# **UNIVERSIDAD NACIONAL TECNOLÓGICA DE LIMA SUR**

## **FACULTAD DE INGENIERÍA MECÁNICA, ELECTRÓNICA Y AMBIENTAL**

CARRERA PROFESIONAL DE INGENIERÍA MECÁNICA Y ELÉCTRICA

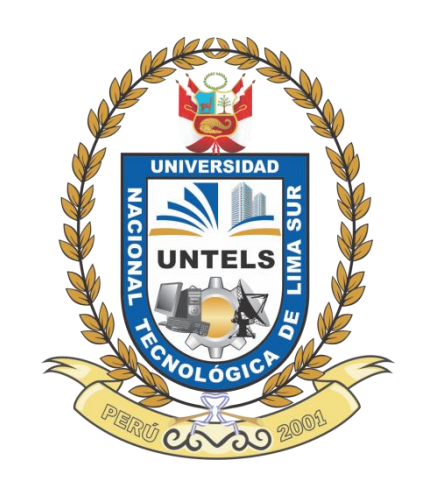

# **"CONTROLADOR LÓGICO PROGRAMABLE Y SU APLICACIÓN EN EL**

# **PROCESO DE ACCIONAMIENTO ELECTRONEUMÁTICO DE UN**

# **PROCESO DE ESTAMPADO"**

# **TRABAJO DE SUFICIENCIA PROFESIONAL**

Para optar el Título Profesional de

### **INGENIERO MECÁNICO ELECTRICISTA**

**PRESENTADO POR EL BACHILLER**

TORRES URIBE, CELESTE COLLETE

**Villa El Salvador**

**2015**

#### **DEDICATORIA**

Dedico este trabajo a todas aquellas personas que formaron parte de mi vida universitaria y que han hecho posible que pueda desarrollarme y culminar con éxito mis estudios profesionales.

#### **AGRADECIMIENTO**

 Agradezco a los buenos docentes de la Universidad Nacional Tecnológica de Lima Sur, ya que con su dominio y entereza en las materias impartidas, han despertado en mí persona el ímpetu por la investigación y desarrollo profesional, en especial al Ing. Martin Gonzales Bustamante y el Ing. Faustino Pérez Estrella.

### **INDICE**

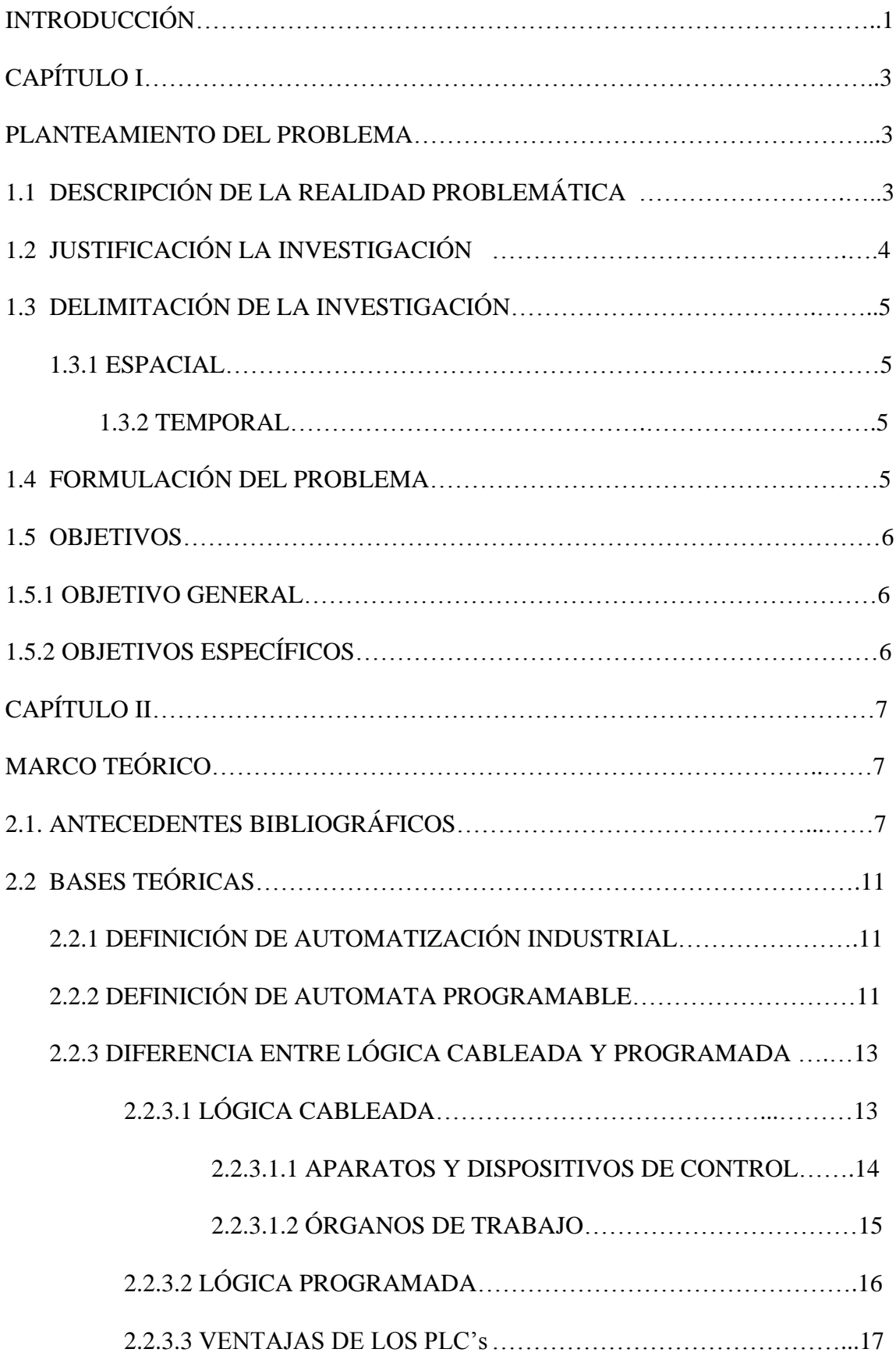

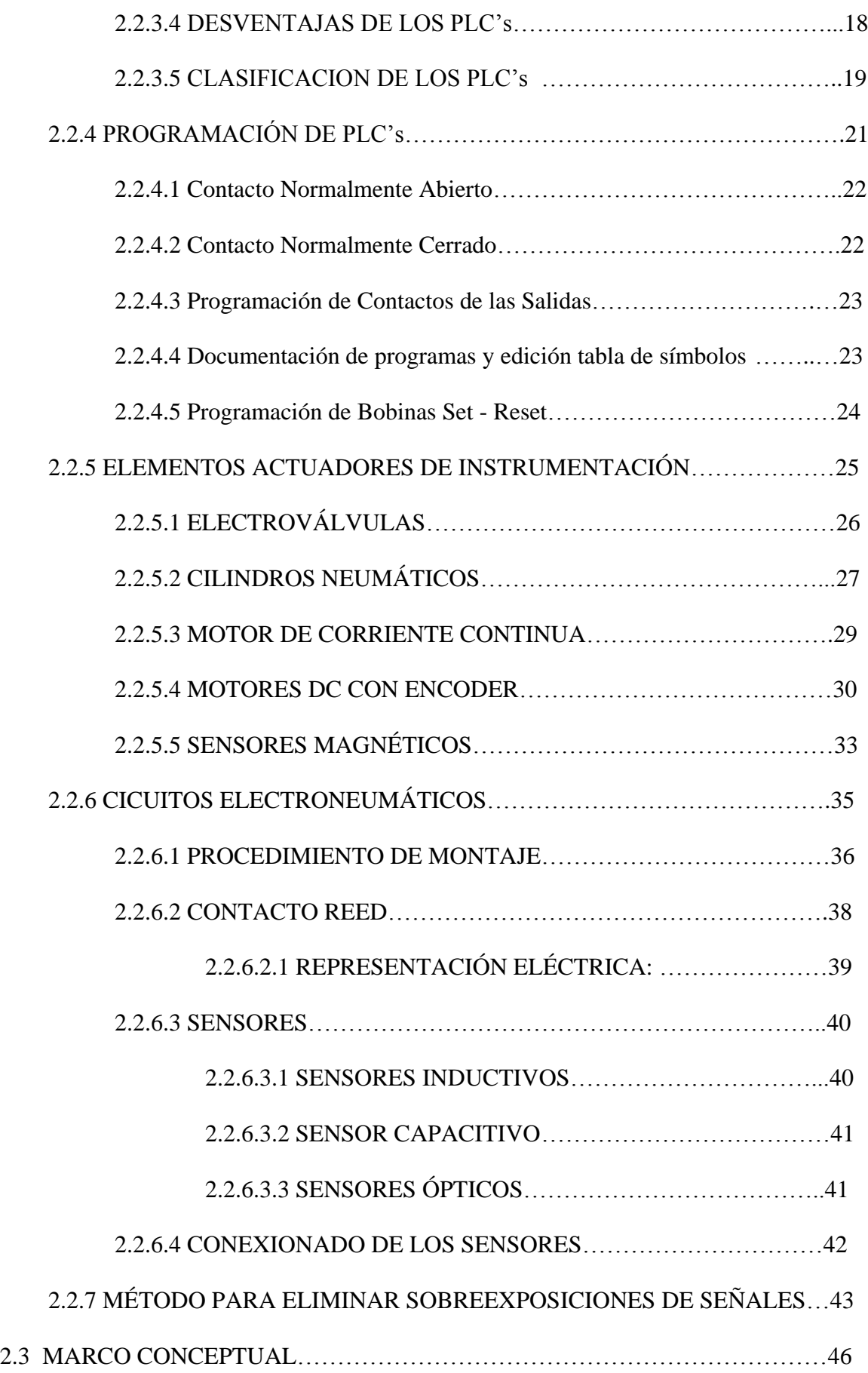

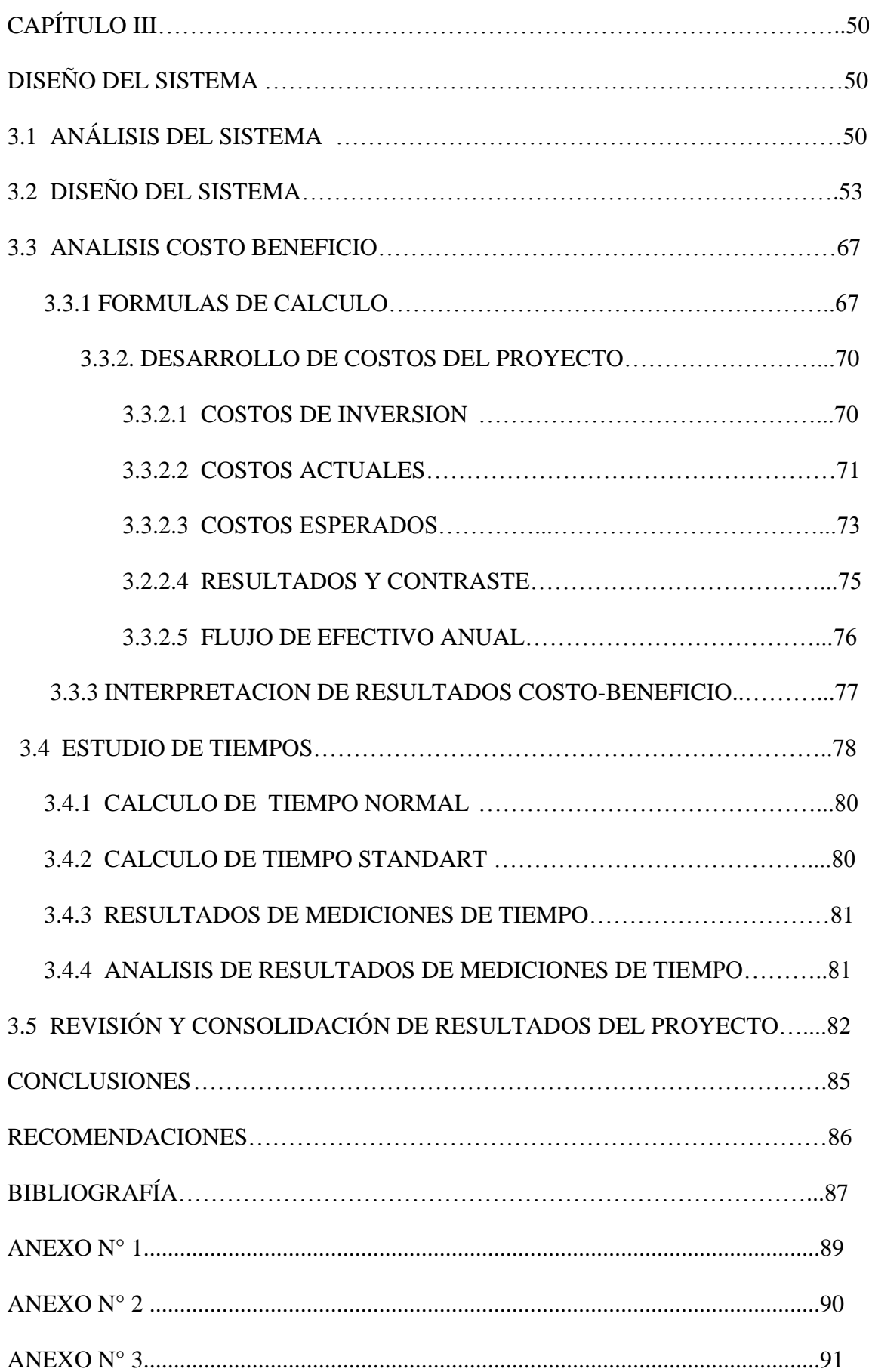

### **LISTADO DE FIGURAS**

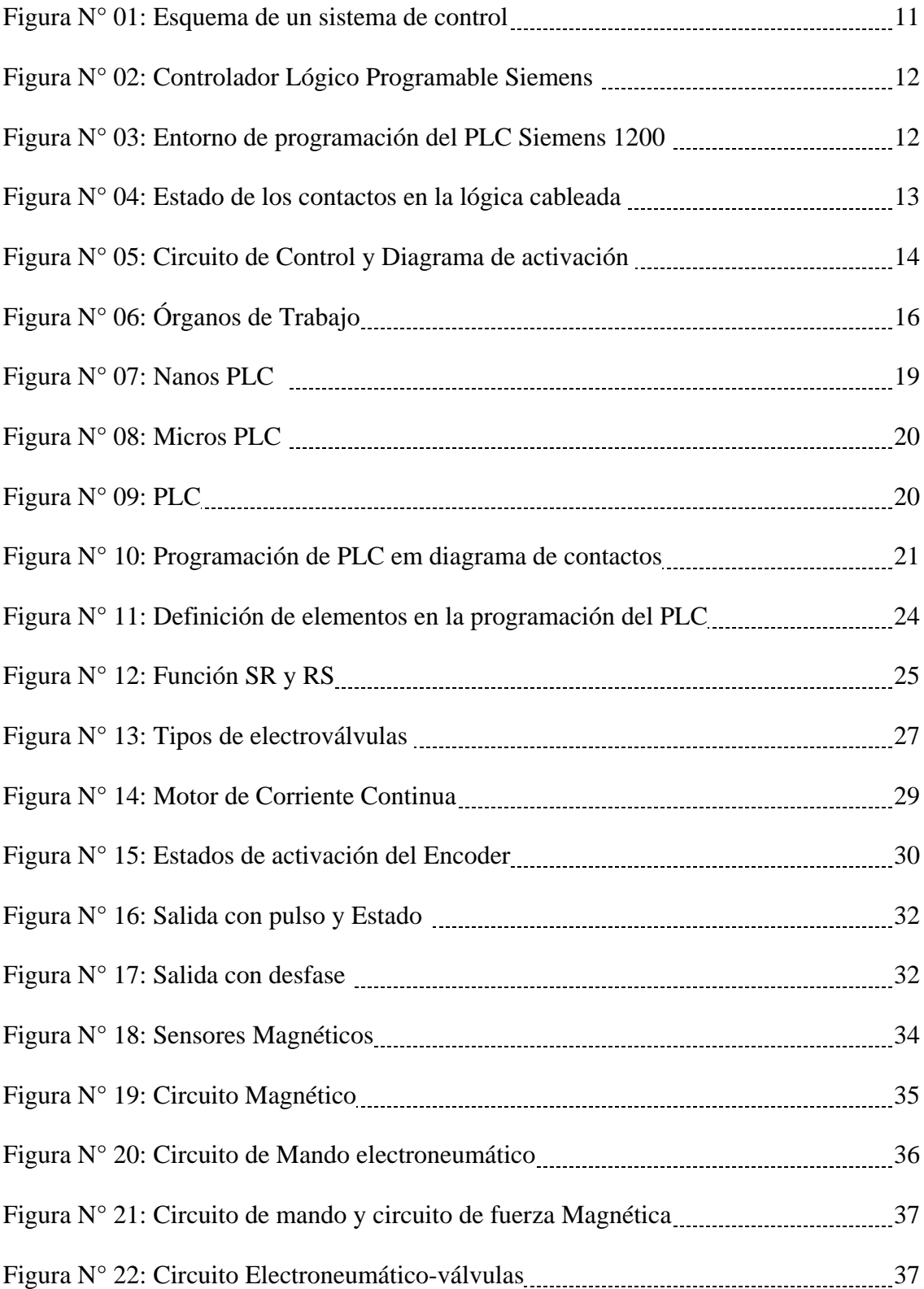

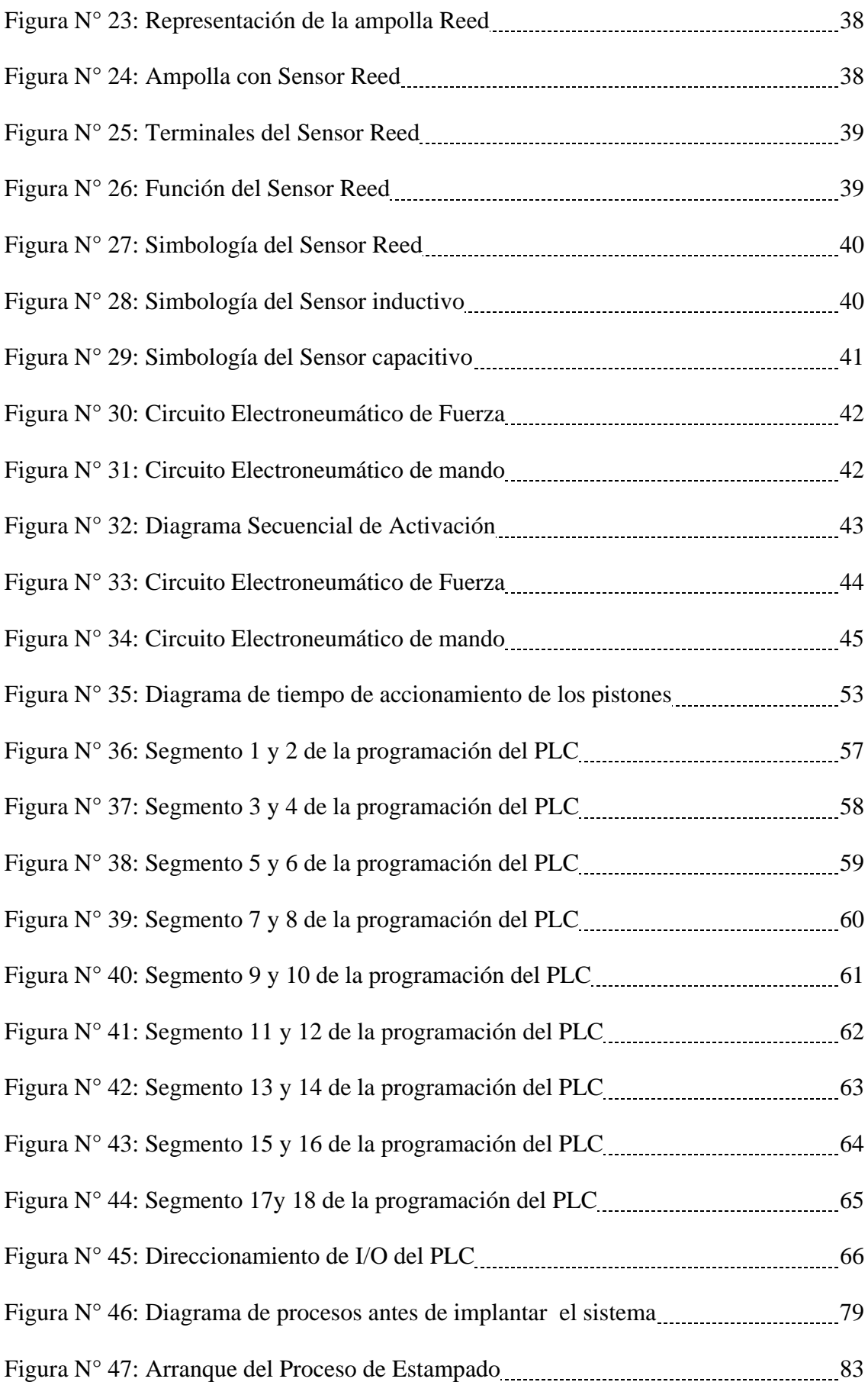

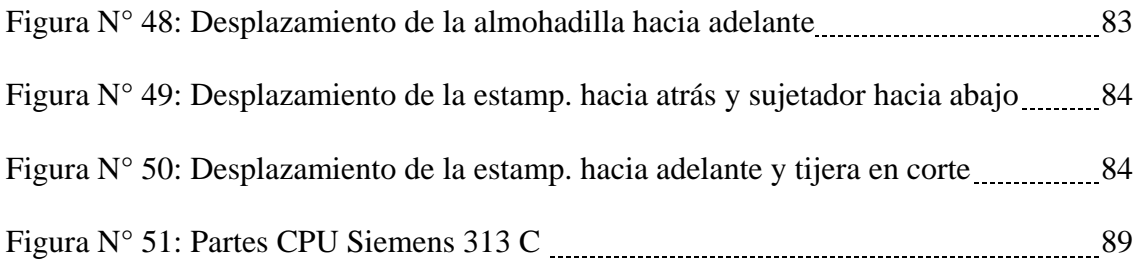

### **LISTADO DE TABLAS**

<span id="page-9-0"></span>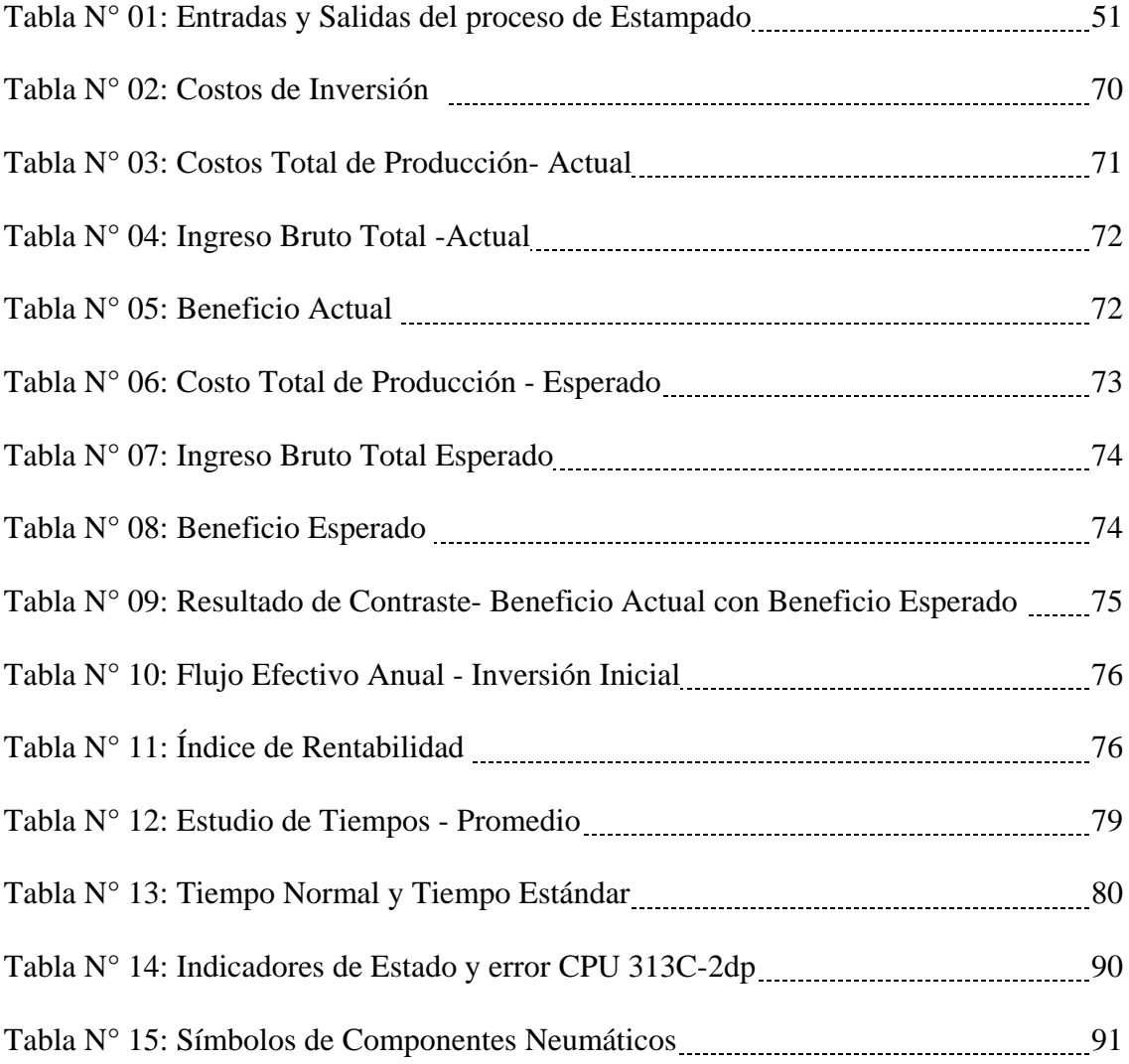

#### **INTRODUCCIÓN**

 El presente trabajo desarrolla un estudio respecto a la automatización de un proceso de estampado electroneumático basado en la utilización de controladores lógicos programables y su programación para el accionamiento de válvulas, los cuales fueron aplicados a la empresa Cimagraft S.R.L.

Las políticas industriales en los países desarrollados del mundo inciden mucho en la tecnología y el diseño industrial. Estos conceptos influyen grandemente en la industria en general, pues hacen que el producto final se acerque cada vez más a las exigencias del usuario, llegando al mercado en las mejores condiciones de calidad, precio y sobretodo en el momento oportuno, lo que hace que la industria crezca en competitividad y productividad.

En ese sentido, es importante tener en cuenta que el diseño de autómatas es una actividad que se proyecta conceptualmente hacia la solución de problemas que se plantea el ser humano en su adaptación al medio que lo rodea, en una búsqueda de la satisfacción de sus necesidades.

El sector de empresarios gráficos en el Perú se encuentra aún en desarrollo y en búsqueda de nuevas tecnologías, aunque este método de reproducción de textos e imágenes en papel inició de una manera mecánica y ello conllevó a la primera revolución cultural, no podemos ser ajenos que el concepto de estampado e impresión es más amplio, pues supone en la actualidad la evolución de diversas tecnologías.

1

El uso de los Controladores Lógicos Programables se está extendiendo, cada día más, entre los diferentes sectores industriales, tanto en procesos de control de producto como en control de procesos. La utilización de esta tecnología, y los beneficios que su uso conlleva, se aplican en la industria gráfica para mejorar la calidad, presentación, precio y tiempo de producción.

La estructura que hemos seguridad en este proyecto se comporta de 3 capítulos.

El Primer Capítulo comprende el Planteamiento del Problema, el Segundo Capítulo el Desarrollo del Marco Teórico y el Tercer Capítulo corresponde al desarrollo del proyecto.

### **CAPÍTULO I**

#### **PLANTEAMIENTO DEL PROBLEMA**

#### <span id="page-12-2"></span><span id="page-12-1"></span><span id="page-12-0"></span>**1.1 Descripción De La Realidad Problemática**

Las empresas de hoy están experimentando cambios debido al avance en el uso de tecnologías que permitan un mejor control de sus procesos, es por ello que considero como marco de nuestro problema y objeto de mejora, la investigación del proceso de estampado en papel en la empresa Cimagraft.

En la actualidad en la Empresa no existe un sistema automatizado que permita el control de los diversos elementos captadores de señal ni de los actuares que permitan el accionamiento de válvulas electroneumáticas durante el proceso de estampado de papel.

Muchos de los subprocesos que intervienen en el proceso de estampado hacen uso de operarios, generando en algunos casos imprecisión en la etapa de corte, así como también en el desplazamiento del papel.

Estas circunstancias muestran en cierta forma la realidad actual de la empresa Cimagraft, ya que hoy en día el uso de la tecnología de los Controladores Lógicos Programables es limitada y claro está en señalar que los problemas que percibo, en mi situación de trabajador y siendo yo parte de este entorno, son la pérdida económica debido al alto consumo de papel generada durante el proceso de corte y la pérdida económica debido a la cantidad de operarios para cumplir con las demandas solicitadas.

#### <span id="page-13-0"></span>**1.2 Justificación La Investigación**

La importancia de la utilización de tecnologías de automatización industrial en un proceso productivo es que permite optimizar recursos, lo cual conlleva a la reducción de gastos en la empresa.

La automatización industrial se relaciona con estos procesos productivos a través del control de sensores y actuadores, que no solo implica accionamiento de válvulas, si no también precisión y reducción de costos en la producción de estampados.

En la actualidad muchas empresas son conscientes del avance tecnología en materia de automatización industrial, sin embargo no son aplicados a sus procesos por que no existe un conocimiento claro de cómo y cuánto implica acoplar esta tecnología al funcionamiento de su planta.

4

Es en este sentido esta investigación se ve justificada porque representa un aporte de como automatizar un proceso de estampado electro-neumático.

Finalmente esta investigación también se justifica ya que al automatizar un proceso, este reducirá el número de operarios que permiten el funcionamiento en las diferentes áreas del proceso de estampados.

#### <span id="page-14-0"></span>**1.3 Delimitación De La Investigación**

#### <span id="page-14-1"></span>**1.3.1 Espacial**

La investigación se desarrollará para la Empresa Industria Gráfica Cimagraft SRL, ubicada en Jr. Torres Paz N° 1252 – Lima. Así mismo se hará uso del Laboratorio de Automatización Electroneumática y Oleohidráulica para las pruebas y ensayos.

#### <span id="page-14-2"></span>**1.3.2 Temporal**

La investigación comprende el periodo de octubre a enero de 2015.

#### <span id="page-14-3"></span>**1.4 Formulación Del Problema**

¿Cómo automatizar mediante un controlador lógico programable el accionamiento electroneumático de un proceso de estampado de papel, en la empresa Cimagraft?

#### **1.4.1 Problemas Específicos.**

- ¿Cuáles son los elementos captadores de señal y actuadores electroneumáticos, que forman parte del proceso de estampado de papel?
- ¿Cuál es la relación entre los elementos captadores de señal, los actuadores electroneumáticos y el controlador lógico programable, para automatizar el proceso de estampado de papel?

#### <span id="page-15-0"></span>**1.5 Objetivos**

#### <span id="page-15-1"></span>**1.5.1 Objetivo General**

 Automatizar mediante un controlador lógico programable en el accionamiento electroneumático de un proceso de estampado de papel, en la empresa Cimagraft.

#### <span id="page-15-2"></span>**1.5.2 Objetivos Específicos**

- Identificar los elementos captadores de señal y los actuadores electroneumáticos en el proceso de estampado de papel.
- Establecer la relación entre los elementos captadores de señal, los actuadores electroneumáticos y el controlador lógico programable, mediante el uso de un algoritmo basado en lógica programada para automatizar el proceso de estampado de papel.

# **CAPÍTULO II MARCO TEÓRICO**

#### <span id="page-16-2"></span><span id="page-16-1"></span><span id="page-16-0"></span>**2.1 Antecedentes Bibliográficos**

Los nuevos procesos asociados a la industria del estampado han estado disponibles en forma práctica durante casi treinta años, y sin embargo, la mayor cantidad de sub procesos se realizan manualmente. Los llamados sistemas no convencionales, ofrecen las siguientes ventajas: Altas tasas de producción, eliminación de etapas en el proceso de corte y reducción considerable en personal. Estas ventajas son convincentes para los empresarios de la industria del estampado, que deben ser tomados en cuenta en el mediano plazo para diferentes áreas del proceso productivo. (Robalino, 2001, p.22)

Claro está que una de las justificaciones para poder desarrollar este trabajo de investigación, es su aplicación en fábricas de estampado del parque industrial de

Villa el Salvador, que tomando como referencia lo señalado por el autor de la tesis, permitirá disminuir los costos asociados al proceso de corte, debido a la precisión y a la disminución de operarios, en ciertas etapas del proceso.

Para la industria de la confección, la precisión en el diseño, los cortes y ensamble de las prendas permite tener congruencia en la hechura de la ropa. Sin embargo, sólo 30% de las 14,000 empresas del sector han automatizado sus procesos productivos, cuando hay tecnología disponible para hacerlo desde hace 30 años. La precisión en el diseño de patrones impacta directamente en la exactitud de las piezas. Si las medidas de los moldes no son constantes, las piezas van a variar afectando el ensamble. (Leon, 2010, p.130)

Esta realidad descrita anteriormente por el autor de la tesis, no está lejana a nuestro país, se puede percibir que la gran mayoría de las empresas del rubro de estampados no utilizan estas herramientas tecnológicas para mejorar sus procesos productivos, conllevando a una incapacidad para afrontar las grandes retos que esta economía creciente depara para este sector.

Los sistemas desarrollados por controladores lógicos programables, pueden utilizarse para generar modelos con muchas, si no todas, las características de un determinado producto. Estas características podrían ser tamaño, contorno y la forma del componente, almacenados como dibujos bi y tri dimensionales. Una vez que estos datos dimensionales han sido introducidos y almacenados en el sistema electrónico, el diseñador puede manipularlos o modificar las ideas combinadas de

8

varios diseñadores, ya que es posible mover los datos dentro de interfaces de comunicación. (Arriaga, 2011, p.98)

Por esta razón es importante que aquellos que de alguna forma intervienen en las decisiones y acciones que afectan al proceso productivo, adquieran un conocimiento sobre los equipos que la tecnología actual pone a disposición de la automatización integrada. Rojas (2011) concluye que:

Una vez que se crean los patrones, el controlador y el software de programación, permiten acomodarlos virtualmente para luego imprimirlos en un plóter. Estos moldes se usan como guía para trazar y cortar, de manera manual o con cortadoras automáticas, las piezas que van a servir para armar las prendas. Una cortadora automática alcanza una velocidad de corte de hasta 30 metros por minuto, mientras que si se realiza el proceso de manera manual la velocidad promedio de corte es de 2 a 3 cm por minuto. (p.89)

Podemos agregar que un nuevo enfoque para optimizar las operaciones de maquinado es el control adaptativo. Mientras que el material se está maquinando, el sistema detecta las condiciones de operación como la fuerza, temperatura de la punta de la herramienta, rapidez de desgaste de la herramienta y acabado superficial. Convirtiendo estos datos en control de avance y velocidad que permita a la maquina cortar en condiciones óptimas para obtener máxima productividad.

Los fabricantes de indumentaria pueden diseñar el patrón de una prenda en un sistema CAD, patrón que se sitúa de forma automatiza sobre la tela para reducir al

máximo el derroche de material al ser cortado con una sierra o un láser CNC. Además de la información de CAD que describe el contorno de un componente de ingeniería, es posible elegir el material más adecuado para su fabricación en la base de datos informática, y emplear una variedad de máquinas CNC combinados para producirlo. La fabricación Integrada por computadora (CIM) aprovecha plenamente el potencial de esta tecnología al combinar una amplia gama de actividades asistidas por ordenador, que pueden incluir el control de existencias, el cálculo de costes de materiales y el control total de cada proceso de producción. (Korem, 2005, p.31)

La futura evolución incluirá la integración aún mayor de sistemas de realidad virtual, que permitirá a los diseñadores interactúa con los prototipos virtuales de los productos mediante la computadora, en lugar de tener que construir costosos modelos o simuladores para comprobar su viabilidad. También el área de prototipos rápidos es una evolución de las técnicas de CAD/CAM, en la que las imágenes informatizadas tridimensionales, se convierten en modelos reales empleando equipos de fabricación especializada. (Villé, 2007, p.24)

#### <span id="page-20-0"></span>**2.2 Bases Teóricas**

#### <span id="page-20-1"></span>**2.2.1 Definición De Automatización Industrial**

Cuando se establece una secuencia de pasos para realizar una tarea predeterminada de acuerdo con los datos obtenidos del medio ambiente y se busca que el proceso o sistema se controle por sí mismo, podemos decir que el proceso está automatizado. La automatización implica también aspectos relacionados con la precisión, rapidez y seguridad.

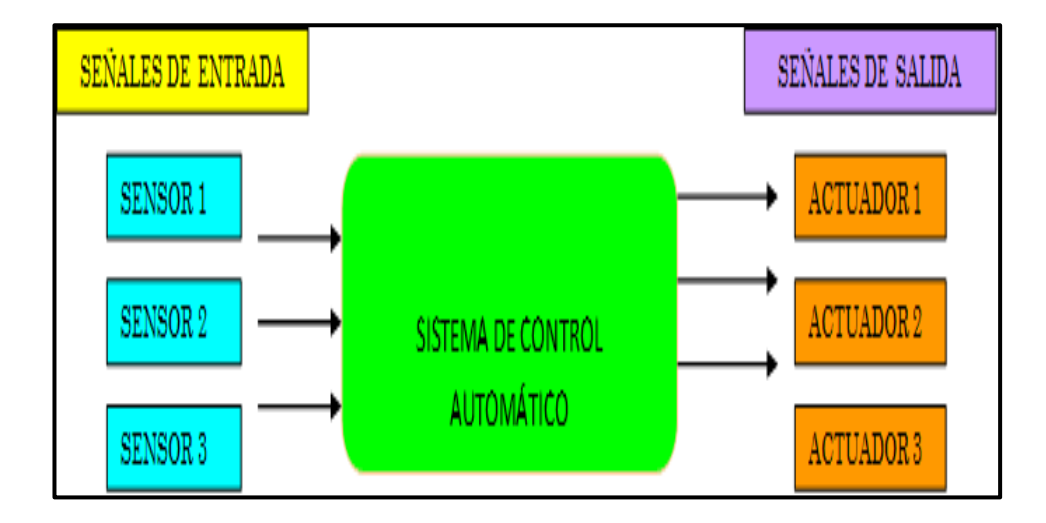

Figura  $N^{\circ}$  01: Esquema de un sistema de control y su relación con sus sensores y actuadores fuente: Elaboración Propia.

#### <span id="page-20-2"></span>**2.2.2 Definición De Autómata Programable**

Según la norma IEC 61131, define un autómata programable como un sistema electrónico diseñado para ser utilizado en un entorno industrial, que utiliza un a memoria programable para el almacenamiento interno de las instrucciones orientadas al usuario, para implantar unas soluciones específicas tales como funciones lógicas, secuencia, temporización, recuento y funciones

aritméticas con el fin de controlar mediante salidas y entradas digitales y analógicas diversos tipos de máquinas y procesos.

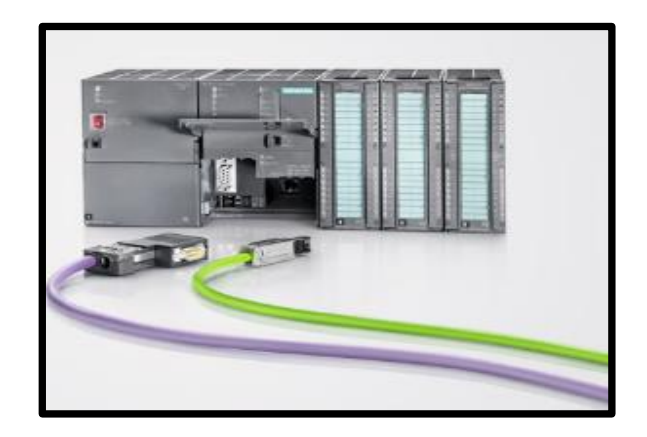

 Figura N° 02: Controlador Lógico Programable Siemens 1200. Fuente: www.siemens.com

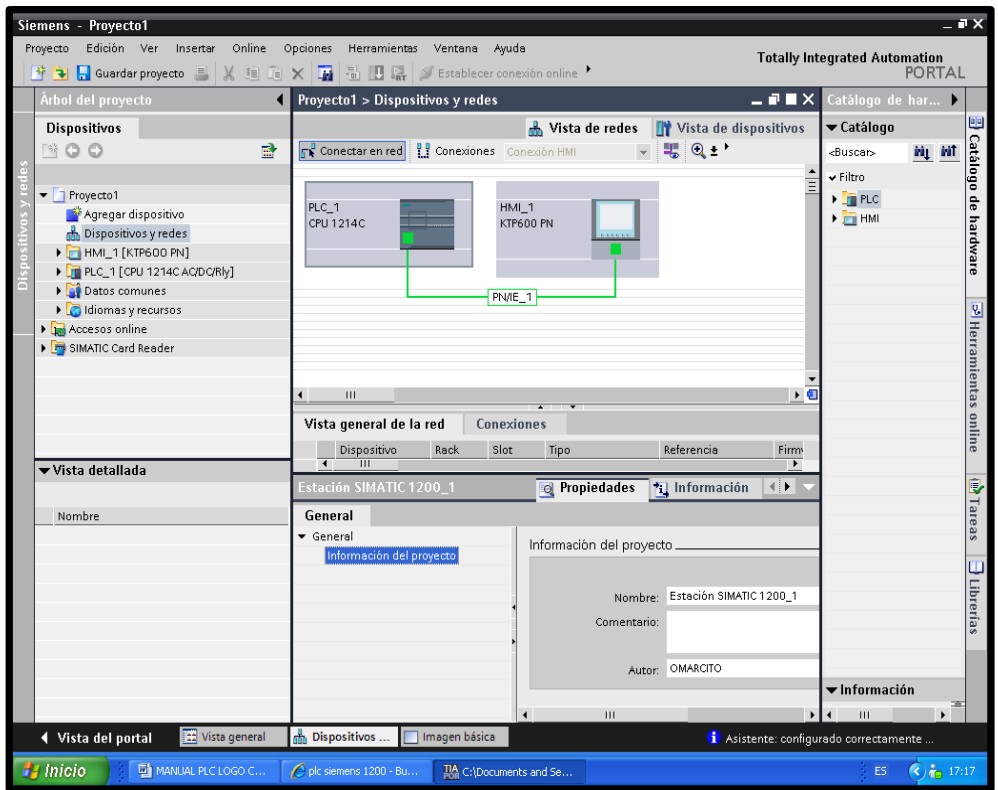

 Figura N° 03: Entorno de programación del PLC Siemens 1200. Fuente: [www.siemens.com](http://www.siemens.com/)

El Controlador Lógico Programable (PLC) es considerado hoy en día como pieza fundamental en cualquier Proceso de Automatización Industrial. Con estos controladores se encuentran soluciones económicas a diferentes problemas en las tareas de automatización.

#### <span id="page-22-1"></span><span id="page-22-0"></span>**2.2.3 Diferencia Entre Lógica Cableada y Lógica Programada**

#### *2.2.3.1 Lógica Cableada.*

Llamada también lógica de contactos, consiste en el diseño de automatismos con circuitos cableados entre contactos auxiliares de relés electromecánicos, contactores de potencia, relés temporizados, diodos, relés de protección, válvulas óleo-hidráulicas o neumáticas y otros componentes. Los cableados incluyen funciones de comando y control, de señalización, de protección y de potencia. La potencia además de circuitos eléctricos comprende a los circuitos neumáticos (mando por aire a presión) u óleohidráulicos (mando por aceite a presión).

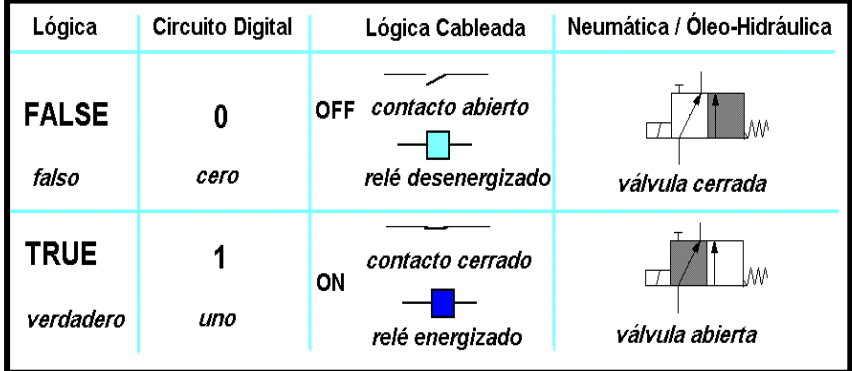

Figura N° 04: Estado de los contactos en la lógica cableada Fuente: Ingeniería de la Automatización. Piedrafita Moreno. R.

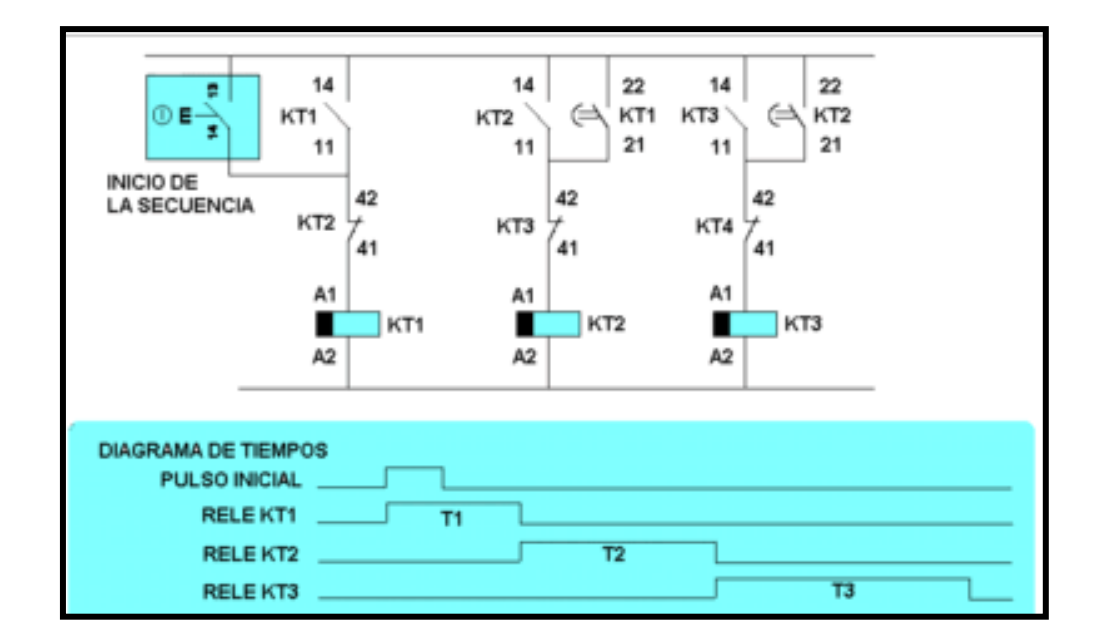

Figura N° 05: Circuito de control y Diagrama de activación Fuente: Ingeniería de la Automatización. Piedrafita Moreno. R.

#### <span id="page-23-0"></span> *2.2.3.1.1 Aparatos y dispositivos de control.*

*Dispositivos de entrada de un sistema automático:*

Sensores o Captadores: Dispositivos de control que permiten detectar o medir parámetros físicos (presión, temperatura) o químicos (nivel de PH). Se conectan a las entradas de un controlador. Pueden ser:

Discretos, digitales, Binarios o Lógicos: El valor de la señal de salida de un dispositivo digital solo presenta dos estados: Cero Lógico (Contacto Abierto) o Uno Lógico (Contacto Cerrado). Ejemplo: Pulsadores, Finales de carrera, Detectores ópticos, Contactos de Termostatos, etc.

Analógicos: El valor de la señal de salida de un dispositivo analógico varía en un rango continuo de valores predeterminados de voltaje o corriente. Ejemplo: Termocupla, Termistancia NTC o PTC, LDR, etc.

*Dispositivos de salida de un sistema automático:*

Los Actuadores, actúan como interfaces que se ubica entre el controlador y el órgano de trabajo, solo es operativo.

Pueden ser Discretos o Analógicos. Se conectan a la Salida del PLC (Controlador Lógico programable). *Discretos*: Contactor, Relé, Electroválvulas, etc. *Analógicos*: Válvulas Hidráulicas y neumáticas proporcionales.

### <span id="page-24-0"></span>*2.2.3.1.2 Órganos de trabajo.*

Son aparatos que realizan trabajo físico o mecánico en un mismo sistema de control.

- Motor eléctrico, neumático o Hidráulico.
- Cilindros Neumáticos o Hidráulicos.

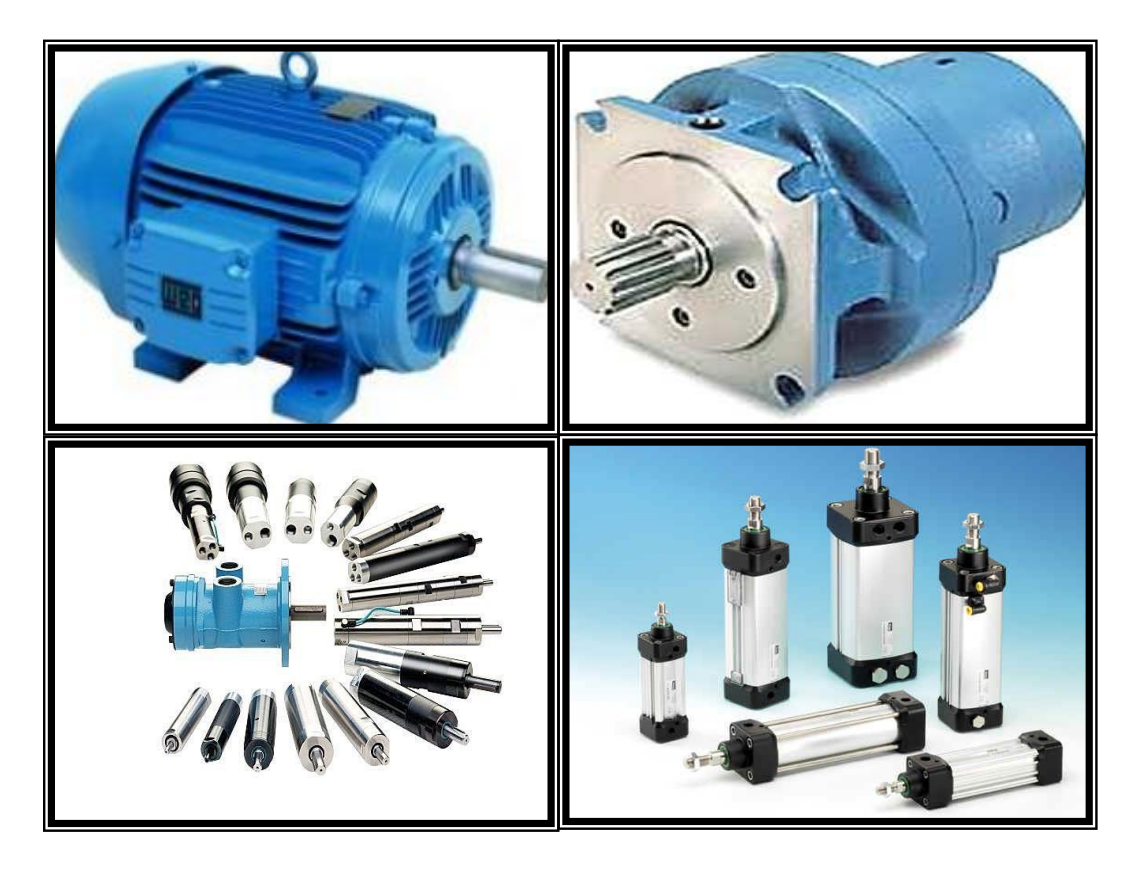

Figura N° 06: Órganos de Trabajo Fuente: Ingeniería de la Automatización. Piedrafita Moreno. R.

### <span id="page-25-0"></span>*2.2.3.2 Lógica programada.*

Se entiende a los mecanismos con capacidad de realizar las principales funciones lógicas necesarias para la conducción de una máquina o un proceso industrial, de acuerdo a un determinado programa memorizado y con un grado de flexibilidad extremadamente elevado.

El avance de la tecnología y el descenso de los costos permitió el desarrollo de controladores, capaces de suplantar en los sistemas de automatización de contactos la lógica cableada por la lógica programada (Programmable Logic Controller: PLC).

Existen PLC's que ofrecen la más variadas prestaciones en principio solo podían manejar módulos de entrada/ salida digital y reemplazaban los mandos a contactores, a medida que fueron popularizándose, comenzaron a manejar otro tipo de información, por medio de módulos de entrada / salida Analógicos, contadores, controladores de periféricos, redes, módulos de visión como el panel HMI KTP 600 PN del PLC SIEMENS SIMATIC S7- 1200.

#### <span id="page-26-0"></span>*2.2.3.3 Ventajas de los Plc's.*

- Menor tiempo empleado en la elaboración de proyectos debido a que: No es necesario dibujar el esquema de contactos, No es necesario simplificar las ecuaciones lógicas, ya que, por lo general, la capacidad de almacenamiento del módulo de memoria es lo suficientemente grande.
- La lista de materiales queda sensiblemente reducida, y al elaborar el presupuesto correspondiente eliminaremos parte del problema que supone el contar con diferentes proveedores, distintos plazos de entrega, etc.
- Posibilidad de introducir modificaciones sin cambiar el cableado y añadir aparatos.
- Mínimo espacio de ocupación.
- Menor coste de mano de obra de la instalación.
- Economía de mantenimiento. Además de aumentar la fiabilidad del sistema, al eliminar contactos móviles, los mismo autómatas pueden detectar e indicar averías.
- Posibilidad de gobernar varias máquinas con un mismo autómata.
- Menor tiempo para la puesta de funcionamiento del proceso al quedar reducido el tiempo de cableado.

#### <span id="page-27-0"></span>*2.2.3.4 Desventajas de los Plc's.*

- En primer lugar, de que hace falta un programador, lo que obliga a adiestrar al personal para su manejo, pero hoy en día ese inconveniente está solucionado porque las universidades y/o institutos superiores ya se encargan de dicho adiestramiento.
- Pero hay otro factor importante como el costo inicial que puede o no ser un inconveniente, según las características del automatismo en cuestión. Dado que el PLC cubre ventajosamente en amplio espacio entre la lógica cableada y el microprocesador, es preciso que el proyectista lo conozca tanto en su actitud como en sus limitaciones. Por tanto, aunque el coste inicial debe ser tenido en cuenta a la hora de decidirnos por uno u otro sistema, conviene analizar todos los demás factores para asegurarnos una decisión acertada.

#### <span id="page-28-0"></span>*2.2.3.5 Clasificación de los Plc's.*

De acuerdo a sus características internas tales como memoria capacidad de procesamiento y de acuerdo a la cantidad de señales de entrada / salida que manejan, estos se pueden clasificar en NANO PLC's, MICRO PLC's y PLC's.

#### *Nano Plc's***:**

- 1. No efectúan Operaciones Matemáticas
- 2. Poseen menor número de entradas/salidas Digitales y Analógicas.

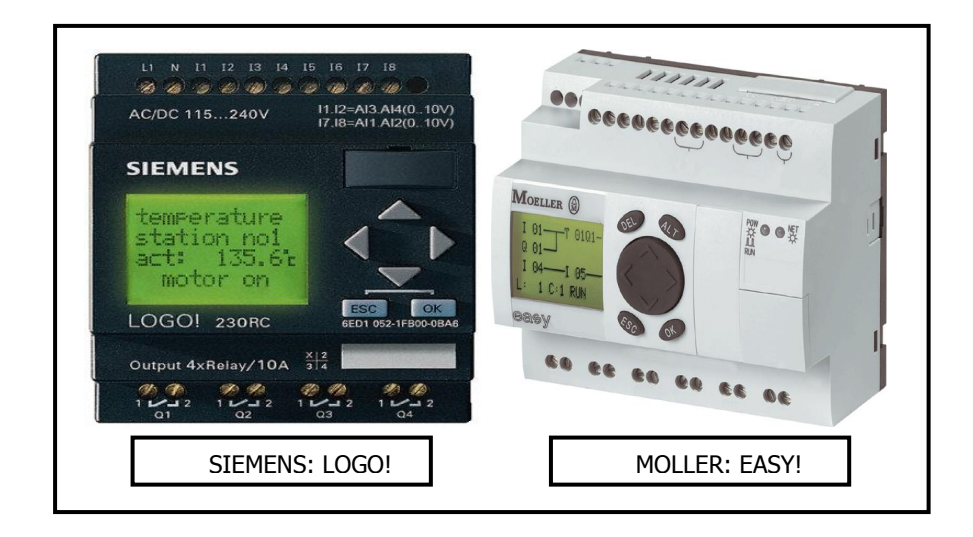

Figura N° 07: Nanos PLC Fuente: Una manera fácil de programar PLC. Pilar Mengual Pitarch.

#### *Micro Plc's:*

- 1. Efectúan Operaciones Matemáticas
- 2. Poseen mayor número de entradas/salidas Digitales y

Analógicas.

3. Poseen más memoria que los Nano PLC's.

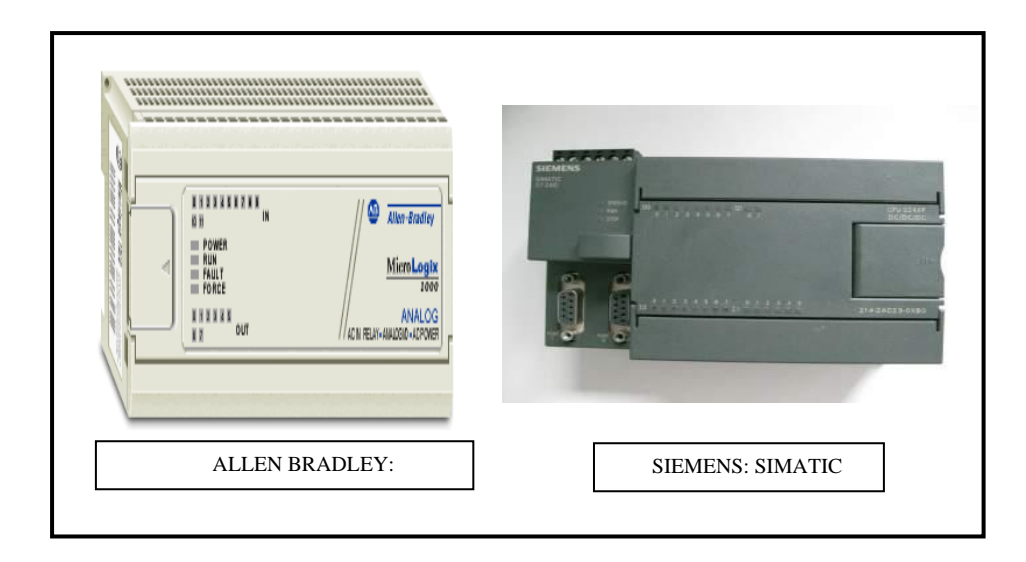

Figura N° 08: Micro´s PLC Fuente: Una manera fácil de programar PLC. Pilar Mengual Pitarch.

### *Plc's*:

- 1. Presentan característica Modular.
- 2. Permiten expandir sus entradas/salidas analógicas y digitales.
- 3. Poseen mayor cantidad de memoria que los MICRO PLC's.

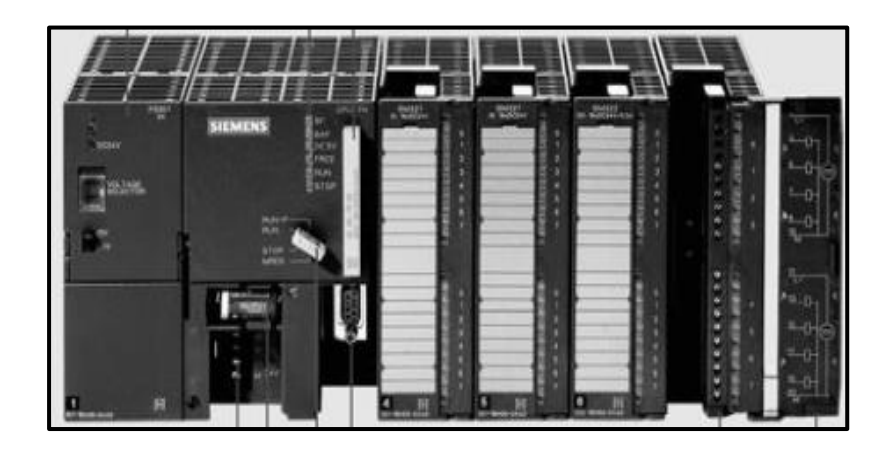

Figura N° 09: PLC Fuente: Una manera fácil de programar PLC. Pilar Mengual Pitarch.

#### <span id="page-30-0"></span>**2.2.4 Programación de Plc's**

En la programación de un controlador lógico programable, existen diversas formas de programar (FUP, IWL, KOP, Grafcet). En este manual desarrollaremos la programación por diagrama de Contactos (KOP), ya que se asemeja a los circuitos de mando eléctrico, manejados comúnmente por los profesionales del rubro de la ingeniería eléctrica.

Un contacto se puede repetir tantas veces como sea necesario en la programación. De este elemento repetido, solo se necesita tener una entrada física de referencia a PLC. La CPU, cada vez que se encuentra con un contacto mientras lee el programa, va a consultar el valor que tiene la entrada física (o el valor que tiene el registro de entradas) correspondiente a esa referencia.

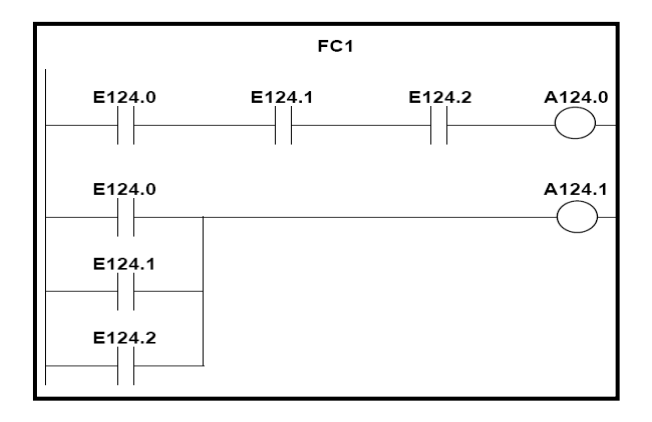

 Figura N° 10: Programación de PLC en diagrama de Contactos Fuente: El control Automático en la Industria. Andres García Higuera.

#### <span id="page-31-0"></span>*2.2.4.1 Contacto Normalmente Abierto.*

---| |--- (Contacto normalmente abierto) se cierra si el valor del bit consultado, que se almacena en el <operando indicado, es "1". Si el contacto está cerrado, la corriente fluye a través del contacto y el resultado lógico (RLO) es "1". De lo contrario, si el estado de señal en el <operando> indicado es "0", el contacto está abierto. Si el contacto está abierto no hay flujo de corriente y el resultado lógico de la operación (RLO) es "0". En las conexiones en serie, el contacto ---| |--- se combina bit a bit por medio de una Y lógica con el RLO. Cuando las conexiones se realizan en paralelo, el contacto se combina con el RLO por medio de una O lógica.

#### *2.2.4.2 Contacto Normalmente Cerrado.*

---| / |--- (Contacto normalmente cerrado) se abre si el valor del bit consultado, que se almacena en el <operando> indicado, es "0". Si el contacto está cerrado, la corriente fluye a través del contacto y el resultado lógico (RLO) es "1". De lo contrario, si el estado de señal en el <operando> indicado es "1", el contacto está abierto. Si el contacto está abierto no hay flujo de corriente y el resultado lógico de la operación (RLO) es "0". Cuando se realizan conexiones en serie, el contacto ---| / |--- se combina bit a bit por medio de una y lógica con el RLO. Si las conexiones se efectúan en paralelo, el contacto se combina con el RLO por medio de una O lógica.

#### <span id="page-32-0"></span>*2.2.4.3 Programación de Contactos de las Salidas.*

---( ) (Bobina de relé (salida)) opera como una bobina en un esquema de circuitos. Si la corriente fluye hasta la bobina (RLO = 1), el bit en el <operando> se pone a "1". Si no fluye corriente hasta la bobina (RLO = 0), el bit en el  $\alpha$ >  $\alpha$  =  $\alpha$   $\alpha$  =  $\alpha$   $\alpha$   $\beta$   $\beta$ . Una bobina de salida sólo puede colocarse dentro de un esquema de contactos en el extremo derecho de un circuito. Como máximo puede haber 16 salidas múltiples (PLC Siemens 300). Se puede crear una salida negada anteponiendo a la bobina de salida la operación ---|NOT|--- (invertir el resultado lógico).

#### <span id="page-32-1"></span>*2.2.4.4 Documentación de programas y edición tabla de símbolos.*

La documentación de un programa está referida a la edición de una tabla de símbolos. En cada módulo podemos editar:

- Título del bloque.
- Comentario del bloque.
- Título de los segmentos.
- Comentarios de los segmentos.
- Elementos comunes a todos los bloques: entradas y salidas. Para editar la tabla de símbolos:

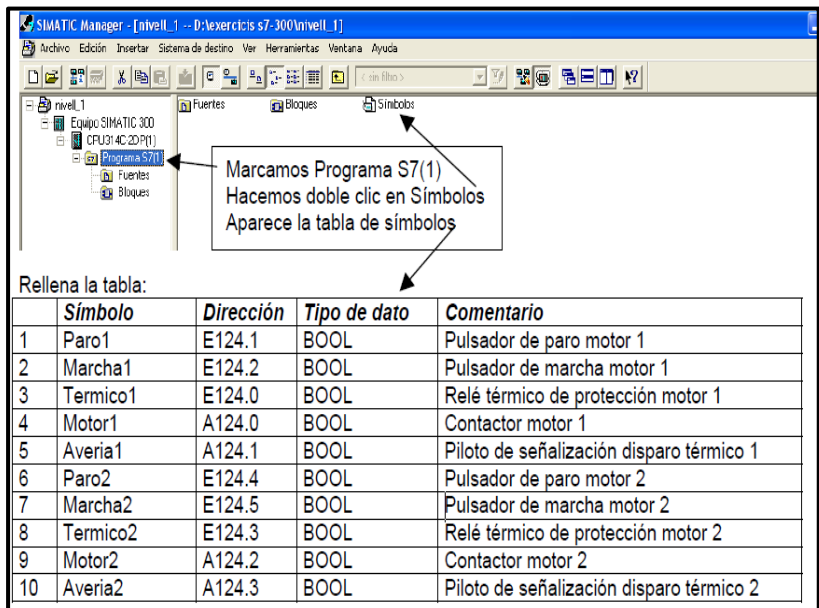

 Figura N° 11: Definición de elementos en la programación del PLC Fuente: El control Automático en la Industria. Andres García Higuera.

> Una vez grabada la tabla de símbolos, se puede programar utilizando la dirección o el símbolo.

• Símbolos y direcciones:

Para poder visualizar una opción u otra, estando dentro de un módulo (FC, OB, etc.) Tenemos que activar simultáneamente las teclas CTRL + Q, o Ver-Mostrar-Representación simbólica.

• Información del símbolo:

Sirve para poder ver debajo de cada segmento la información de la

dirección y el comentario de todos los elementos de este segmento.

• Comentario de segmento o de bloque:

Sirve para visualizar los comentarios que hemos puesto en cada segmento o como cabecera de bloque.

#### <span id="page-33-0"></span>*2.2.4.5 Programación de Bobinas Set - Reset*

El principio de funcionamiento es el siguiente:

Si ponemos un 1 lógico en el Set, se pone a 1 este elemento. Si ponemos un 1 lógico en el Reset, se pone a 0 este elemento. Si ponemos al mismo tiempo un 1 en el Set y un 1 en el Reset: • A nivel externo, mandara la orden de la última instrucción programada.

• A nivel interno, los contactos de éste elemento tendrán dos valores en el mismo scan. Valdrá un 1 a partir de la instrucción del Set hasta la instrucción del Reset, y a partir de esta instrucción valdrá cero. Analicemos la siguiente programación básica, para entender cómo funciona la bobina S-R:

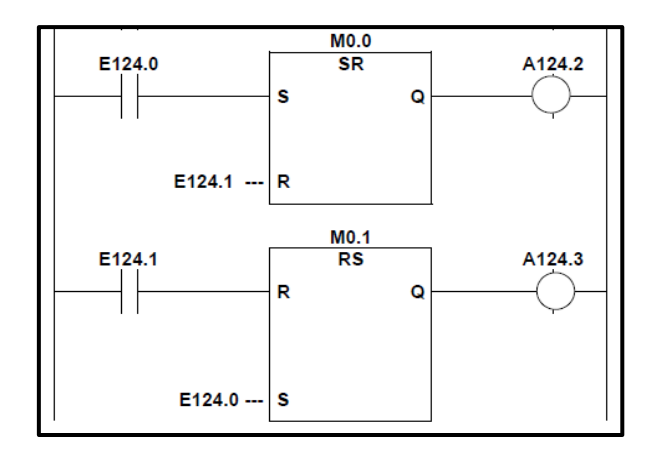

Figura N° 12: Función SR y RS Fuente: El control Automático en la Industria. Andres García Higuera.

#### <span id="page-34-0"></span>**2.2.5 Elementos Actuadores de Instrumentación.**

Son componentes que se encuentran ensamblados para el desarrollo de

movimientos, calentamientos, etc. Se pueden seleccionar y definir en tres

grupos:

#### *a) Actuadores eléctricos:*

Utilizan la energía eléctrica como fuente de trabajo entre estos se tienen: las electroválvulas, motores eléctricos de velocidad variable y velocidad fija, resistencias de calentamiento, cabeza de corte por láser.

#### *b) Actuadores hidráulicos:*

Son aquellos que utilizan agua como fuente de energía y se emplean para controlar velocidades lentas y precisas.

#### *c) Actuadores neumáticos:*

Instrumentos que emplean el aire comprimido como su fuente de energía, estos accionadores son principalmente cilindros.

#### *d) Pre-accionadores:*

Son aquellos dispositivos que activan y dirigen a los accionadores. Lo son: electroválvulas, variadores de velocidad, contactores, finales de carrera.

#### <span id="page-35-0"></span>*2.2.5.1 Electroválvulas.*

Las electroválvulas o válvulas electromagnéticas son elementos que mandan o regulan la activación, desactivación y la dirección de presión o el caudal del fluido enviado por una bomba hidráulica o por un motor compresor. Estas válvulas se utilizan cuando la señal proviene de un temporizador eléctrico, un final de carrera eléctrico, presostatos o mandos electrónicos. A su vez son elegidas para mandos de accionamientos eléctricos con distancias extremadamente largas y cortos tiempos de desconexión.
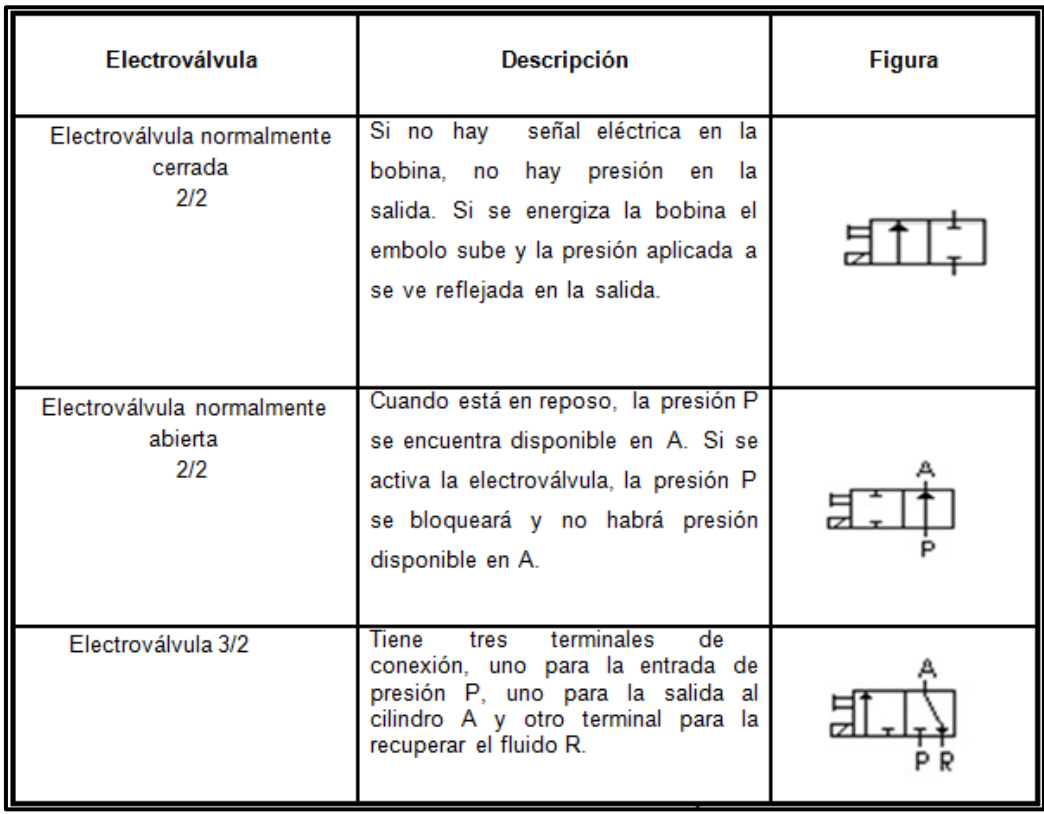

Figura N° 13: Tipos de Electroválvulas Fuente: Circuitos Básicos de Electroneumática. Vicente Lladonosa Giro.

Las válvulas de control neumático son sistemas que bloquean, liberan o desvían el flujo de aire de un sistema neumático por medio de una señal que generalmente es de tipo eléctrico, razón por la cual también son denominadas electroválvulas.

# *2.2.5.2 Cilindros Neumáticos.*

Los actuadores neumáticos transforman la energía en trabajo. Se tienen pocos actuadores neumáticos pero estos son de gran utilidad cuando solo se cuenta con cilindros y motores. Se pueden tener

cilindros hidráulicos de simple efecto, doble efecto y algunos cilindros especiales. La utilización de cilindros neumáticos en vez de usar motores eléctricos es que los primeros generan movimientos rectilíneos mientras que los segundos generan movimientos circulares y a su vez no son confiables para recorridos pequeños.

Si se quiere generar un movimiento rectilíneo en un motor eléctrico se necesitan un reductor de velocidad y cambiador de movimiento rotatorio a lineal como un tornillo de cadenas, cremalleras o cables. Estos son poco prácticos si los recorridos que se hacen son cortos. La energía del aire o aceite comprimido se transforma, por medio de cilindros, en un movimiento lineal de vaivén, y mediante motores neumáticos, en movimiento de giro. Los elementos de control son las electroválvulas que de acuerdo a un electroimán y el estado mecánico de una válvula pueden mover los cilindros neumáticos y así cambiar el estado de una máquina para doblar, empujar, subir etc.

El cilindro de aire comprimido es por lo general el elemento productor de trabajo en un equipo neumático. Estos son actuadores lineales neumáticos que transforman la energía estática en un trabajo mecánico. Su misión es generar un movimiento rectilíneo, subdividido en carrera de avance y retroceso. Estos cilindros se accionan por medio de una electroválvula (si esta no se activa el cilindro no trabaja).

28

## *2.2.5.3 Motor de Corriente Continua.*

El motor de corriente continua es una máquina que transforma energía eléctrica en energía mecánica, fundándose en el movimiento rotatorio; sin embargo también es posible conseguir una tracción lineal de acuerdo a posibles configuraciones que se efectúan para ciertas aplicaciones.

Los motores de corriente continua se han posicionado como elementos fundamentales y versátiles en la industria, ya que su modo de operación es práctico, permitiendo facilidad en el control de posición y velocidad en las diferentes aplicaciones para las cuales son empleados.

Comercialmente se encuentran motores de corriente continua de distintos tamaños, formas y potencias, pero todos se basan en el mismo principio de funcionamiento.

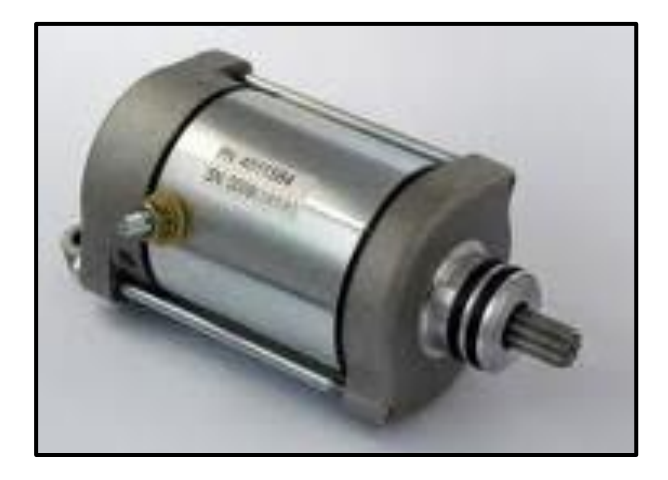

Figura N° 14: Motor de Corriente Continua Fuente: Circuitos Básicos de Electroneumática. Vicente Lladonosa Giro.

#### *2.2.5.4 Motores DC con Encoder.*

El encoder es un dispositivo que se usa para realizar el posicionamiento de máquinas rotativas. Es de construcción sencilla, se necesita un disco ranurado y un sensor foto eléctrico tipo barrera. Cuando la ranura del disco está frente al sensor no hay conducción de luz, cuando esta frente a un orificio si hay conducción de luz. Esta conducciones de luz se convierten en estados de voltaje alto y bajo. Existen dos clases de encoder. Un encoder que solo puede detectar el movimiento del motor en un solo sentido de giro, no se puede detectar el sentido de rotación, en el caso de error no se puede decrementar la posición y el error cometido en cada posicionamiento puede influir en el siguiente.

El otro encoder tiene dos fototransistores y LED's, estos deben estar desfasados entre sí para poder detectar el sentido de giro del motor. Cuando el motor gira en sentido horario la secuencia de salida de los dos sensores se ve en la parte superior del gráfico y cuando gira en sentido anti horario se puede detectar otra secuencia.

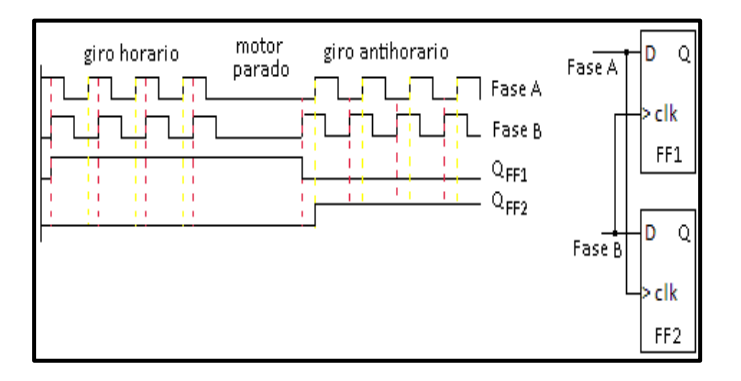

Figura N° 15: Estados de activación del Encoder Fuente: Circuitos Básicos de Electroneumática. Vicente Lladonosa Giro.

El circuito funciona de la siguiente manera: para cada una de las fases hay un Flip - Flop tipo D que se activa con un flanco ascendente, al presentarse este flanco el dato que está en D aparece en la salida Q. La fase A del encoder se conecta a la entrada D del FF1 y a la entrada del reloj del FF2; esto implica que cada vez que haya un flanco ascendente en la fase A, el dato que está en B está disponible en el FF2. En el FF1 cuando el motor gira en sentido horario la salida está siempre en uno y cuando gira en sentido anti horario hay siempre un cero. Lo mismo sucede con FF2 solo que la salida es complementaria con respecto a A. De esa manera se puede distinguir cuando el motor gira en un sentido u otro. Existen encoder que además dan el número de pulsos que dan en un sentido, antes de comprar un encoder se debe saber cómo envía la información de salida para que sea usada en el PLC; los tipos de salida pueden ser:

- Salida con pulso y estado.
- Salida con pulsos.
- Salida con desfase.

Salida con Pulso y Estado: Este encoder tiene dos salidas una para los pulsos y otra para el sentido de giro. Si el estado está en alto y hay salida de pulsos, el motor gira en sentido horario. Si el estado está en bajo y hay salida de pulsos, el motor gira en sentido anti horario. Si no hay salida de pulsos el motor está detenido.

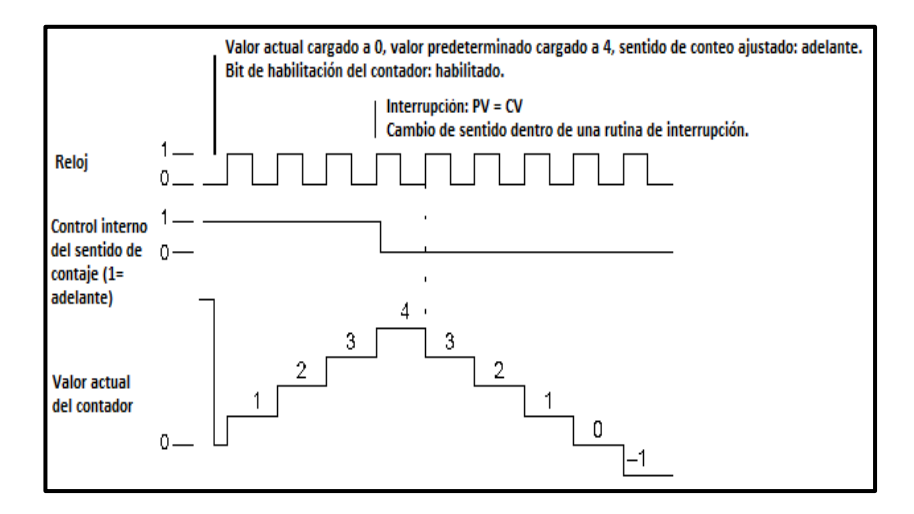

 Figura N° 16: Salida con pulso y Estado Fuente: Circuitos Básicos de Electroneumática. Vicente Lladonosa Giro.

Salida con Pulsos: El sentido lo da la salida por donde salen los pulsos, si los pulsos salen por la salida uno el motor gira en sentido horario y los pulsos dicen cuántos grados se ha movido el motor. Lo mismo sucede con la otra salida.

Salida con Desfase: Si el motor gira en sentido horario primero se presenta un flanco positivo en la salida A y después se presenta en la salida B. Si gira en sentido antihorario el flanco positivo se presenta primero en la fase B y luego en la A.

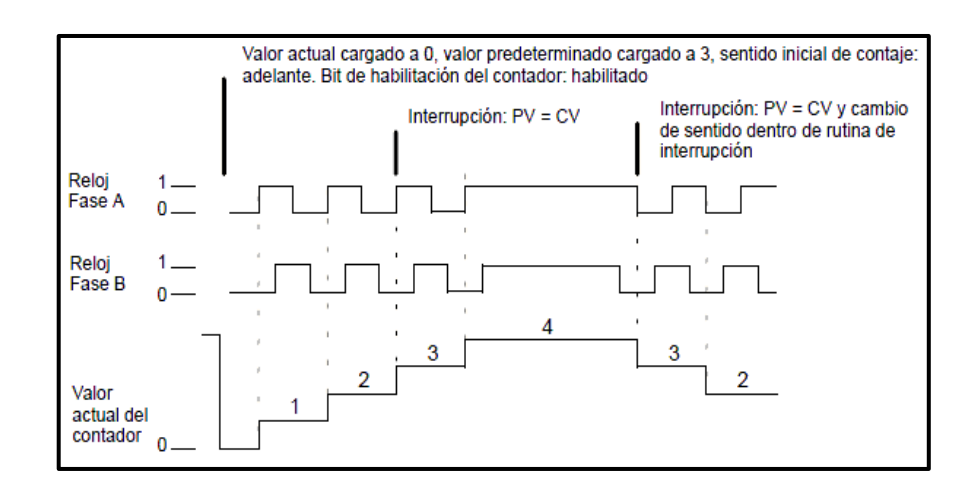

 Figura N° 17: Salida con desfase. Fuente: Circuitos Básicos de Electroneumática. Vicente Lladonosa Giro.

#### *2.2.5.5 Sensores Magnéticos.*

Los sensores se definen como dispositivos sensibles al movimiento, calor, luz, presión, energía eléctrica, magnética u otro tipo de energía. La finalidad de un sensor es dar una salida eléctrica que corresponda con una determinada magnitud aplicada a su entrada.

Un transductor es un dispositivo que transforma un tipo de variable física (por ejemplo, fuerza, presión, temperatura, velocidad, etc.) en otra. Un transductor puede incluir un sensor para medir una determinada variable. Los sensores también se conocen como transductores, pero se prefiere la palabra sensor para el dispositivo de medición inicial; debido a que el transductor representa un dispositivo que convierte cualquier forma de señal a otra. Se puede decir que todos los sensores son transductores, pero no todos los transductores son sensores.

Los sensores magnéticos para cilindros, que se emplean para detectar la posición de los pistones en los cilindros neumáticos, se montan directamente sobre la carcasa del cilindro y permiten detectar de modo fiable, a través de la pared de la carcasa (hecha de aluminio, latón o acero inoxidable), un anillo magnético situado en el pistón y accionar una señal de conmutación. Son caracterizados por la posibilidad de distancias grandes de la conmutación.

Los campos magnéticos pueden pasar a través de muchos materiales no magnéticos, el proceso de la conmutación se puede también accionar sin la necesidad de la exposición directa al objeto.

Usando los conductores magnéticos, el campo magnético se puede transmitir sobre mayores distancias para poder llevarse la señal de áreas de alta temperatura. Los sensores magnéticos tienen una amplia gama de usos.

#### Por ejemplo:

- Detección del objeto a través del plástico.
- Detección del objeto en medios agresivos a través de las paredes protectoras.
	- Detección del objeto en áreas de alta temperatura.
	- Reconocimiento de la codificación usando los imanes.

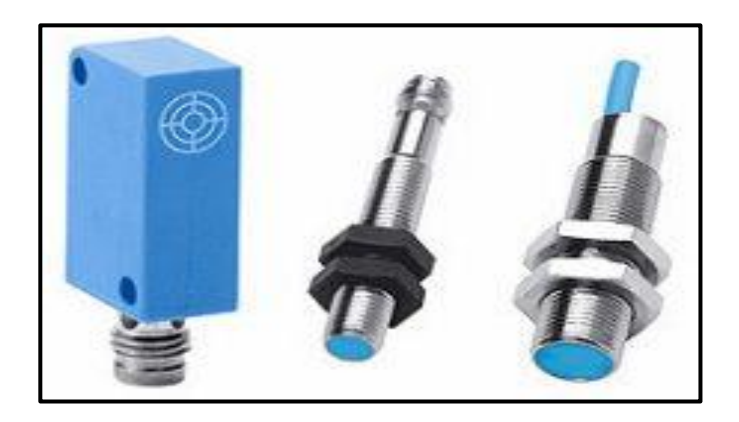

Figura N° 18: Sensores Magnéticos. Fuente: Circuitos Básicos de Electroneumática. Vicente Lladonosa Giro.

# **2.2.6 Circuitos Electroneumáticos.**

 Estos circuitos tienen el control de las válvulas de modo eléctrico. Las válvulas son servoaccionadas ya que necesitaríamos gran poder de los imanes y con el servo que significa ayuda no necesita una gran tensión, si no que el propio aire sea abierto por la bobina y acción de la válvula. La neumática, digamos propiamente dicha solo se queda para la parte de fuerza y el circuito de mando será eléctrico.

El circuito electroneumático lo podemos controlar con:

Técnicas de Relés.

Microprocesador  $(\mu p)$  o micro controlador  $(\mu c)$ .

PLC. (Autómatas)

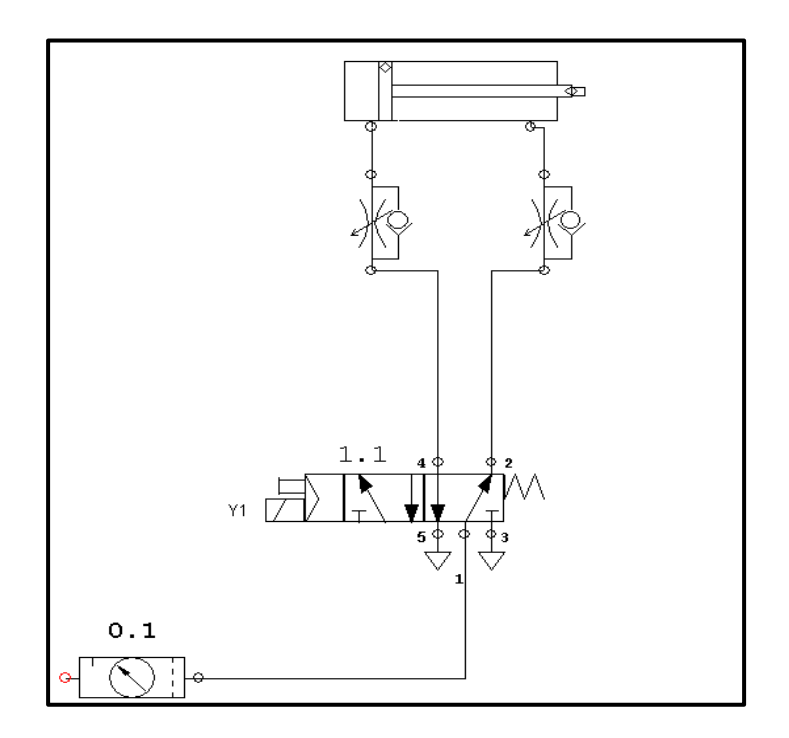

Figura N° 19: Circuito Magnético. Fuente: Circuitos Básicos de Electroneumática. Vicente Lladonosa Giro

Para nombrar a la bobina de la electroválvula será "y" y para diferenciar con el resto de las bobinas irá seguido de un número.

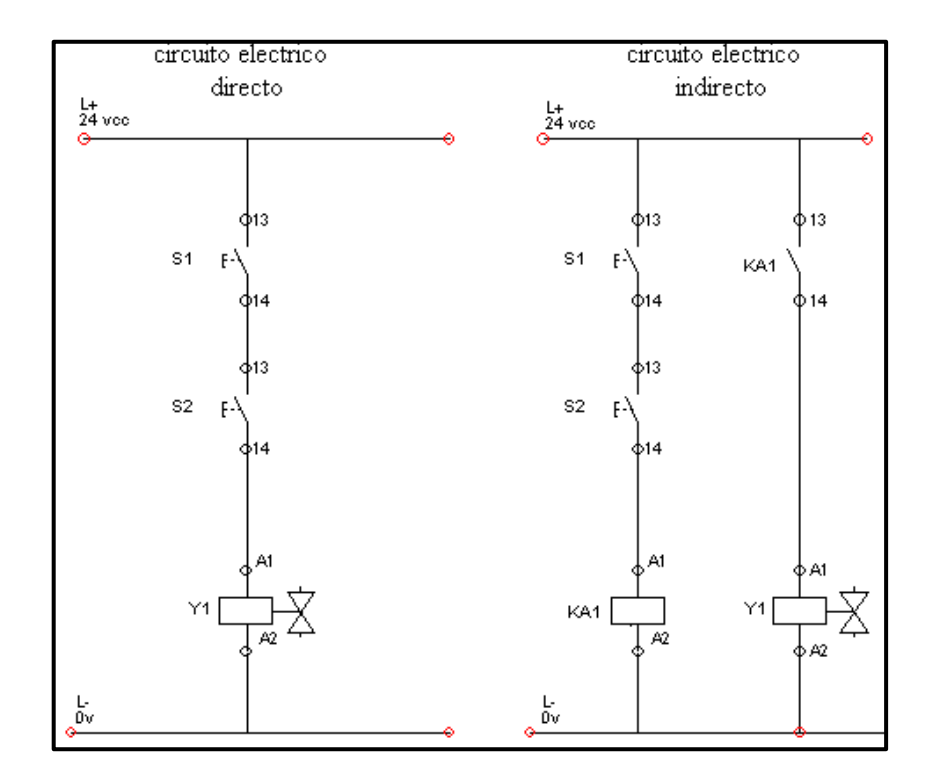

 Figura N° 20: Circuito de Mando Electroneumático. Fuente: Circuitos Básicos de Electroneumática. Vicente Lladonosa Giro

# *2.2.6.1 Procedimiento de Montaje.*

Primero haremos el circuito de fuerza (Neumático) y

posteriormente el circuito de mando.

Ejemplo:

Un elemento de trabajo tiene que hacer el desplazamiento de un material. El avance será lento y el retroceso será rápido cuando alcance la posición extrema. El inicio será con pulsador.

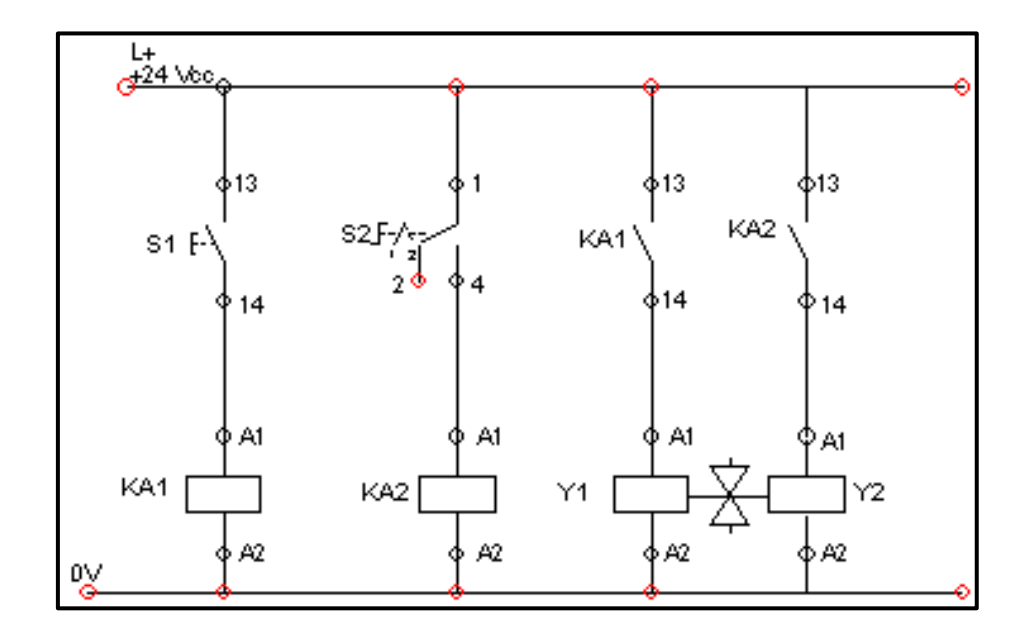

Figura N° 21: Circuito de mando y circuito de fuerza magnética. Fuente: Circuitos Básicos de Electroneumática. Vicente Lladonosa Giro

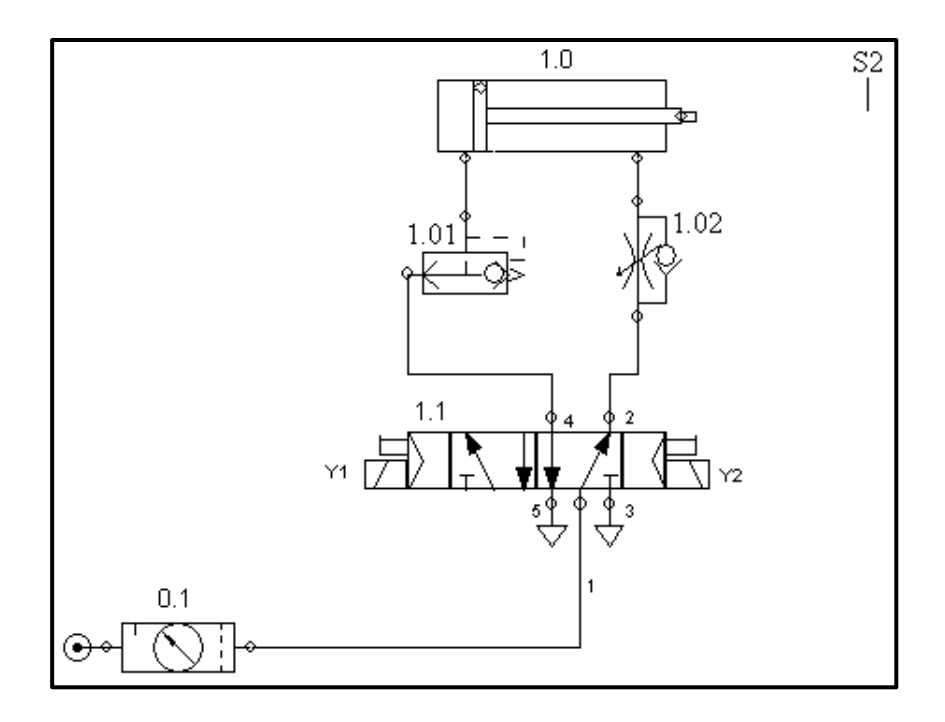

 Figura N° 22: Circuito de electroneumático - Válvulas. Fuente: Circuitos Básicos de Electroneumático. Vicente Lladonosa Giro

# *2.2.6.2 Contacto Reed.*

 Se denomina contactos, sensor, detector, contacto reed o también contacto magneto sensible. Es una ampolla de vidrio insertada en un bloque de resina sintética. Dentro de la ampolla hay un gas inerte, y dentro de él se encuentra el contacto REED. Todos los sensores se denominan en los circuitos con la letra B.

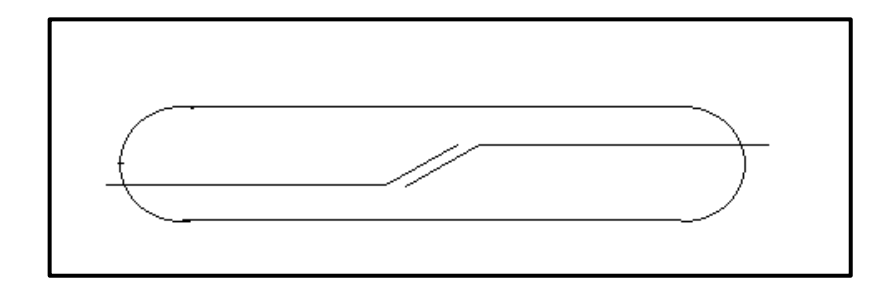

 Figura N° 23: Representación de la ampolla Sensor Reed. Fuente: Circuitos Básicos de Electroneumática. Vicente Lladonosa Giro

En el esquema lo representaremos de la siguiente manera:

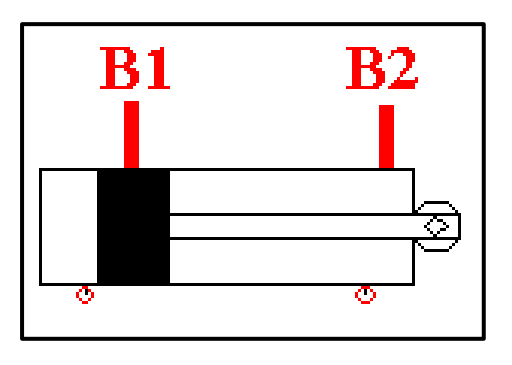

 Figura N° 24: Válvula de doble efecto con Sensor Reed. Fuente: Circuitos Básicos de Electroneumática. Vicente Lladonosa Giro

# *2.2.6.2.1 Representación eléctrica:*

1.- Los que necesitan alimentación para funcionar.

2.- los que no necesitan alimentación eléctrica para

funcionar.

En este caso los sensores REED no necesitan alimentación eléctrica para funcionar.

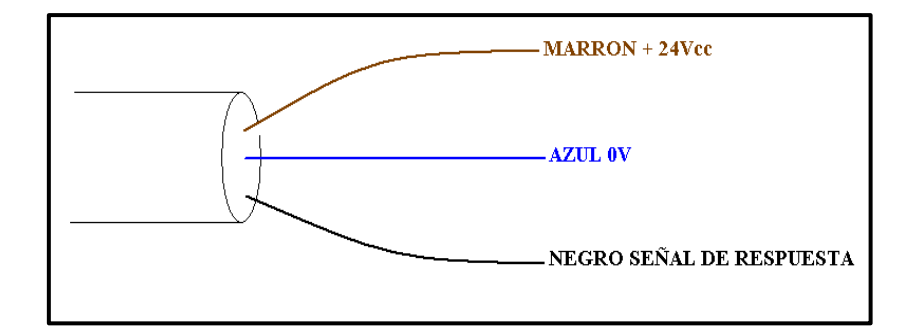

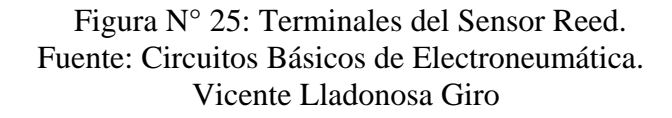

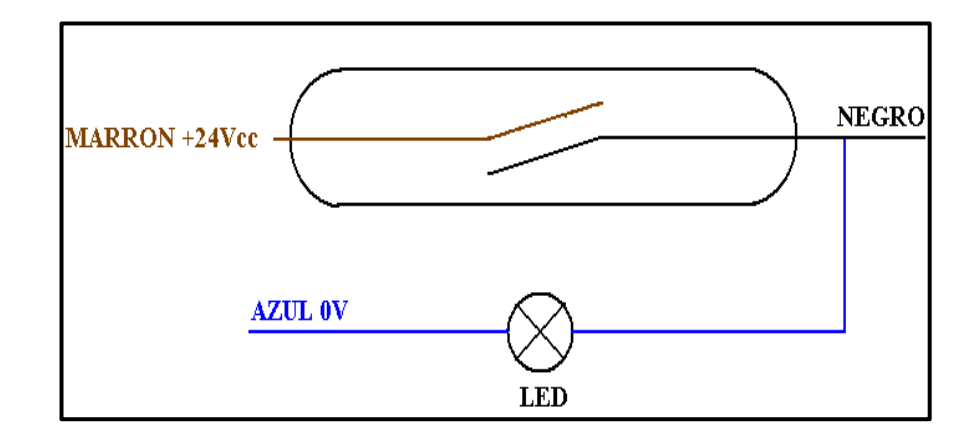

 Figura N° 26: Funcionamiento del sensor Reed. Fuente: Circuitos Básicos de Electroneumática. Vicente Lladonosa Giro

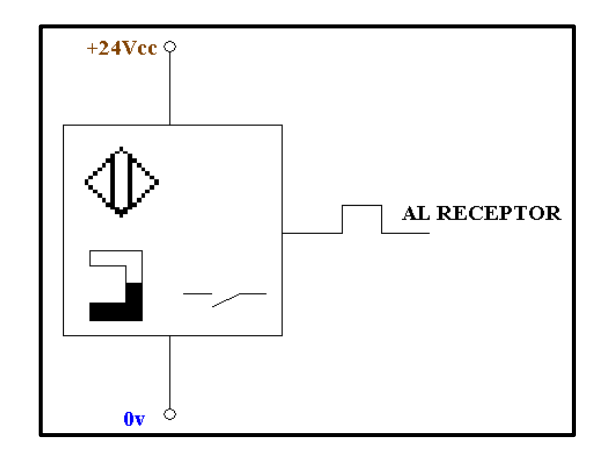

Figura N° 27: Simbología del Sensor Reed. Fuente: Circuitos Básicos de Electroneumática. Vicente Lladonosa Giro

En el caso que el sensor tenga dos contactos, el contacto

NO será de color negro y el NC será de color Blanco.

# *2.2.6.3 Sensores.*

*2.2.6.3.1 Sensor Inductivo.*

Captan o detecta solo metales y tendrá una distancia de

captación que dependerá del diámetro del sensor.

La distancia de captación no es grande.

El símbolo es el siguiente:

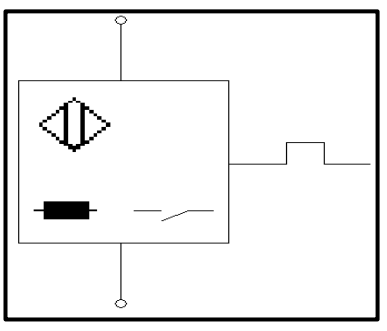

 Figura N° 28: Simbología del Sensor Inductivo Fuente: Circuitos Básicos de Electroneumática. Vicente Lladonosa Giro

#### *2.2.6.3.2 Sensor Capacitivo.*

Se crea un campo eléctrico. Capta todo tipo de materiales, vidrio, cartón, etc.

 Tiene un pequeño tornillo para regular la sensibilidad de dicho sensor.

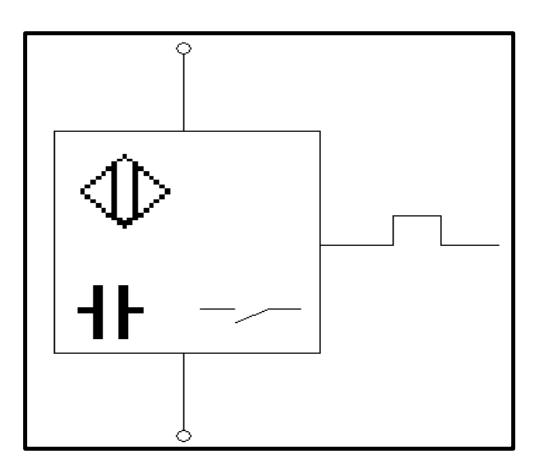

 Figura N° 29: Simbología del Sensor Capacitivo Fuente: Circuitos Básicos de Electroneumática. Vicente Lladonosa Giro

# *2.2.6.3.3 Sensor Óptico.*

Este sensor se utiliza en distancias cortas y para distancias

más largas se utilizan las fotocélulas. En un sensor óptico

tenemos un emisor y un receptor.

El emisor es un diodo luminiscente.

El receptor es un Fotodiodo o Fototransistor.

Los hay con el emisor De barrera y el receptor en el mismo

Cuerpo. También llevan ajuste de sensibilidad.

# *2.2.6.4 Conexionado de los sensores.*

Resolución de un circuito con sensores:

Circuito Neumático

:

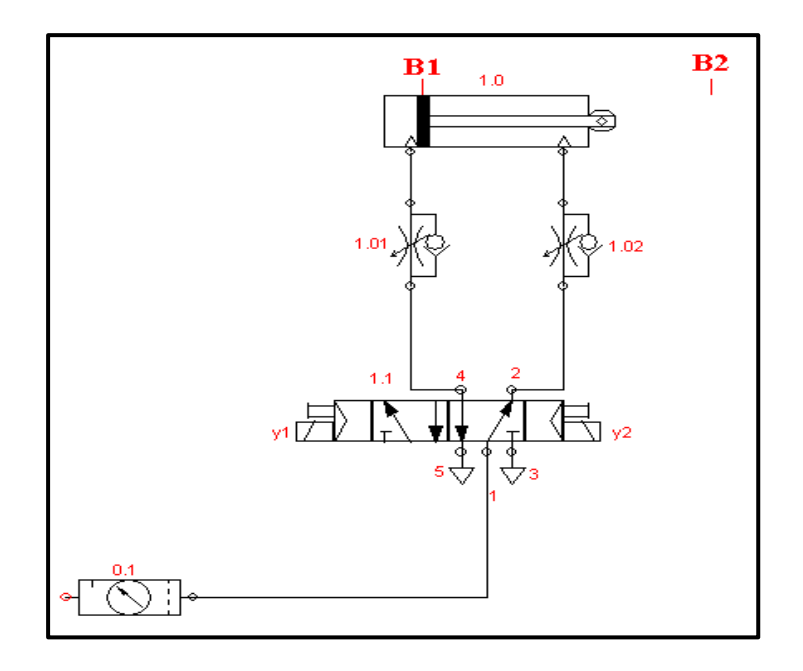

Figura N° 30: Circuito Electroneumático de Fuerza. Fuente: Circuitos Básicos de Electroneumática. Vicente Lladonosa Giro

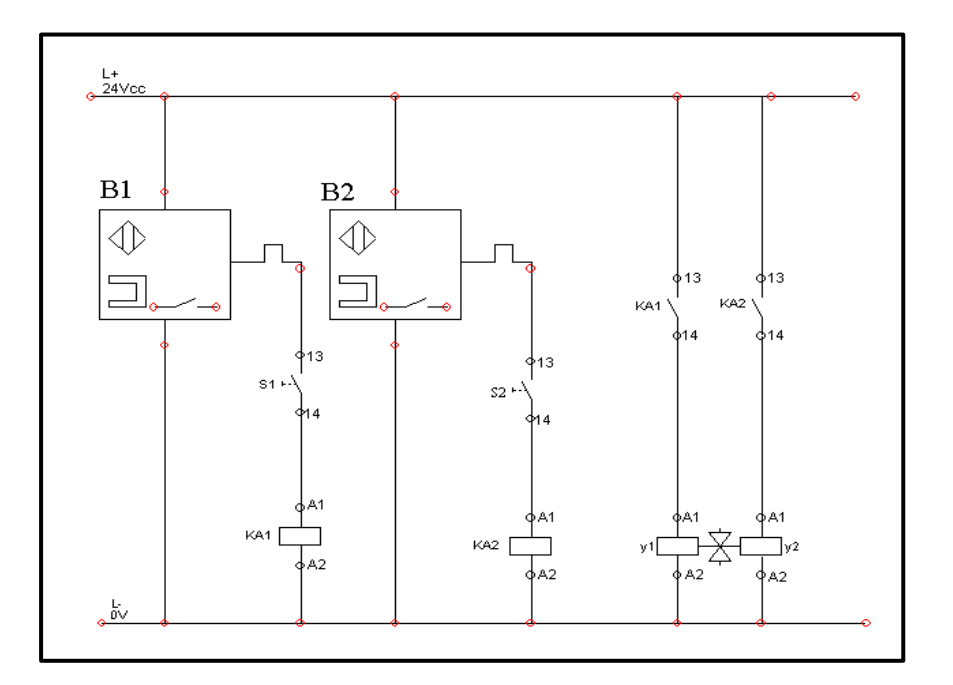

 Figura N° 31: Circuito Electroneumático de Mando. Fuente: Circuitos Básicos de Electroneumática. Vicente Lladonosa Giro

#### **2.2.7 Método para eliminar sobreexposiciones de señales.**

Las sobreexposiciones de señales implican que el circuito de mando sea más complejo que lo debido, viéndose reflejado en un aumento innecesario de dispositivos, tales como relés, contactos auxiliares, sensores y actuadores; aumentando el costo de inversión para la implementación del proyecto. Por ejemplo para la siguiente secuencia: A+B+B-A-

- 1º Resolver diagrama de pasos.
- 2º Implementar el diagrama de mando.
- 3º Realizar el esquema neumático.
- 4º Realizar el esquema eléctrico.

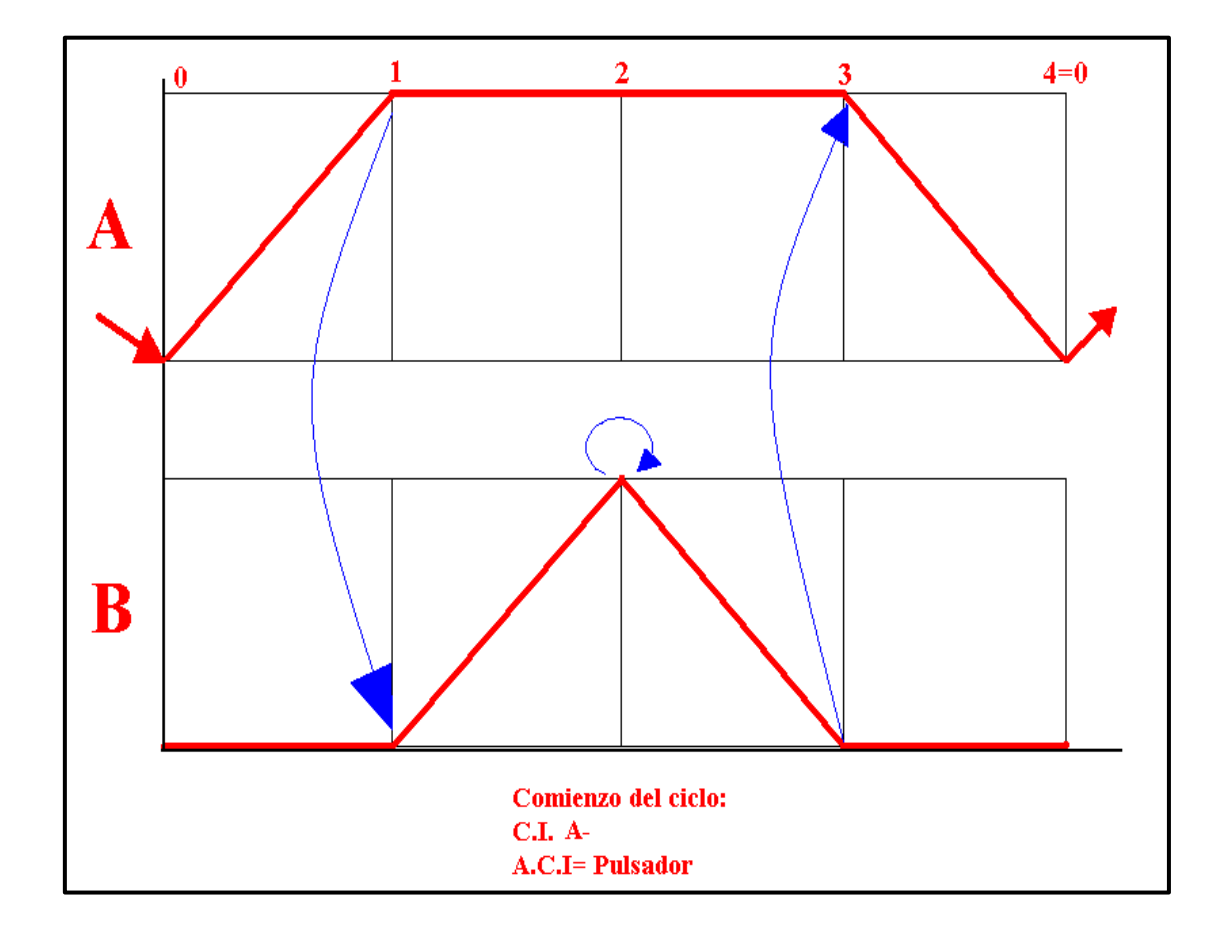

 Figura N° 32: Diagrama Secuencial de activación. Fuente: Circuitos Básicos de Electroneumática. Vicente Lladonosa Giro.

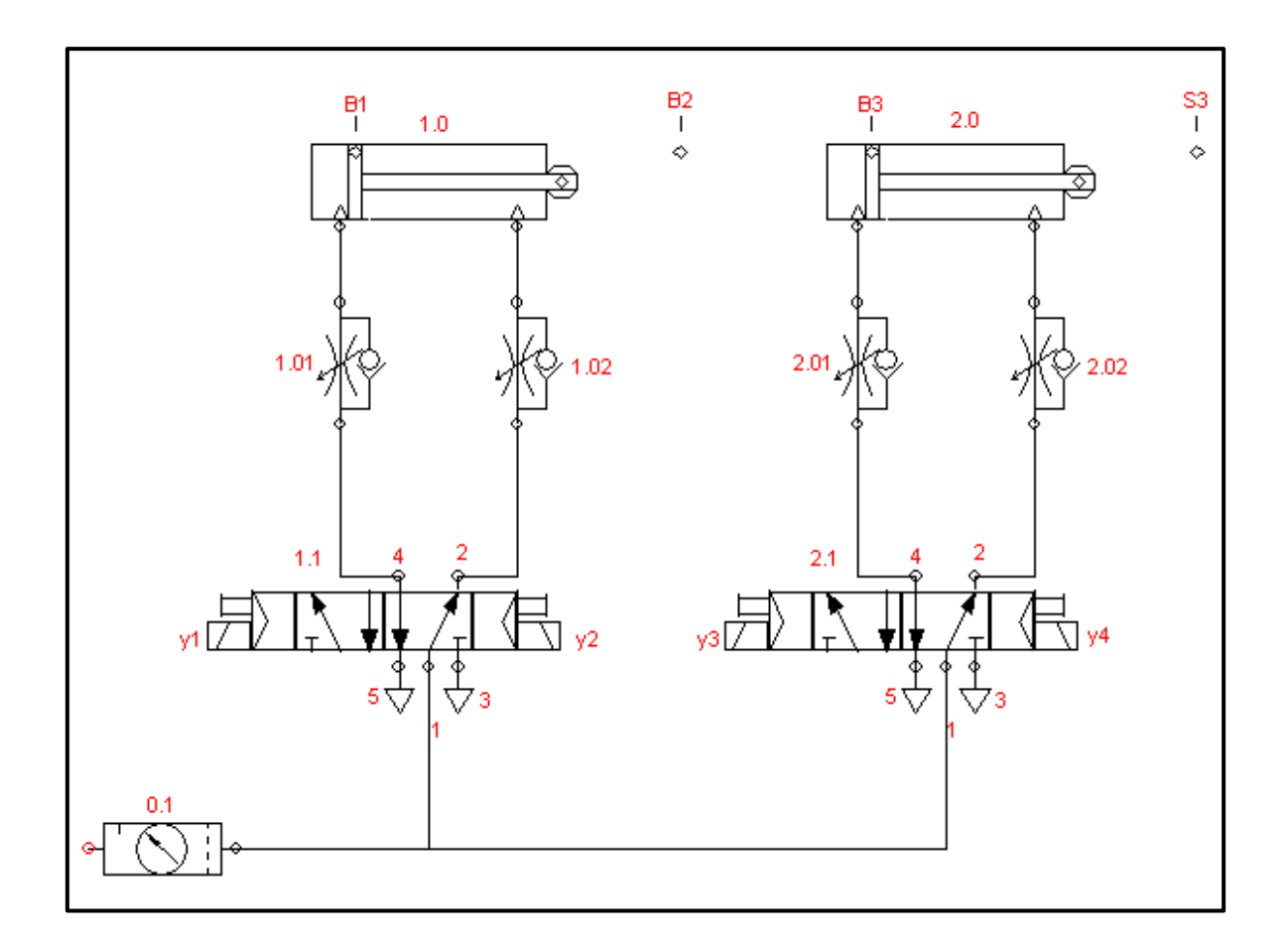

 Figura N° 33: Circuito Electroneumático de Fuerza. Fuente: Circuitos Básicos de Electroneumática. Vicente Lladonosa Giro

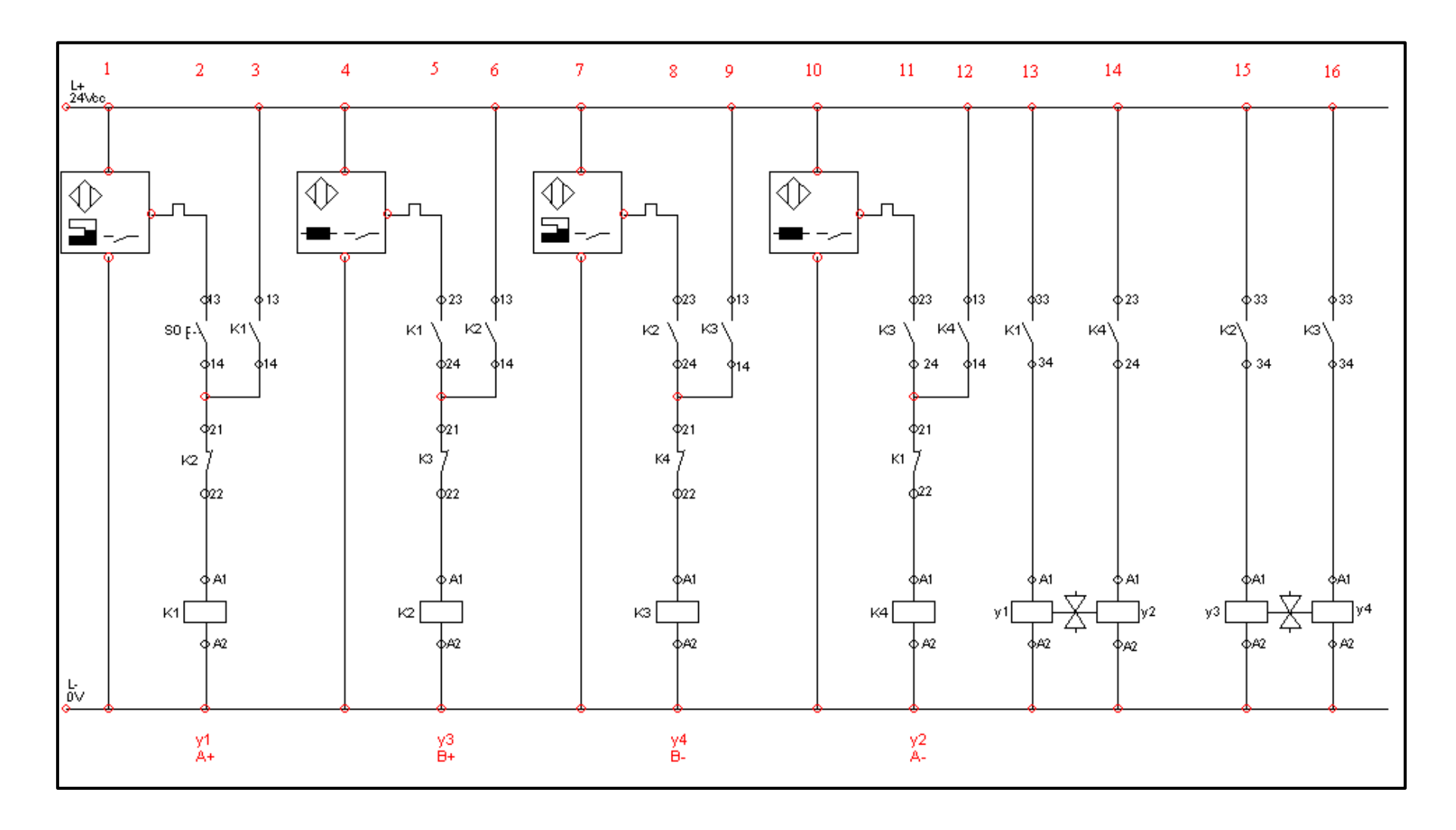

 Figura N° 34: Circuito Electroneumático de Mando. Fuente: Circuitos Básicos de Electroneumática. Vicente Lladonosa Giro

#### **2.3 Marco Conceptual**

*Actuador:* Dispositivo que transforma señales eléctricas en diferente tipo de energía, produciendo un efecto sobre un proceso (normalmente bajo un esquema de control).

*Analógica:* Representación continua de variables físicas, como la tensión o la intensidad. Algunas computadoras y una gran cantidad de equipos de prueba y de medición usan circuitos analógicos.

*Autómata:* Mecanismo artificial que imita comportamientos de la vida real (del griego automatos = actuar por sí mismo).

*Automatización Industrial:* Aplicación de sistemas mecánicos, eléctricos o electrónicos, dentro de un sistema autogobernado, a tareas normalmente realizadas por un ser humano o que no pueden ser realizadas por él. Ejecución automática de tareas industriales, administrativas o científicas haciendo más ágil y efectivo el trabajo y ayudando al ser humano

*Base de Datos:* Colección de datos organizada de tal modo que el computador pueda acceder rápidamente a ella. Una base de datos relacional es aquella en la que las conexiones entre los distintos elementos que forman la base de datos están almacenadas explícitamente

*Bus de campo:* Arquitectura de control que usa comunicación digital, serial, multidrop y de doble vía entre dispositivos de campo inteligentes y sistemas de control y monitoreo.

*Codificador:* Dispositivo de realimentación que convierte un movimiento mecánico en señales eléctricas, las cuales indican la posición de un actuador. Se tiene codificadores incrementales y absolutos, dependiendo de si sus salidas indican cambios incrementales o absolutos de la posición

*Control:* Selección de las entradas de un sistema de manera que los estados o salidas cambien de acuerdo con una manera deseada.

*Control Lógico:* Control en el cual, de acuerdo con unos eventos que se dan en una secuencia determinada, se toma una acción de un número limitado de posibilidades (por lo general, de encendido o apagado: on-off).

*Diagrama de bloques:* Método gráfico de representación de un sistema dinámico, el cual utiliza bloques para representar un subsistema y flechas para indicar la dirección del flujo de señales

*Entorno:* Conjunto de todos los factores externos o fuerzas que están más allá de la influencia de un sistema, pero que no obstante afectan las consecuencias de sus acciones.

*Entrada:* Cualquier evento externo (dato, conocimiento u opinión) que se provee a un sistema para modificar el sistema de cualquier manera. *Fifo:* Acrónimo de "First In First Out" (Primero en entrar primero en salir). Representa el orden en el que se procesa la información en un "buffer" o cola. *Firmware:* Los programas que funcionan dentro del ordenador relacionados íntimamente con el hardware. El firmware puede alterarse, hasta cierto punto, por medio del software

*Información:* Conjunto de DATOS organizados y correlacionados que se generan, almacenan, analizan, interpretan o transmiten para formar un mensaje que cambia el estado de conocimiento del sistema que recibe el mensaje. *Interfaz:* "Interface". Conexión mecánica o eléctrica que permite el intercambio de información entre dos dispositivos o sistemas. Habitualmente

47

se refiere al software y hardware necesarios para unir dos elementos de proceso en un sistema.

*Lógica:* Del griego clásico "logos" (la razón, principio que gobierna al universo). Conjunto de reglas usadas para gestionar inferencias creíbles *Máquina:* Artificio o conjunto de aparatos combinados para recibir cierta forma de energía, transformarla y restituirla en otra más adecuada o para producir un efecto determinado

*Memoria:* Área de almacenamiento temporal para información y aplicaciones. Dispositivo de un ordenador que almacena datos y programas. Mecanismo o mecanismos utilizados por el ordenador para guardar la información y los programas que se procesan

*Optimización:* Actividad que intenta la búsqueda de la mejor (óptima) solución a un problema

*Periférico:* Dispositivo externo o interno que se conecta al ordenador *PLC:* "Programmable Logic Controller". Controlador Lógico Programable. Computador digital apto para ambientes industriales que se utiliza para la automatización de los procesos

*Procesamiento de datos:* Técnicas eléctricas o mecánicas usadas para manipular datos para el empleo humano o de máquinas.

*PWM:* "Pulse-width modulation" (modulación por ancho de pulso). Método de transmisión de una señal de forma binaria usado amplificadores y controladores de voltaje y corriente, logrando mayor eficiencia que una transmisión continua.

*Regulador:* Sistema que determina (selecciona) y hace cumplir (mantiene) los parámetros operativos de otro sistema. El regulador puede ser o no un subsistema del sistema que está siendo regulado

*Robot manipulador:* multifuncional y reprogramable, diseñado para mover materiales, piezas, herramientas o dispositivos especiales, mediante movimientos programados y variables que permiten llevar a cabo diversas tareas.

*Robustez:* Cualidad de un sistema dinámico que lo hace capaz de soportar cambios, presiones o tensiones en el ambiente o sistemas con los que interactúa con mínimo daño, alteración o pérdida de funcionalidad.

# **CAPÍTULO III**

# **DISEÑO DEL SISTEMA**

# **3.1 Análisis del Sistema.**

 En relación a los objetivos planteados en el capítulo I, de este trabajo de investigación es que, a continuación analizo el proceso de estampado, con la finalidad de identificar los elementos captadores de señal, los actuadores (electroválvulas) y la relación que existen entre ellos en el proceso de estampado, con la final de establecer su relación actual de accionamiento secuencial.

 La Estampadora de modelo LM8848, representa una secuencia de transporte, sujeción, estampado, y corte a medida de piezas de trabajo. La instalación se monta sobre una placa base de metal y, para el servicio, se la coloca sobre la mesa. Los cilindros de aire comprimido son accionados por una batería de válvulas magnéticas (accesorio) montada de igual manera sobre una placa base de metal. Todos los cilindros han sido equipados con indicadores para detectar la posición de los émbolos.

 Bajo esta descripción se identifican 10 Entradas digitales, 9 Salidas digitales, 9 iniciadores con visualización por LED, 4 cilindros de aire comprimido, 1 accionamiento giratorio 270°, 8 válvulas de estrangulación de retención, para el ajuste de la velocidad.

 Conexiones neumáticas a través de acoplamientos rápidos, Conexiones eléctricas a través de conector de sistema SUB-D de 37 polos y Alimentación de Corriente: DC 24V a 6 Amperios.

 Junto a la estampadora automática, se la acopla sobre una placa de base. 4 válvulas magnéticas distribuidoras 5/2 1 válvula magnética distribuidora 5/3 1 unidad neumática de mantenimiento con válvula distribuidora de cierre 3/2.

En resumen, las entradas y salidas identificadas en el proceso de estampado son:

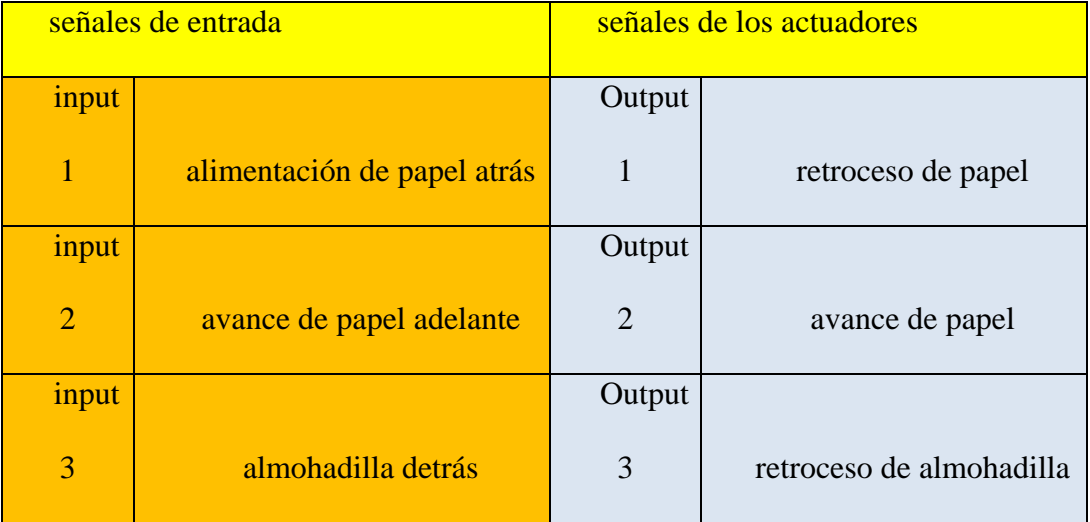

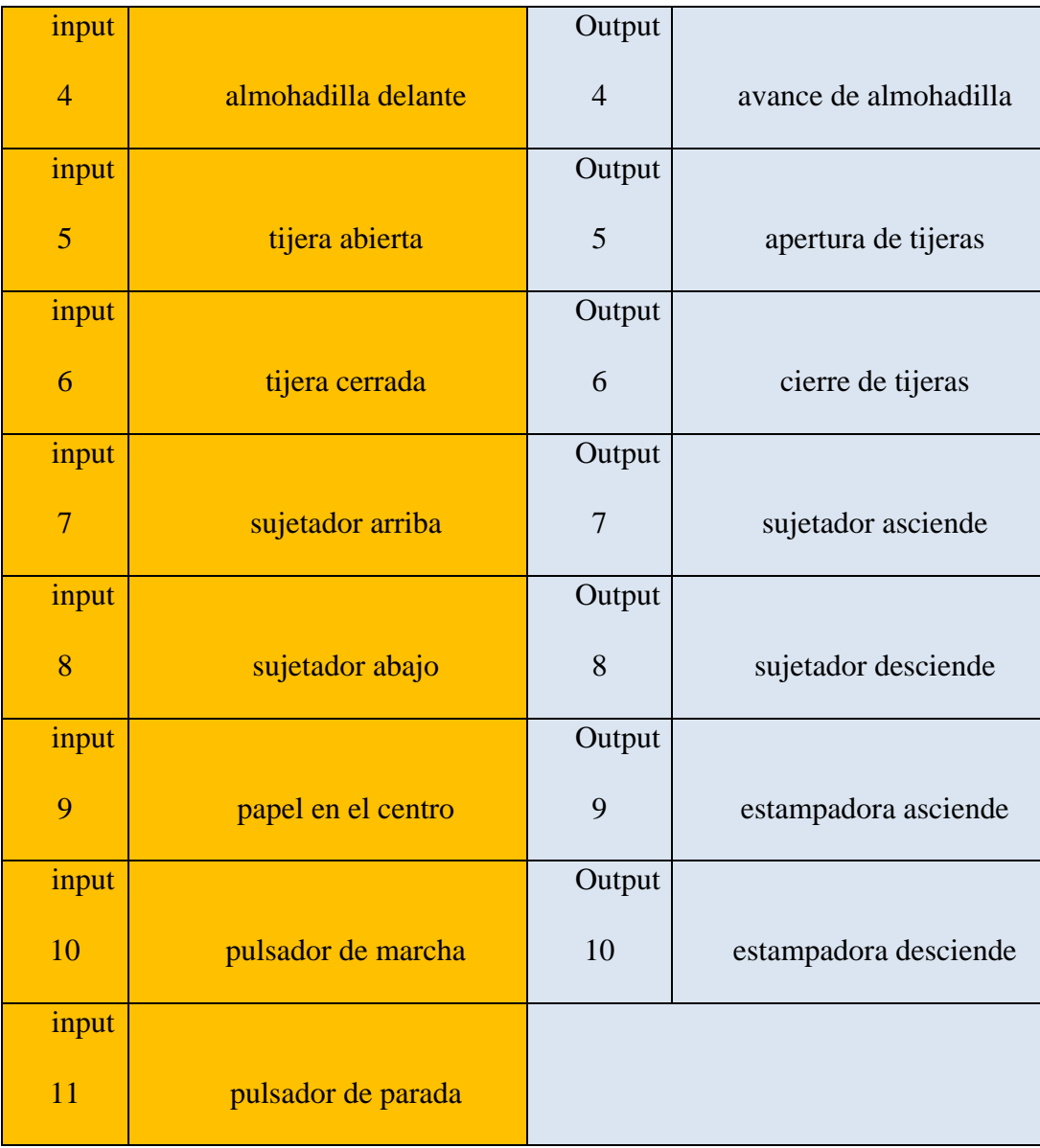

Tabla N° 01: Entradas y Salidas del Proceso de Estampado Fuente: Elaboración propia

# **3.2 Diseño del Sistema.**

 Con la finalidad de diseñar el automatismo, basado en el uso del controlador lógico programable, el cual controle el accionamiento de los actuadores, es que a continuación, procedí a representar el diagrama de tiempo referido a la secuencialidad de activación de las electroválvulas en relación a los sensores, identificados en el punto anterior. Este diagrama no me ayudará a desarrollar posteriormente el algoritmo del controlador.

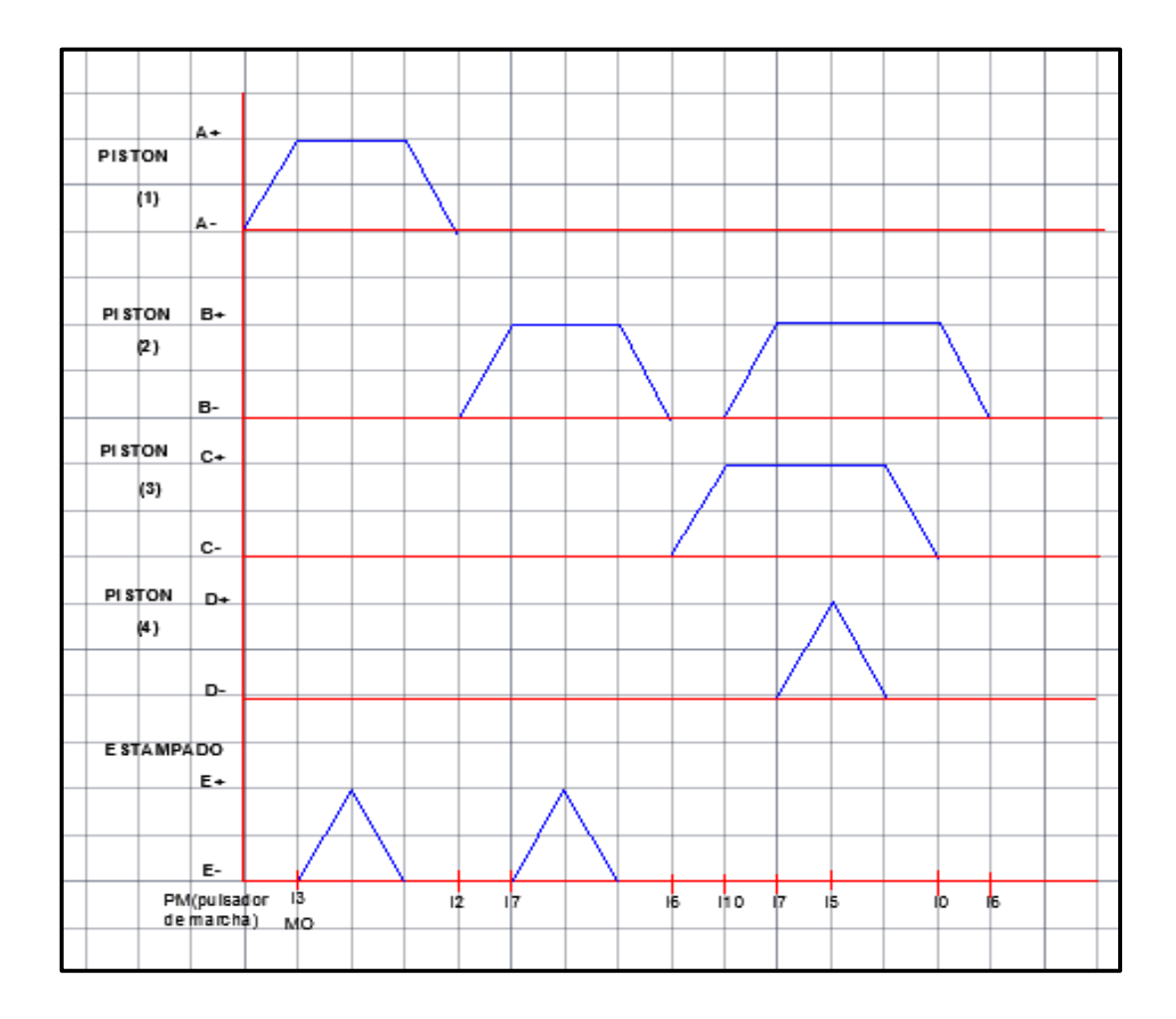

 Figura N° 35: Diagrama de tiempo de accionamiento de los pistones. Fuente: Elaboración propia

Para el diagrama de tiempo se consideró:

*Pistón 1:* Pistón de almohadilla (A) *Pistón 2:* Pistón de fijador de papel (B) *Pistón 3:* pistón de empujador de papel (C) *Pistón 4:* pistón controlador de las tijeras (D)

Además:

(+) Significa: Avance del pistón

(-) Significa: Retroceso del pistón

Luego de establecer la secuencia de tiempo, procedí a desarrollar el algoritmo bajo lógica programada, en base a los siguientes pasos:

*Paso* 1: El sistema es activado por un pulsador de marcha que se enclava con un contacto auxiliar (AUX1) esto permite que se mantenga alimentado el sistema.

*Paso 2:* El pistón número 1 (almohadilla) sale automáticamente, este pistón es activador por una señal neumática (Y3).

*Paso 3:* Al salir el pistón se activa el sensor I3 (almohadilla adelante), que nos informa que la almohadilla llego a la posición final, esté sensor activa un temporizador de impulso S\_VIMP que es un temporizador con retardo a la desconexión, este controla el tiempo con el cual permanece activo, la señal de salida Y10 (estampadora ascendente), cuando pasa el tiempo programado de 1s el temporizador desconecta la señal Y10.

*Paso 4:* Al desconectar la señal Y10 el temporizador 1(T1) activa su contacto auxiliar para dar inicio al temporizador T2 que controla el tiempo de la estampadora ascendente.

*Paso 5:* Al terminar el tiempo del temporizador T2 activa su contacto auxiliar T2 que activa a la bobina de salida, que controla el retroceso de la almohadilla (Y3).

*Paso 6:* Cuando regresa la almohadilla activa el sensor I2 que nos indica que la almohadilla llego a la posición detrás, este activa el pistón del fijador de papel para que descienda (Y8).

*Paso 7:* Cuando el pistón del sujetador desciende activa el sensor I7 que nos indica que el sujetador esta abajo, este sensor actina el temporizador T3 que nos ayuda a controlar el tiempo con el cual desciende la estampadora (Y10). *Paso 8:* Al terminar el tiempo programado de 3 segundos activa su contacto auxiliar T3 que activa a su vez al temporizador T4, que controla el tiempo de subida de subida de la estampadora (Y9).

*Paso 9*: El temporizador T4 activa su contacto auxiliar para dar inicio que el pistón de sujeción ascienda (Y7).

*Paso 10:* Cuando el pistón desciende activa el sensor I6, que nos indica que el sensor llego al tope superior, este activa el pistón empujador de papel (Y2). *Paso 11:* Cuando el pistón del empujador de papel llega a su posición final activa el pistón del sujetador para que descienda Y8,

*Paso 12:* Cuando el pistón del sujetador del papel llega a su posición inferior activa el sensor I7 que a su vez activa el pistón para el cierre de la tijera (Y6) *Paso 13:* Cuando el sensor I5 detecta que las tijeras están cerradas, activa a la señal que abre las tijeras Y5.

*Paso 14:* Cuando el sensor I4 se activa nos informa que las tijeras están totalmente abiertas y este activa a la señal del retroceso del papel Y1. *Paso 15:* Cuando el pistón de papel llega a su posición inicial activa el sensor I0 que nos indica que la alimentación está atrás, está activa al pistón de sujetador de papel, para que ascienda a su posición inicial (Y7), todo el proceso está programado en un temporizador T5, para que dure 10 segundos, al pasar este tiempo activa otro temporizador T2 que consume un tiempo de 2 segundos para que este inactivo, por lo tanto el proceso es un ciclo repetitivo y automatizado totalmente.

 El controlador lógico programable utilizado es el 314C-2DP con el Módulo de conexión de sistema CO3713-7G, el cual presenta conector macho D -SUB de 37 polos (señales de entrada) y 1 conector hembra D-SUB de 37 polos (señales de salida).

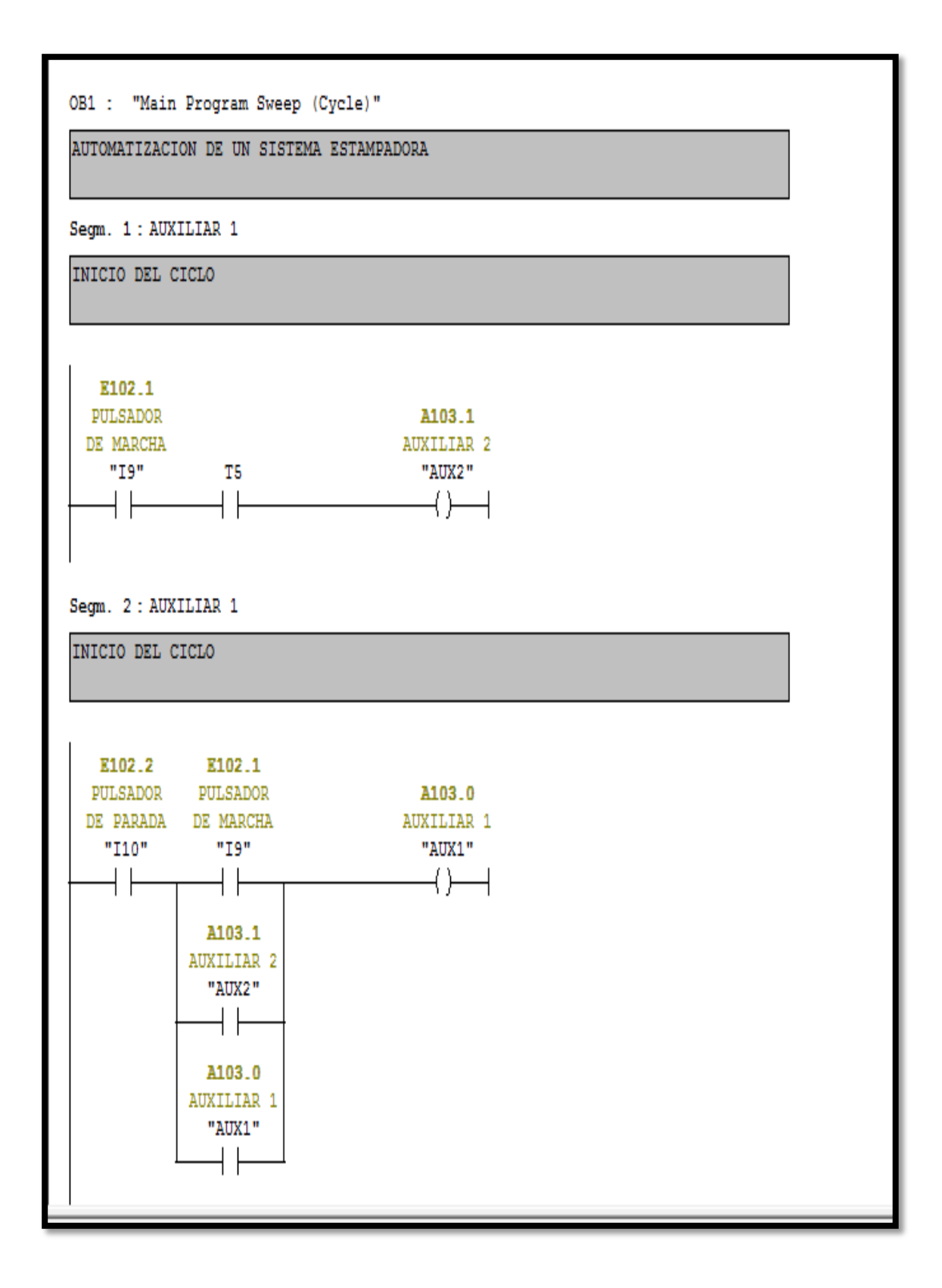

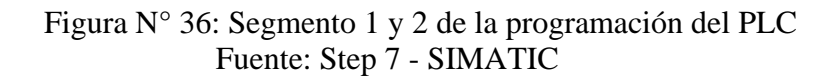

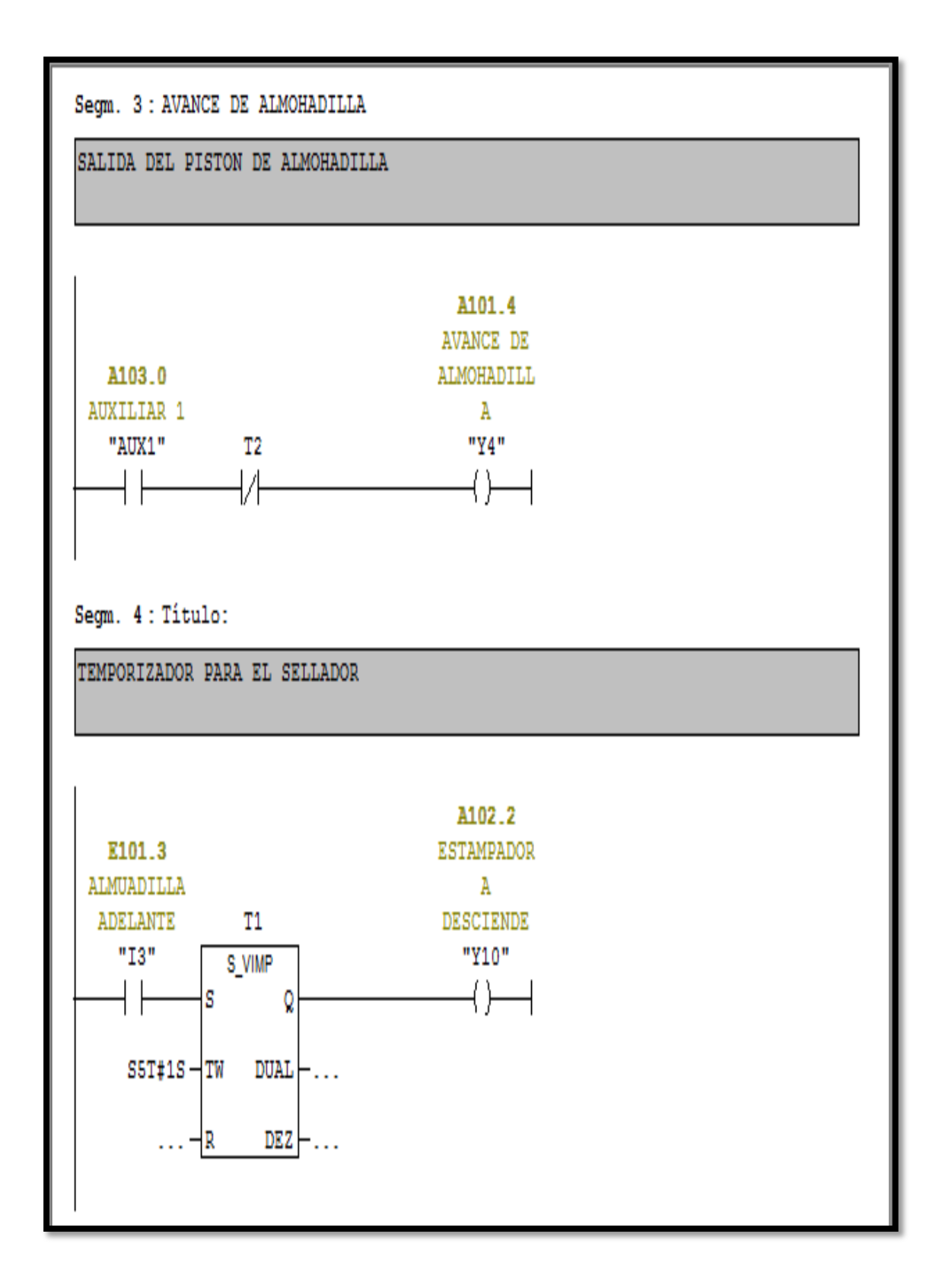

 Figura N° 37: Segmento 3 y 4 de la programación del PLC Fuente: Step 7 - SIMATIC

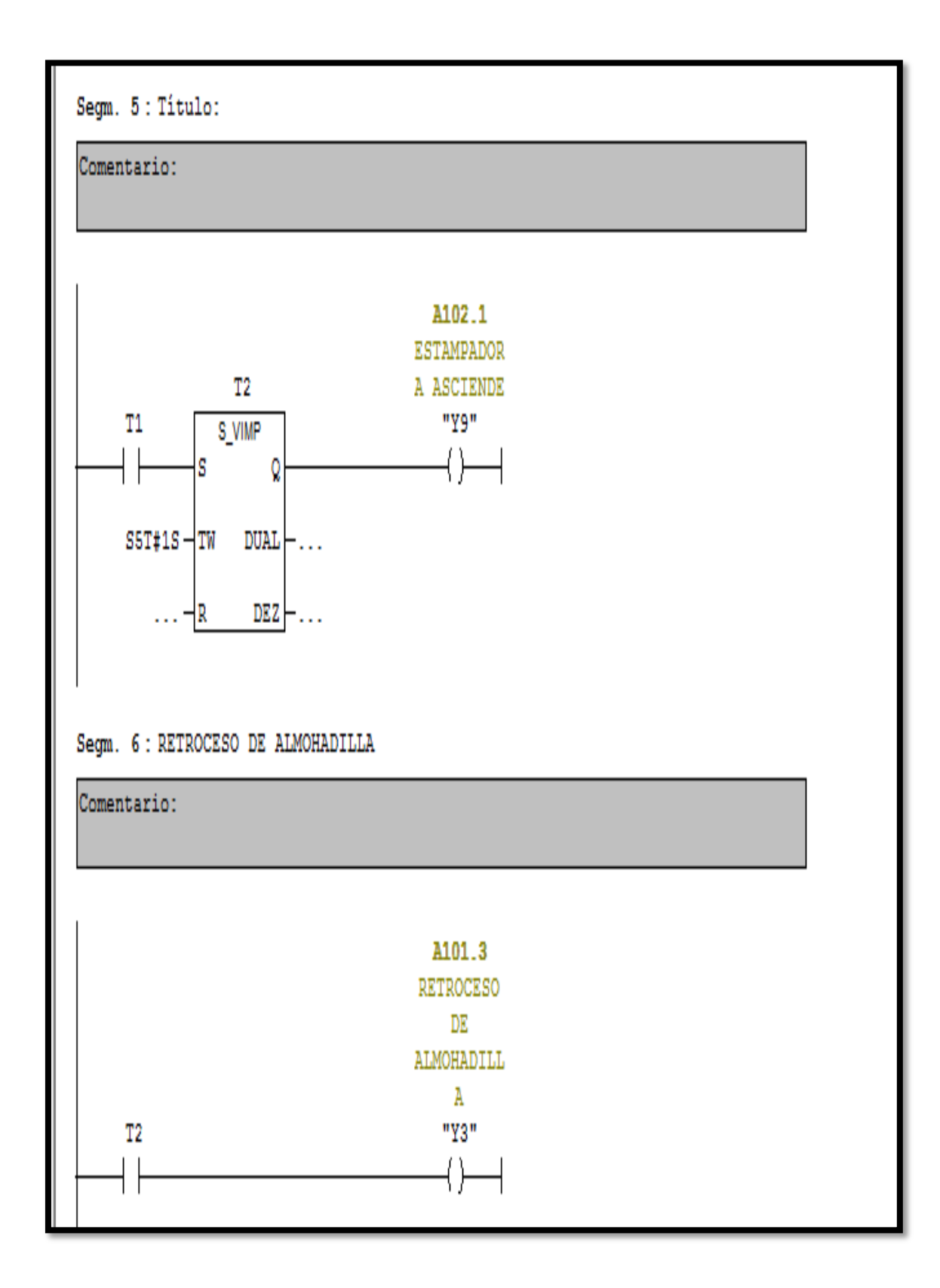

 Figura N° 38: Segmento 5 y 6 de la programación del PLC Fuente: Step 7 – SIMATIC

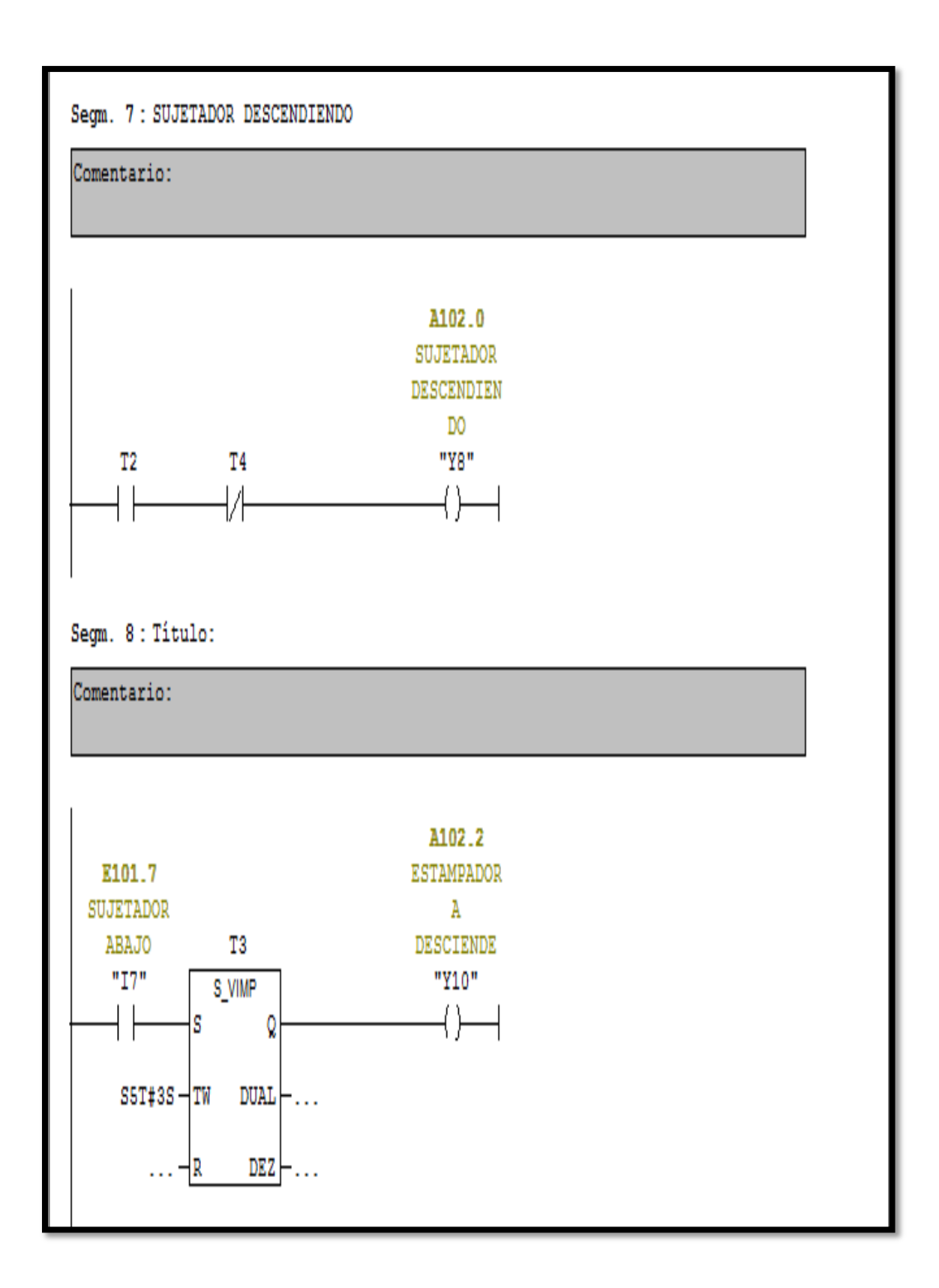

 Figura N° 39: Segmento 7 y 8 de la programación del PLC Fuente: Step 7 - SIMATIC

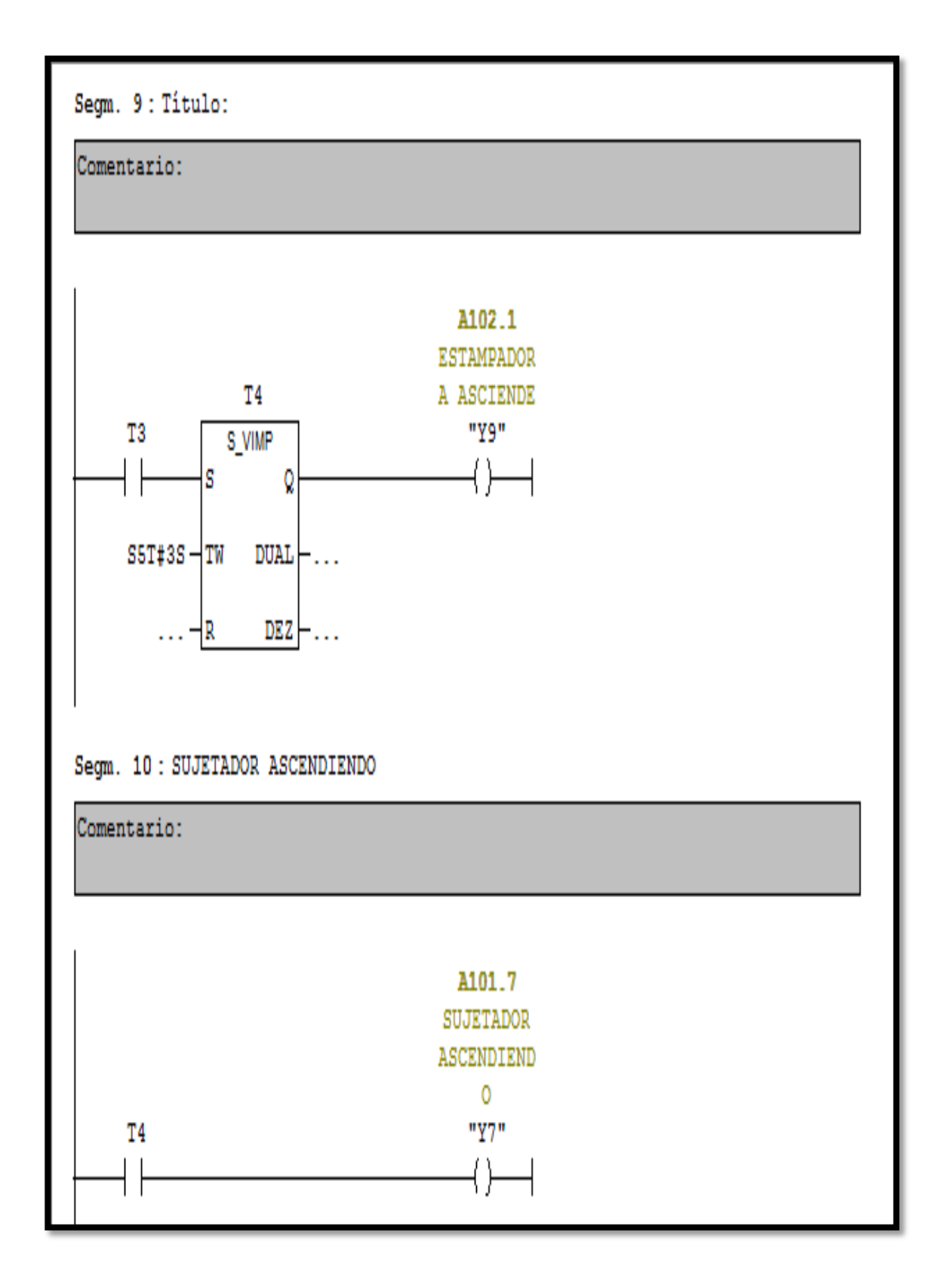

 Figura N° 40: Segmento 9 y 10 de la programación del PLC Fuente: Step 7 - SIMATIC

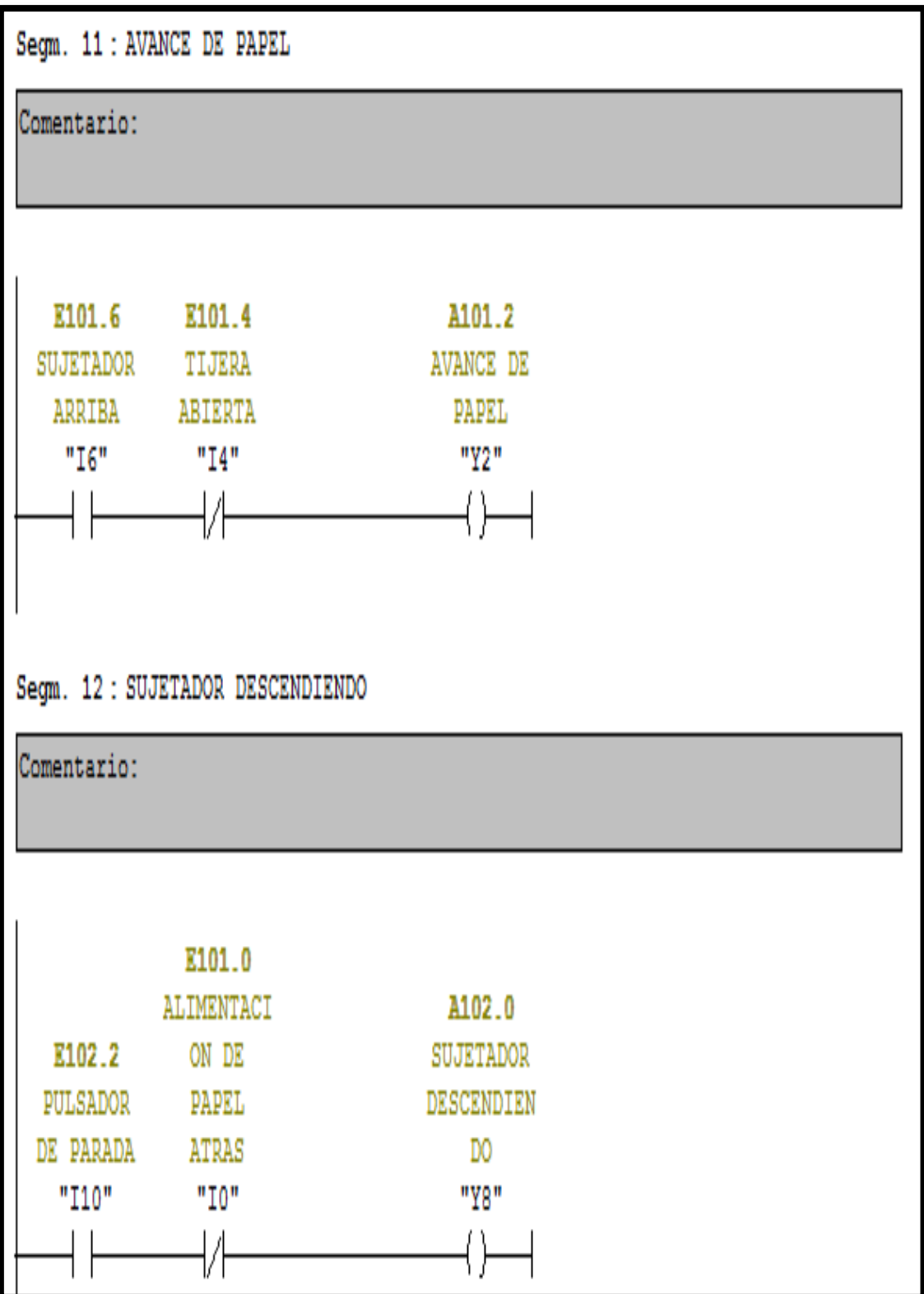

 Figura N° 41: Segmento 11 y 12 de la programación del PLC Fuente: Step 7 - SIMATIC
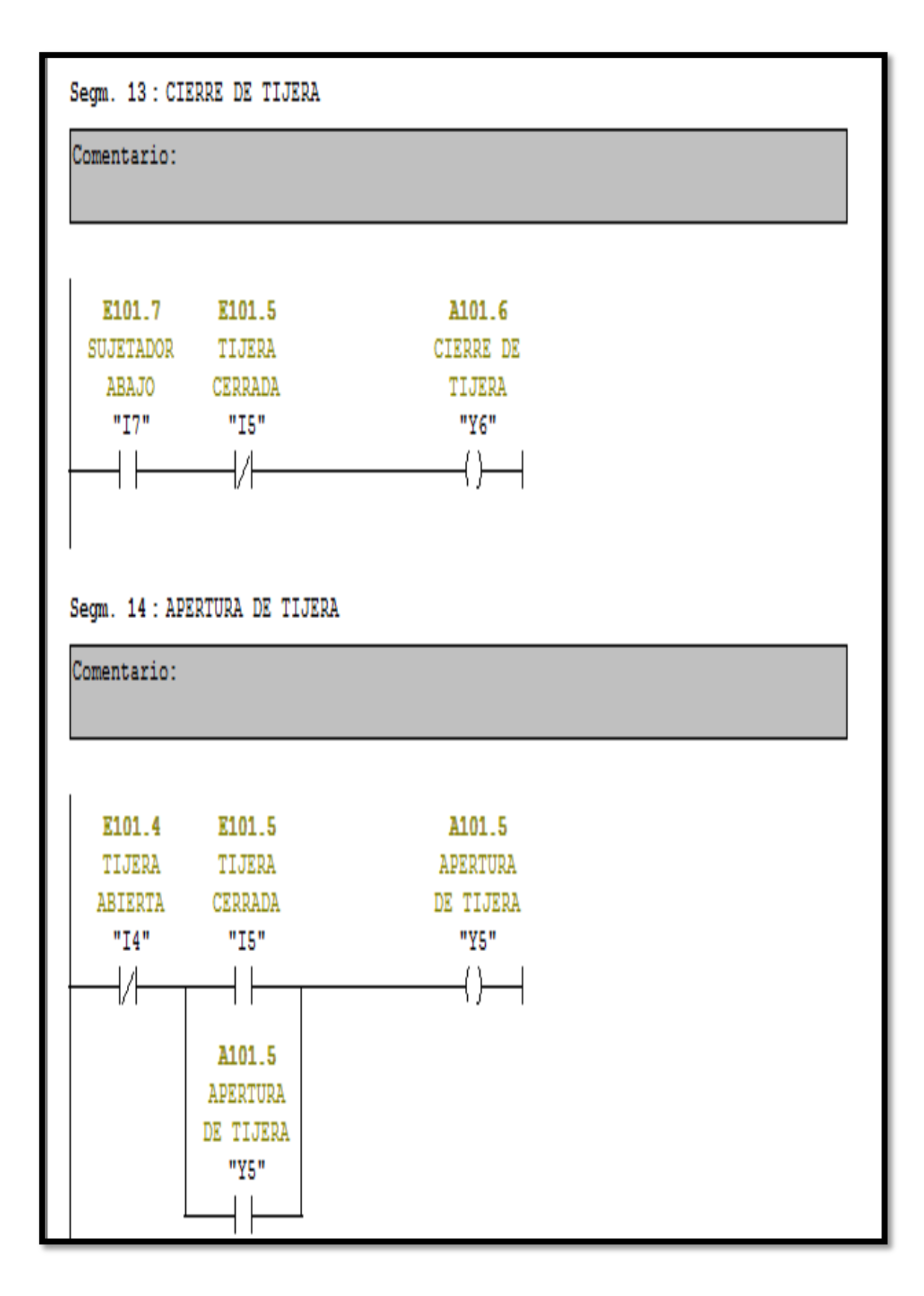

 Figura N° 42: Segmento 13 y 14 de la programación del PLC Fuente: Step 7 - SIMATIC

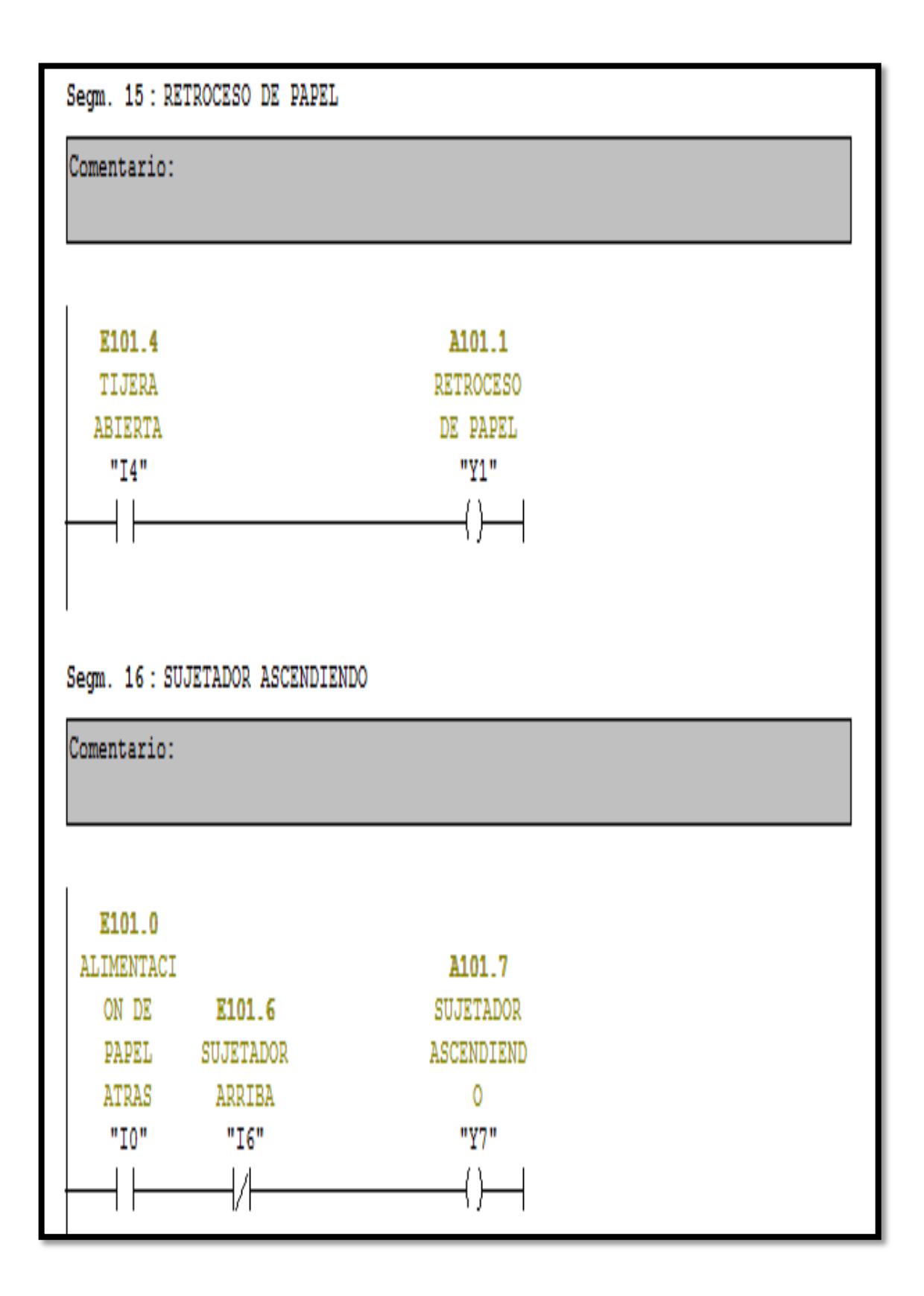

Figura N° 43: Segmento 15 y 16 de la programación del PLC Fuente: Step 7 - SIMATIC

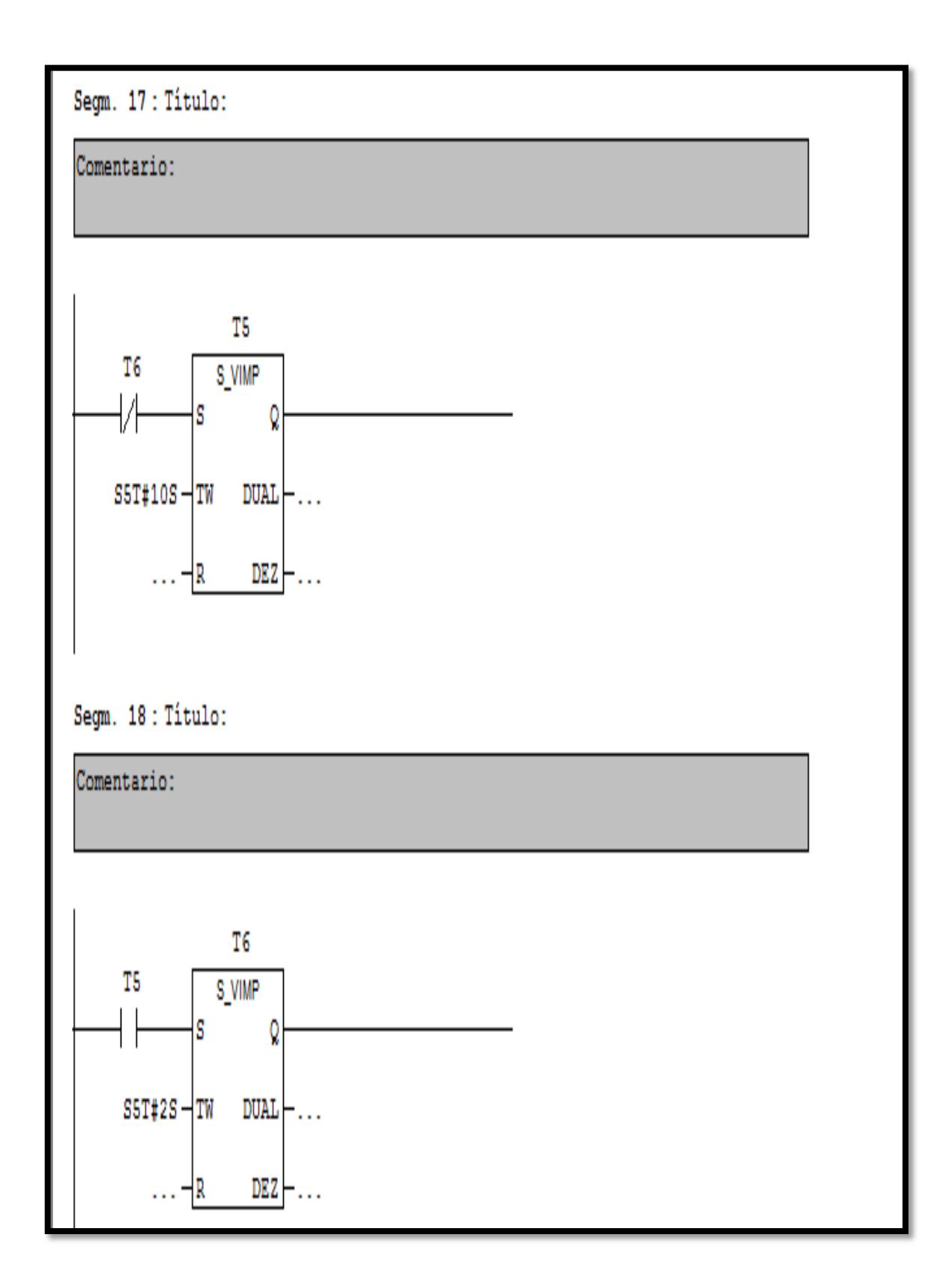

 Figura N° 44: Segmento 17 y 18 de la programación del PLC Fuente: Step 7 - SIMATIC

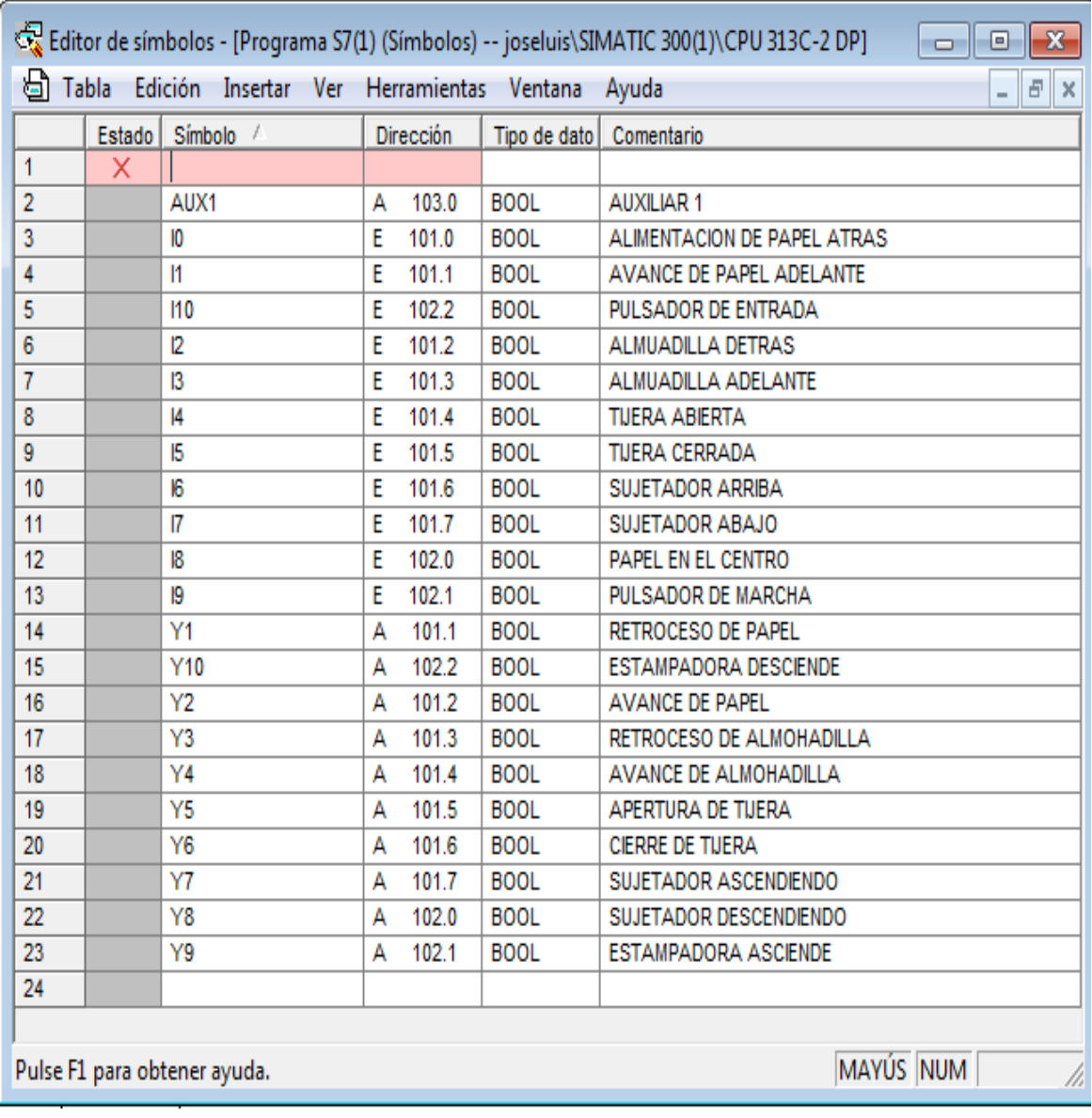

 Figura N° 45: Direccionamiento de I/O del PLC Fuente: Step 7 - SIMATIC

## **3.3 Análisis Costo – Beneficio**

### *3.3.1 Formulas de Cálculo.*

*3.3.1.1 Índice De Rentabilidad.*

 $I$ *R*  $=$   $\frac{\sum$  *Flujos descontados a una tasa* <u>scomutios a una tasa</u><br>Inversion

> Si el IR  $> 1$  se aceptara el proyecto Si el IR < 1 se rechazara el proyecto Si el IR = 1 indiferente

*3.3.1.2 Costos De Inversión.*

 $\sum \Delta B - C I$  = POSITIVO (+) ………….. *Formula N*°2

Donde:

B= beneficio

CI= Costo de Inversión

*3.3.1.3 Beneficios.*

= − ………………. *Formula N°3*

Donde:

B= beneficio

IBT= Ingreso Bruto Total

CTP= Costo total de produccion

*3.3.1.4 Ingresos y Costos.*

*Ingreso Bruto Total:*

 $\textbf{IBT} = \textbf{CPV} - \textbf{PUV}$  ................. *Fórmula N°4* 

Donde:

IBT= Ingreso Bruto Total CTP= Cantidad Productos Vendidos PUV= Precio Unitario Venta

*Costo Total De Producción:*

 $\mathbf{CTP} = \mathbf{CFT} - \mathbf{CVT}$  ................. *Fórmula N°5* 

Donde: CTP = Costo Total de producción CFT = Costo fijo total CVT = Costo Variable Total

# *Valor Actual Neto - VAN:*

$$
VAN = -FFo + [FF1(1 + K)^{-1} + FF2(1 + K)^{-2} + \dots + FFn(1 + k)^{-n}]
$$
  
...........  
*Fórmula N*<sup>o</sup>

Donde:

FF = Flujo de efectivo según tiempo

 $k = t$ asa de descuento

n = cantidad de años del proyecto

Si el VAN > 0 se aceptara el proyecto

Si el VAN < 0 se rechazara el proyecto

Si el VAN = 0 indiferente

# *3.3.2 Desarrollo de Costos del Proyecto.*

### *3.3.2.1 Costos de Inversión.*

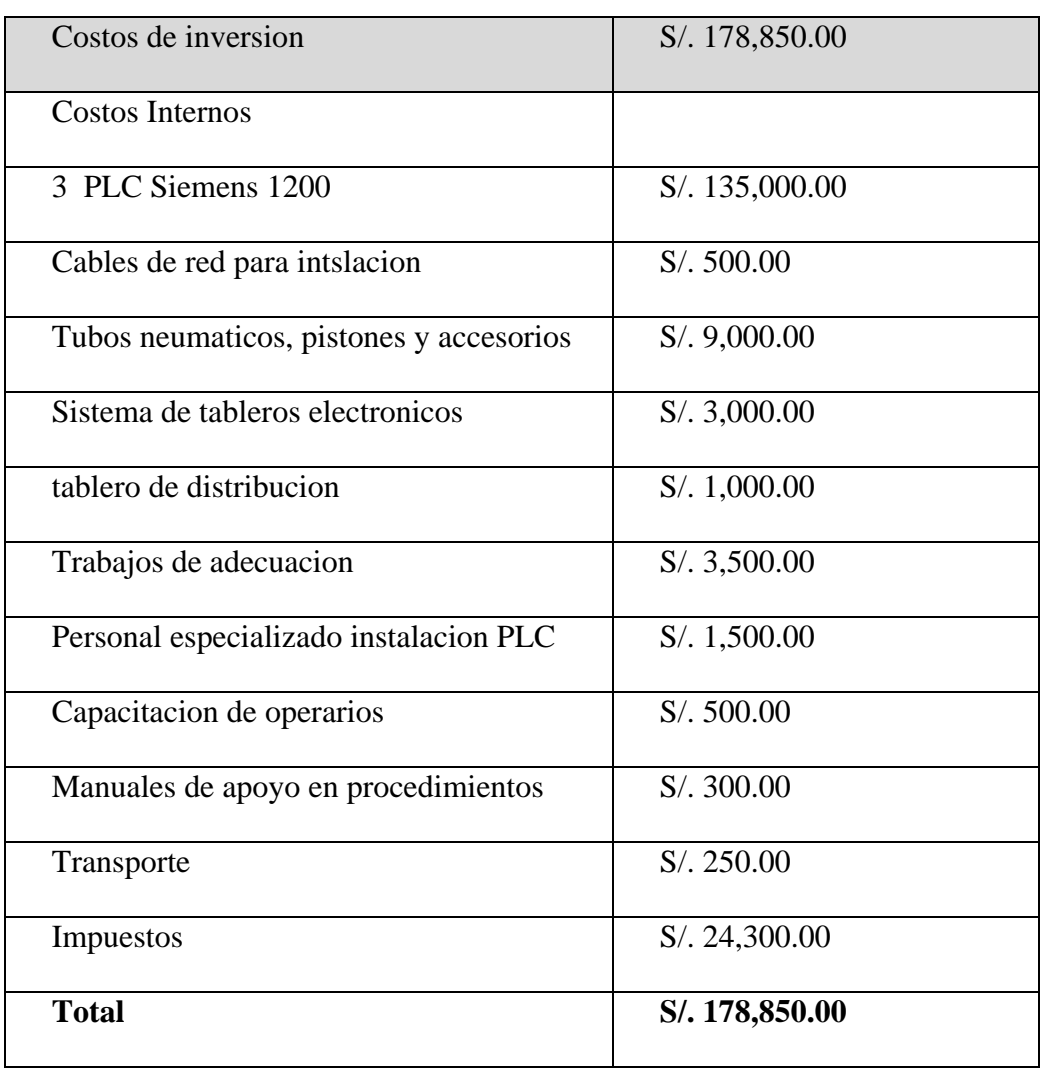

Tabla N° 02: Costos de Inversión Fuente: Elaboración propia

# *3.3.2.2 Costos Actuales.*

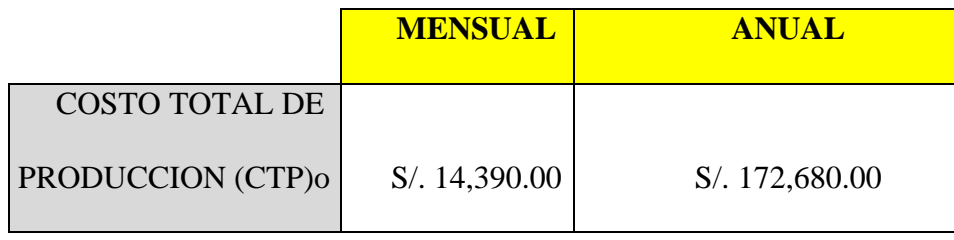

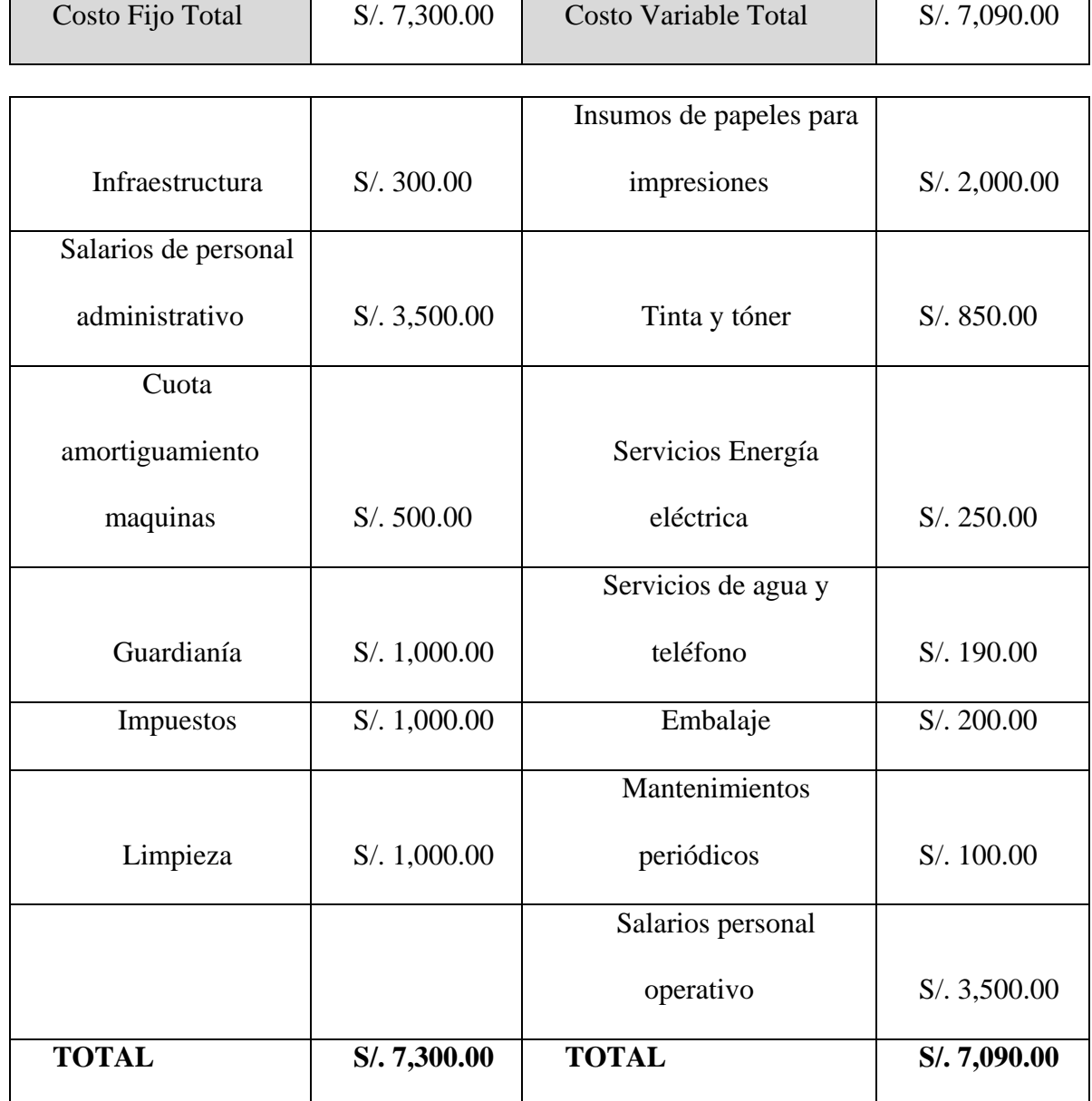

 Tabla N° 03: Costo total de producción Actual Fuente: Elaboración propia

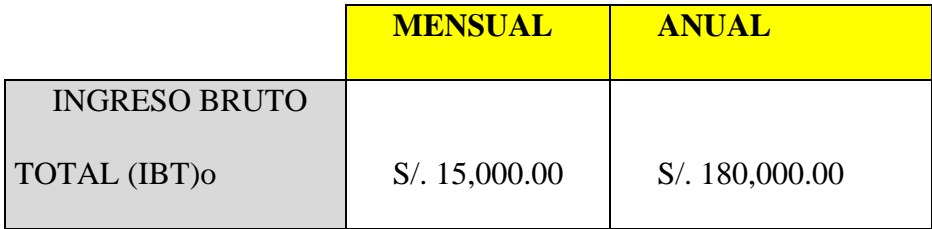

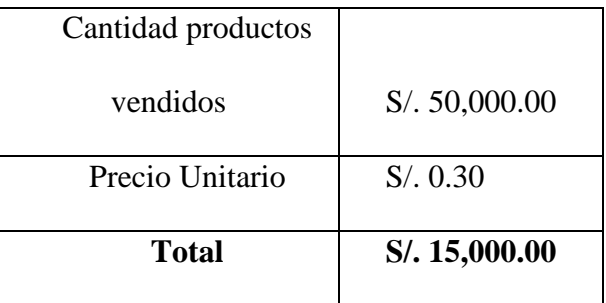

 Tabla N° 04: Ingreso Bruto Total Actual Fuente: Elaboración propia

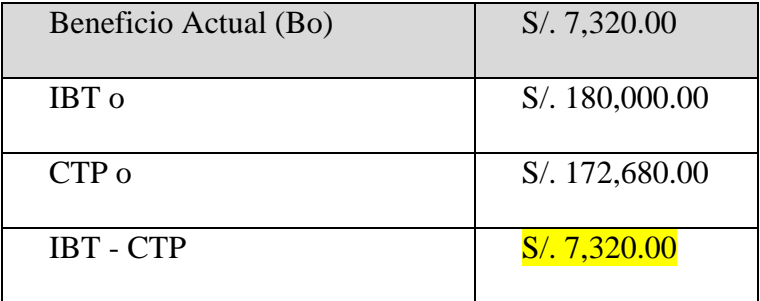

 Tabla N° 05: Beneficio Actual Fuente: Elaboración propia

# *3.3.2.3 Costos Esperados.*

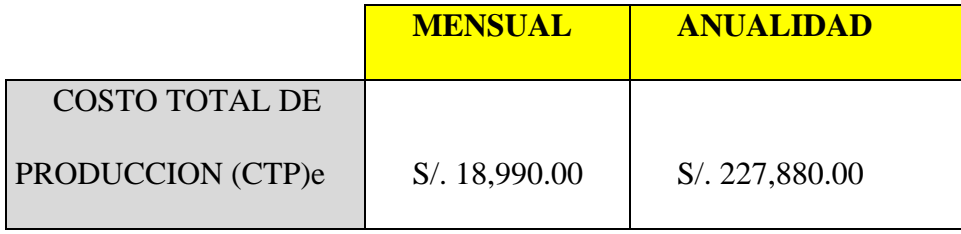

| Costo Fijo Total     | S/. 8,700.00 | <b>Costo Variable Total</b> | S/. 10,290.00 |
|----------------------|--------------|-----------------------------|---------------|
|                      |              |                             |               |
|                      |              | Insumos de papeles          |               |
| Infraestructura      | S/.300.00    | para impresiones            | S/.4,500.00   |
| Salarios de personal |              |                             |               |
| administrativo       | S/.3,500.00  | Insumos de tinta            | S/.1,800.00   |
| Cuota                |              |                             |               |
| amortiguamiento      |              | Servicios Energía           |               |
| maquinaria           | S/.500.00    | eléctrica                   | S/.350.00     |
|                      |              | Servicios de agua y         |               |
| Guardianía           | S/. 1,000.00 | teléfono                    | S/.190.00     |
| Impuestos            | S/. 1,500.00 | Embalaje                    | S/.300.00     |
|                      |              | Mantenimientos              |               |
| Limpieza             | S/. 1,000.00 | periódicos                  | S/.50.00      |
| Tecnología Monitoreo |              | Técnicos operativo y        |               |
| GPS y Redes          | S/.900.00    | Operarios                   | S/.3,000.00   |
|                      |              | Imprevistos                 |               |
| <b>TOTAL</b>         | S/.8,700.00  | Operativos y Red            | S/. 100.00    |
|                      |              | <b>TOTAL</b>                | S/. 10,290.00 |

Tabla N° 06: Costo Total de Producción Esperado - Fuente: Elaboración Propia.

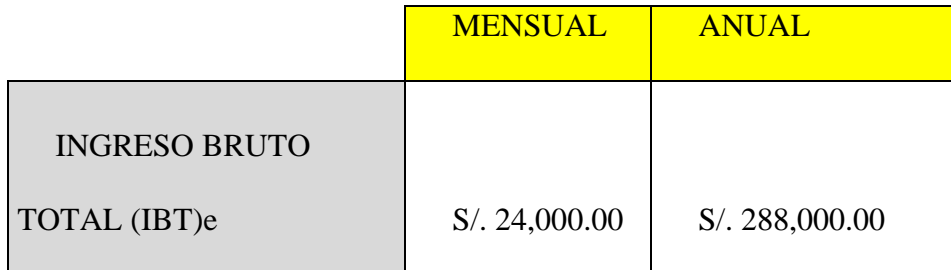

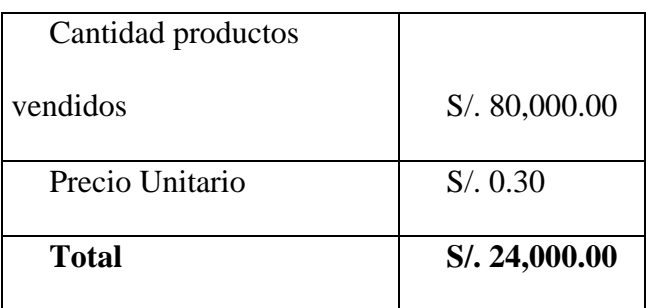

 Tabla N° 07: Ingreso Bruto Total Esperado Fuente: Elaboración propia

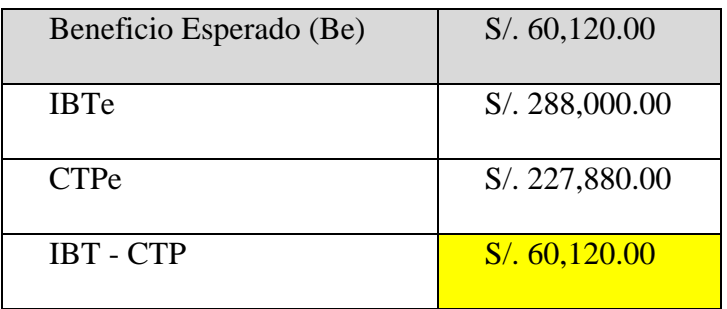

 Tabla N° 08: Beneficio Esperado Fuente: Elaboración propia

## *3.2.2.4 Resultado y Contraste (Be Vs Bo).*

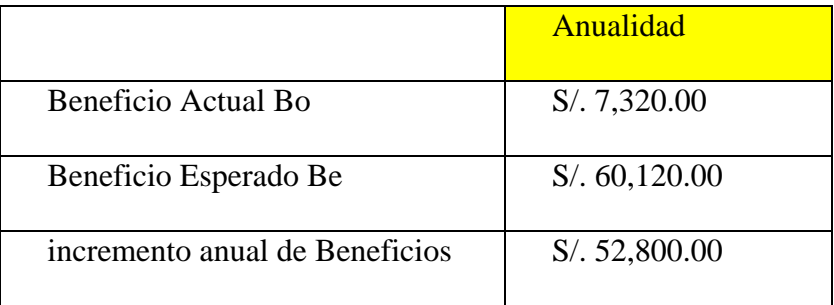

 Tabla N° 09: Resultados de Beneficios Actuales con esperados Fuente: Elaboración propia.

# *Interpretación:*

Según la tabla N° 9, la productividad que generara la inversión dará un

incremento de beneficios anuales en S/.52.800

# *3.3.2.5 Flujos de Efectivo Anual.*

|                | <b>TASA DE</b>     |                    |
|----------------|--------------------|--------------------|
|                | <b>DESCUENTO</b>   | 10%                |
|                |                    | Flujos descontados |
| Años           | Flujos de Efectivo | $(FF(1+K)^n n)$    |
| $\Omega$       | $-S/.178,850.00$   | $-S/.178,850.00$   |
| 1              | S/.60,120.00       | 54654.55           |
| $\overline{2}$ | S/.60,120.00       | 49685.95           |
| 3              | S/.60,120.00       | 45169.05           |
| 4              | S/.60,120.00       | 41062.77           |
| 5              | S/.60,120.00       | 37329.79           |

 Tabla N° 10 : Flujo de Efectivo Anual Fuente : Elaboración propia

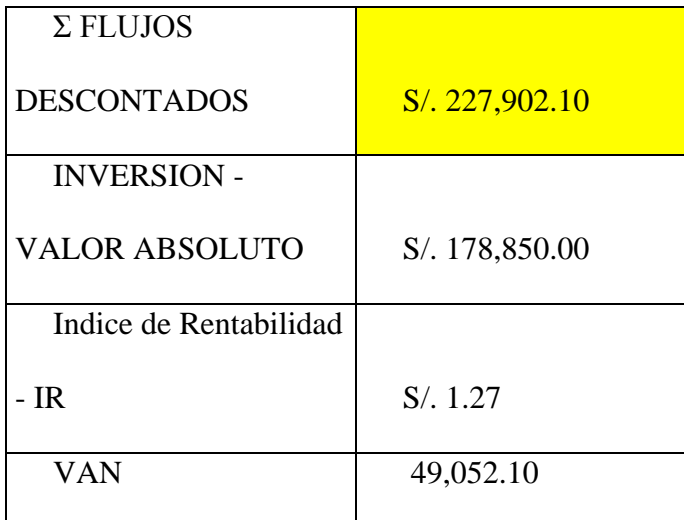

Tabla N° 11: Índice de Rentabilidad Fuente: Elaboración propia.

### *3.3.3 Interpretación de Resultados Análisis Costo-Beneficio.*

 Según los resultados obtenidos de la tabla N° 10 (Flujo de efectivo), los resultados en la tabla N°11 reflejan el IR (índice de rentabilidad o relación costo beneficio) mayor a 1, lo que significa que el proyecto es viable Por cada S/.1.27 que se invierta, se recuperara el sol y se tendrá una ganancia de 0.27 céntimos de sol.

Así también para un valor del VAN es positivo lo cual hace que el proyecto sea aceptado.

#### **3.4 Estudio De Tiempos**

Requeriremos para este proyecto hacer este estudio de tiempos, para dejar en evidencia los cuellos de botella de la empresa Cimagraft antes de implantar el modelo propuesto y así hacer un comparativo con el diseño automatizado.

Calculamos así el tiempo para realizar el proceso de estampado de papel en un modelo de 2500 tarjetas de 20 x10 cms.

Así detallaremos los procedimientos:

*Paso 1*: Definir elementos que componen la tarea

- 1. Se procede hacer el encendido de 1 máquina de estampado y calibrar físicamente el tamaño de papel a ingresar
- 2. Vaciar el modelo, cantidad y medidas a la máquina de imprenta.
- 3. Surtir papel de 2500 hjs (20x20 cms) el papel para el estampado
- 4. Presionar botón de puesta en marcha
- 5. Proceso de Empastado de papel 2500 estampados
- 6. Se retira de bandeja de salida de estampadora el grupo papeles estampados
- 7. Se ingresa a la cortadora eléctrica el grupo de hojas de 20x20 cm
- 8. La máquina cortadora realiza el corte de tarjetas
- 9. Se retira de bandeja de salida de la cortadora.

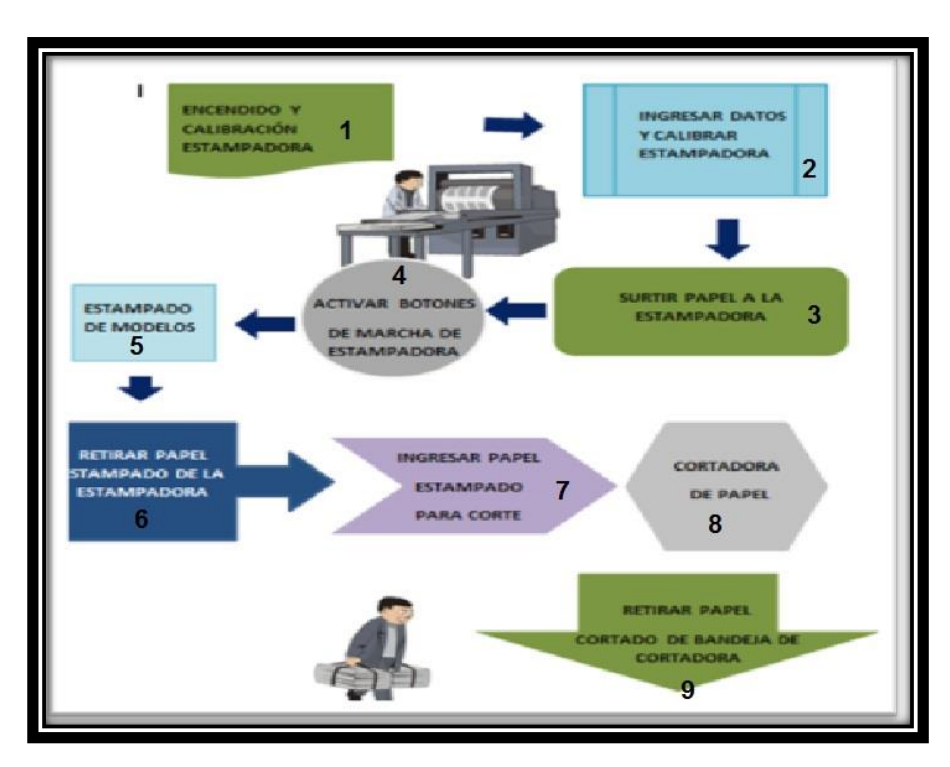

 **Diagrama de procesos antes de implantar el modelo:**

 Figura N° 46: Diagrama de procesos antes de implantar el sistema Fuente: Elaboración propia

*Paso 2:* Usando un cronómetro, medir el tiempo (minutos) de cada elemento

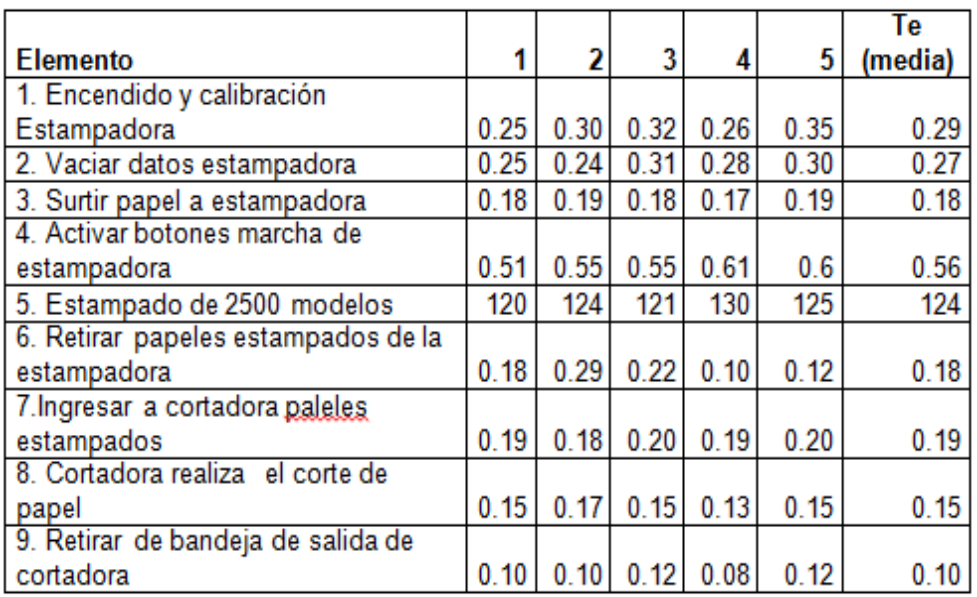

(5 veces)

Tabla N° 12 Estudio de tiempos – tiempo promedio Fuente: Elaboración propia

#### *3.4.1 Cálculo del Tiempo Normal de la tarea estampado de papel.*

Para este caso, cada elemento de la tarea se califica por separado, es decir, en cada elemento el operador mostró un ritmo de trabajo diferente. El factor de calificación que el observador asignó en cada elemento se puede observar en la siguiente tabla:

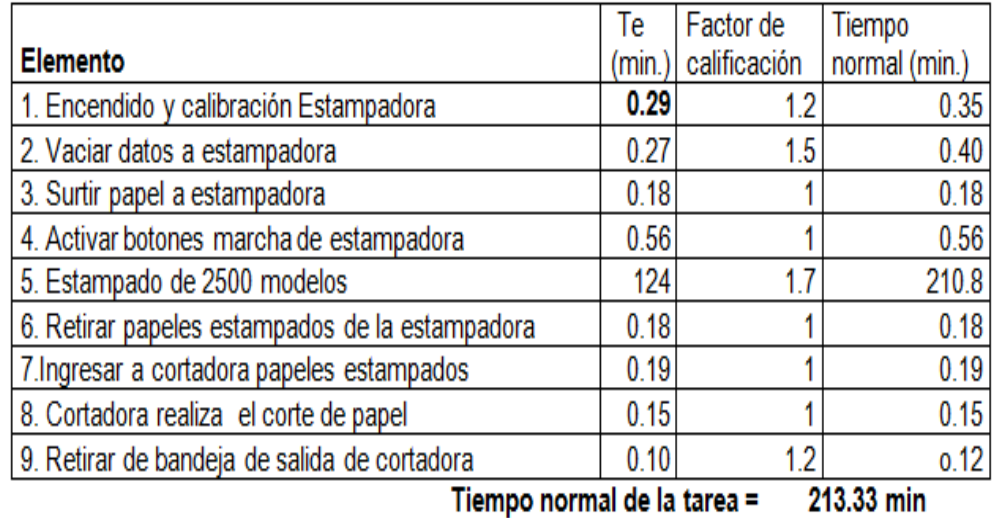

 Tabla N° 13 Calculo tiempo Normal y Estándar Fuente: Elaboración propia

### *Suplementos:*

Necesidades personales: 5%

Auto calibraciones y carga y descarga: 8%

Interrupciones por demoras: 7%

Tolerancia total =  $5\% + 8\% + 7\% = 20\%$ 

### *3.4.2 Calculo de tiempo Estándar de la tarea estampado de papel.*

 $TE = TN (1 + Tol. Total)$ 

 $TE = 213.33(1 + 0.2) = 256$  min

 Tenemos que para un proceso de estampado de 2500 ejemplares con corte y salida final, demora un aproximado de 4.27 hrs, entonces en 8hs hace un promedio de 5000 estampados. Es un promedio de 6.16 seg. cada estampado.

 El modelo Mejorado por Automatismos realizado como prueba en los laboratorios Untels y por la ficha técnica del equipo Lucas Nolle PLC Siemens, tiene 20 000 estampados por 8 hrs de trabajo, lo que hace que el tiempo de cada estampado sea de 1.44 seg. cada uno.

### *3.4.4 Análisis De Resultados de Estudio De Tiempos.*

 Para el modelo antiguo se puede ver en el resultado de mediciones de tiempos (Ver. Tabla 13) que el proceso 1 (encendido y calibración de estampadora), 2 (Vaciado de datos en la estampadora) y 5 (proceso de estampado) son aquellos que hacen que el proceso de estampado sea lento, generando así los cuellos de botella del proceso. Esto deviene por que los mencionados procesos tienen un factor de calificación alto por ser actividades manuales y por ser una maquinaria de estampado antigua imprime un número limitado y debe parar por calentamiento cada 4.5 horas.

 Al tener los resultados del modelo mejorado con automatismos, vemos una mejora en tiempos, El proceso tarda 1.44 seg. por ejemplar versus 6.16 seg. en el modelo antiguo, verificando asi una mejora en tiempos de un 300%.

#### **3.5 Revisión y Consolidación De Resultados Proyecto Estampadora**

Mediante una prueba del algoritmo, sobre un prototipo de estampado de papel similar al del análisis, en el Laboratorio de Automatización Electroneumática y Oleohidráulica, de la Universidad Nacional Tecnológica del Lima Sur, se llegó a determinar que se logra conseguir un funcionamiento óptimo del proceso.

El cual implica que es posible la aplicación de un Controlador Lógico programable para automatizar la secuencia de activación de un proceso de estampado. Esto mediante la identificación de las entradas y salidas del proceso, así como la identificación de los intervalos de activación de los pistones.

A continuación se muestra las capturas de las imágenes provenientes de una prueba del proceso automatizado con el Controlador Lógico Programable en las instalaciones de la Untels con el prototipo Lucas Nolle de las instalaciones del laboratorio de Automatización de la Facultad de Ingeniería Mecánica Eléctrica.

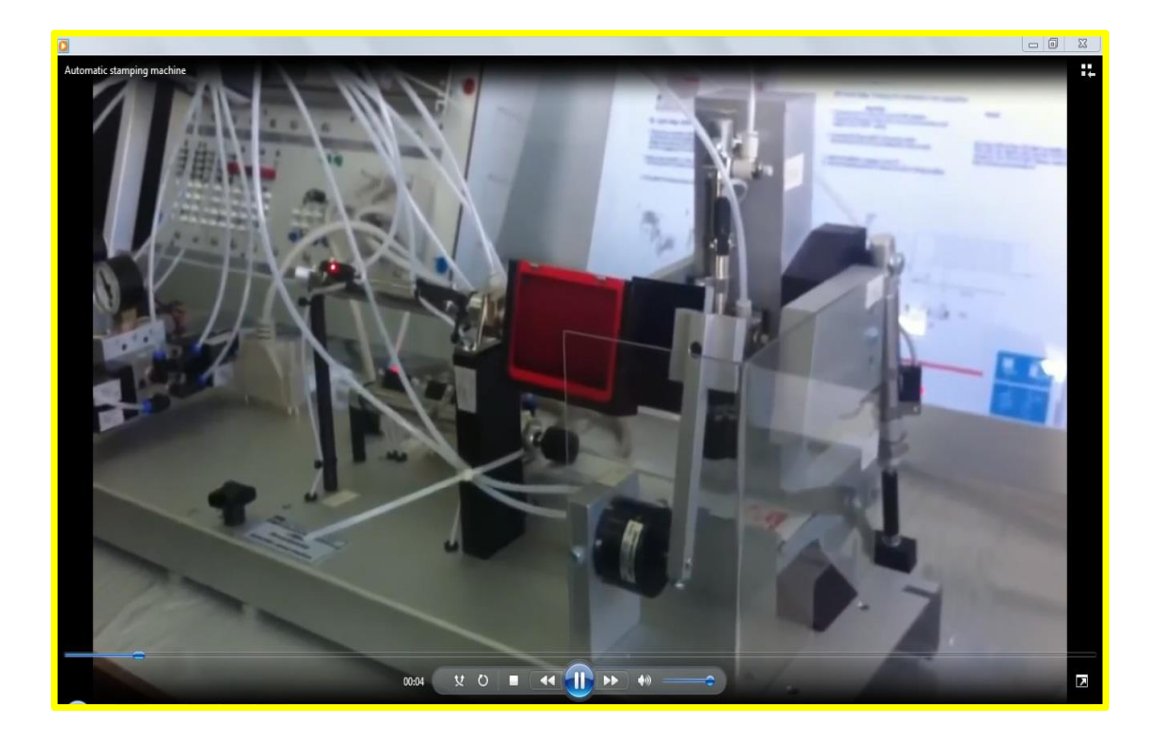

 Figura N° 47: Arranque del Proceso de Estampado Fuente: Propia

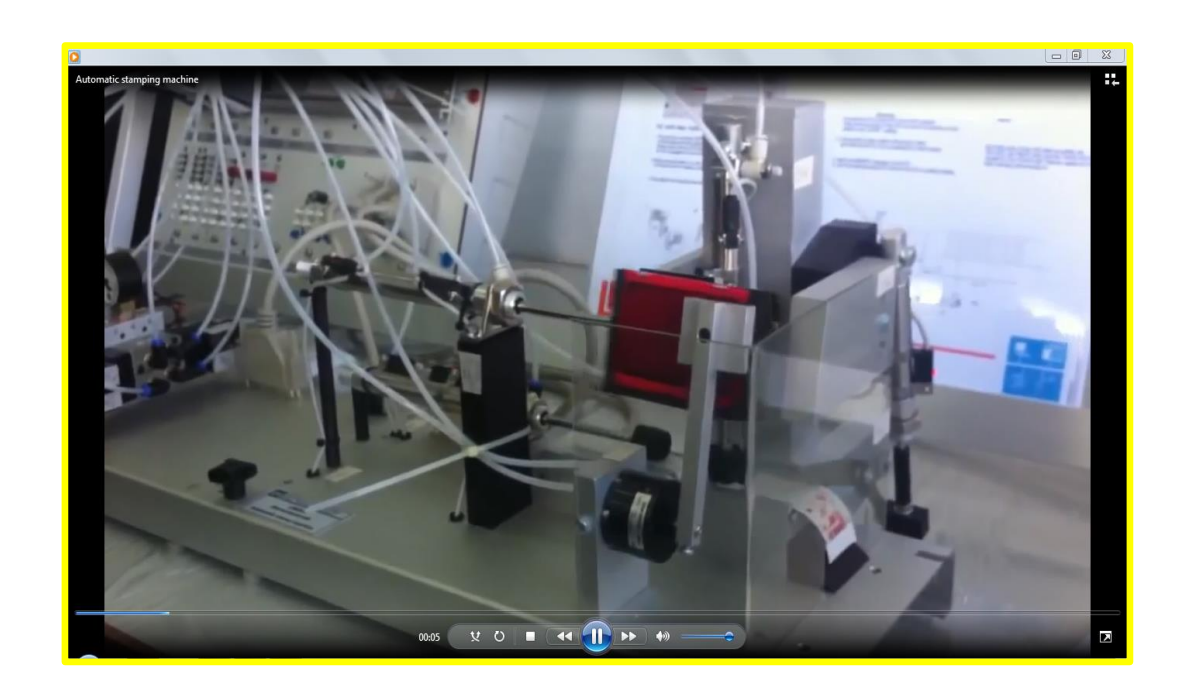

 Figura N° 48: Desplazamiento de la almohadilla hacia adelante Fuente: Propia

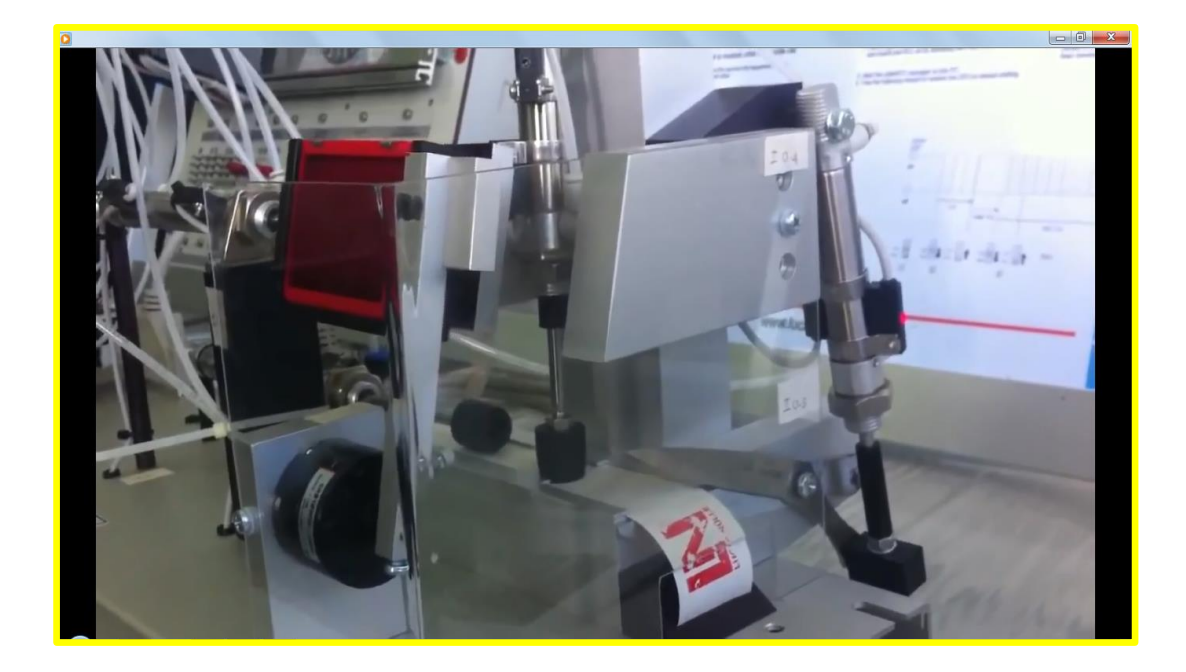

 Figura N° 49: Desplazamiento del estampador hacia atrás y sujetador hacia abajo Fuente: Propia

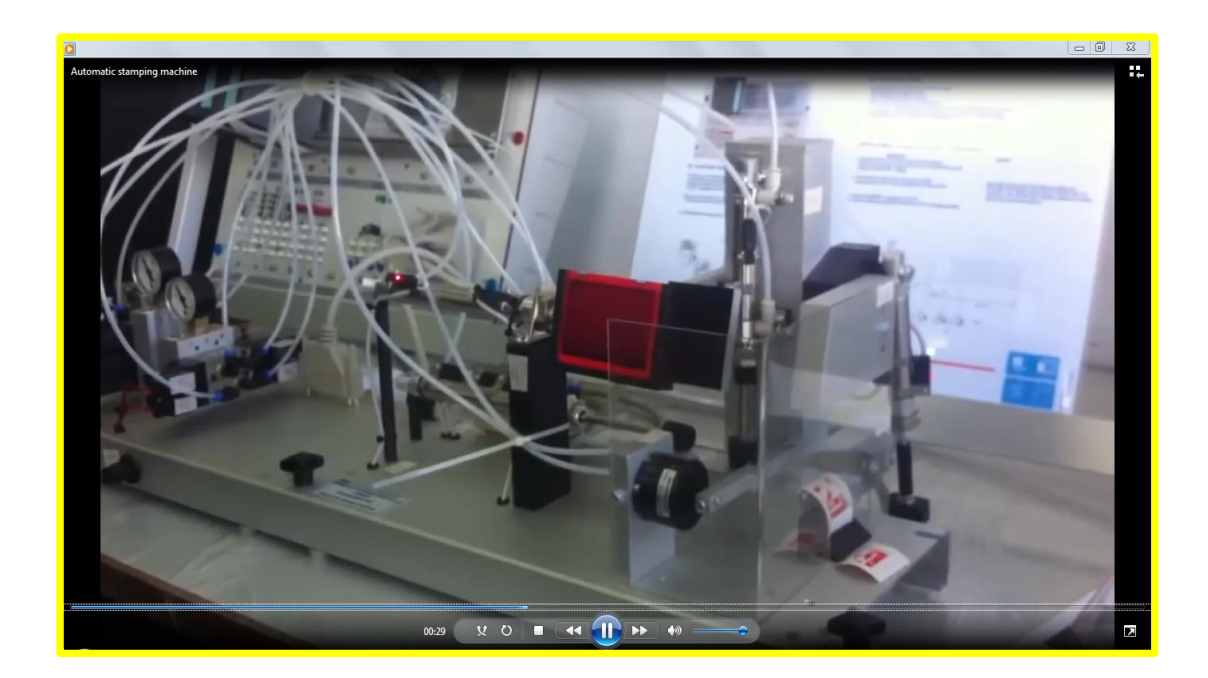

 Figura N° 50: Desplazamiento del estampador hacia adelante y tijera en proceso de corte Fuente: Propia

### **CONCLUSIONES**

- Se concluye que si es posible la aplicación de un controlador lógico programable para el accionamiento automático de un proceso de estampado de papel electroneumático.
- Se concluye que mediante la identificación de los elementos captadores de señal, los actuadores y la relación que existe entre ellos, se logra desarrollar el diagrama de tiempo de activación de los pistones, lo cual nos permitirá obtener el algoritmo para la automatización del proceso.
- Se concluye que el diseño propuesto basado en una lógica programada permite automatizar el proceso de estampado electroneumático.
- Según los estudios de costo beneficio, vemos que el índice es favorable y mayor a 1, con lo cual se concluye la viabilidad del mismo y que la inversión se recuperara según el plazo propuesto de 5 años.

### **RECOMENDACIONES**

- Se recomienda implementar adicionalmente al proceso de estampado, una etapa de monitoreo vía una red industrial, ya sea en protocolo ProfiBus o Protocolo ModBus, ya que en el presente estudio no se consideró etapa de alarma, ante cualquier desperfecto en el proceso.
- Se recomienda realizar un estudio sobre la utilización de otro tipo de Controlador Lógico Programable, claro está basado en la cantidad de entradas y salidas a procesar, ya que en este estudio se consideró utilizar el PLC de la marca SIEMENS modelo Simatic 313C-2DP debido a la disponibilidad de este en el laboratorio.

### **BIBLIOGRAFÍA**

- Arriaga, Josué. (2001). *Aplicación de Controladores Lógicos Programables a Máquinas Fresadoras* (tesis de pregrado). Universidad Central del Ecuador, Quito, Ecuador.
- Garcia, Andres. (2005). *El control Automático en la Industria* (tesis de pregrado). Universidad Castilla La Mancha, Ciudad Real, España.
- $\triangleright$  Índice rentabilidade Costos y presupuestos, Clase- Express Canal Youtube
- Interfaz HMI http://es.wikipedia.org/wiki/SCADA/ [Consulta: 2015-01-28]
- Korem, Yoram. (2005). *Control Computarizado de sistemas de Manufactura*. México: McGraw Hill Book.
- Lenguajes de Programación. http://www.mailxmail.com/cursocontroladoreslogicosprogramables/programacionp l c-1/ [Consulta: 2015-01-15]
- Leon, Jorge. (2010).*Optimización de los procesos textiles mediante autómatas programables* (tesis de pregrado). Universidad Nacional Autónoma de México, México.
- $\triangleright$  Luciano Palmiesta Cadenas centroamerica Analisis Costo Beneficio
- Mengual, Pilar. (2014). *Una manera fácil de programar PLC*. México: Marcombo.
- Motor Eléctrico DC. http://endrino.pntic.mec.es/jhem0027/maquinaasincrona/partes.jpg [Consulta: 2015-0207].
- Piedrafita, Ramón. (2004). *Ingeniería de la Automatización*. España: Ra-Ma.

 $\triangleright$  PLC Siemens 31X

http://cache.automation.siemens.com/dnl/Tk/Tk1MDQwMQAA\_12996906\_HB/s7 300\_cpu\_31xc\_and\_cpu\_31x\_manual\_en-US\_en-US.pdf [Consulta: 2015 - 03-01].

- Robalino, Christian. (2011). "*Diseño de un proceso basado en PLC's, aplicado a la industria del estampado* (tesis de pregrado). Universidad Politécnica Salesiana, Quito, Ecuador.
- Rojas, Carlos. (2011). *La Integración de las tecnologías de los PLC a la industria Textil de confección (tesis de pregrado).* Universidad Politécnica de Cataluña, España.
- > Sensores Magnéticos. <http://www.sick.de/es/productos/sensores/magneticos/es.html/> [Consulta: 2015 - 01- 17].
- Vicente, Giro. (2012). *Circuitos Básicos de Electroneumática*. México: Marcombo.
- Villé, H. (2007). *Maquinas Automatizadas para procesos industriales*. México: Editorial Cengage Learning.

### **ANEXOS**

### *ANEXO N° 1*

# *ELEMENTOS DE MANDO Y SEÑALIZACIÓN DE LA CPU 313C-2DP*

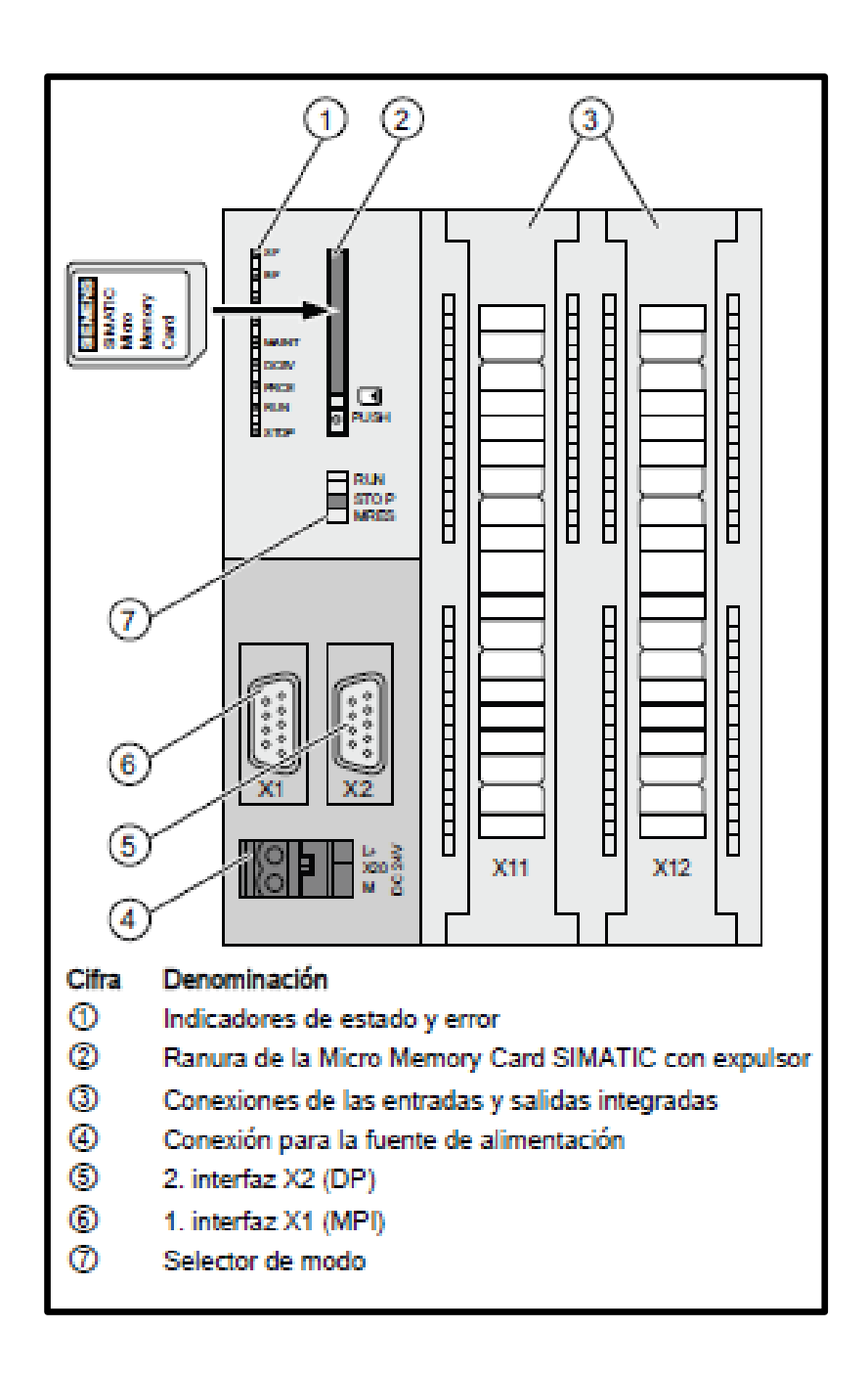

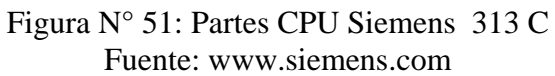

# *ANEXO N° 2*

## *INDICADORES DE ESTADO Y ERROR DEL CPU 313C-2DP*

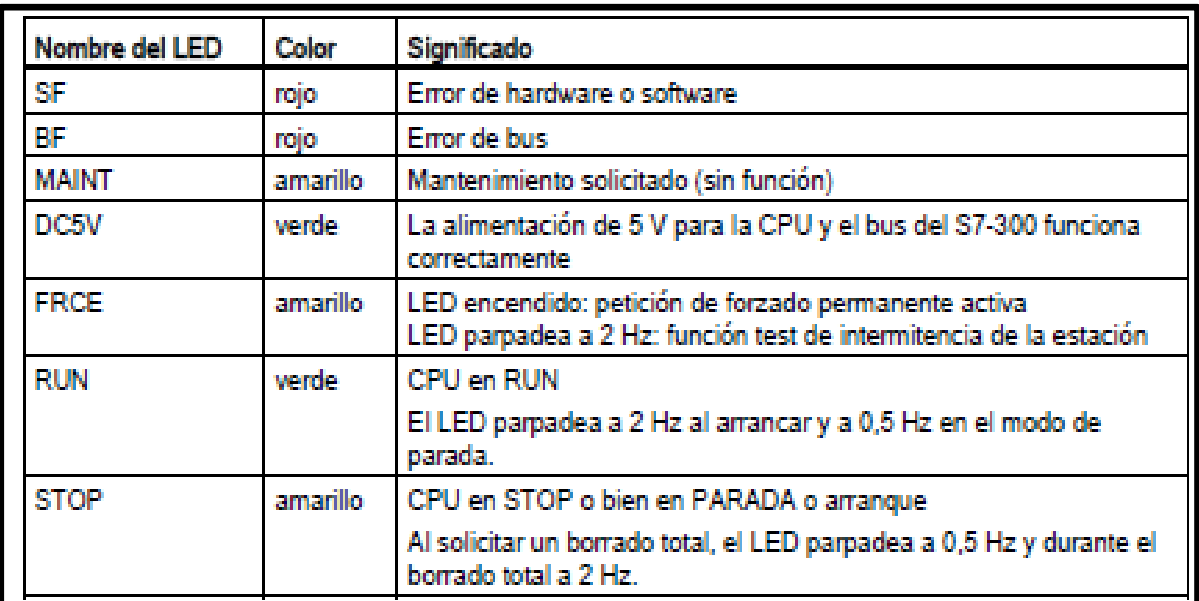

Tabla N° 14 Indicadores de Estado CPU Fuente: www.siemens.com

# *ANEXO N° 3:*

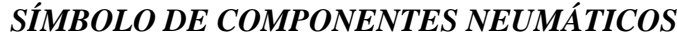

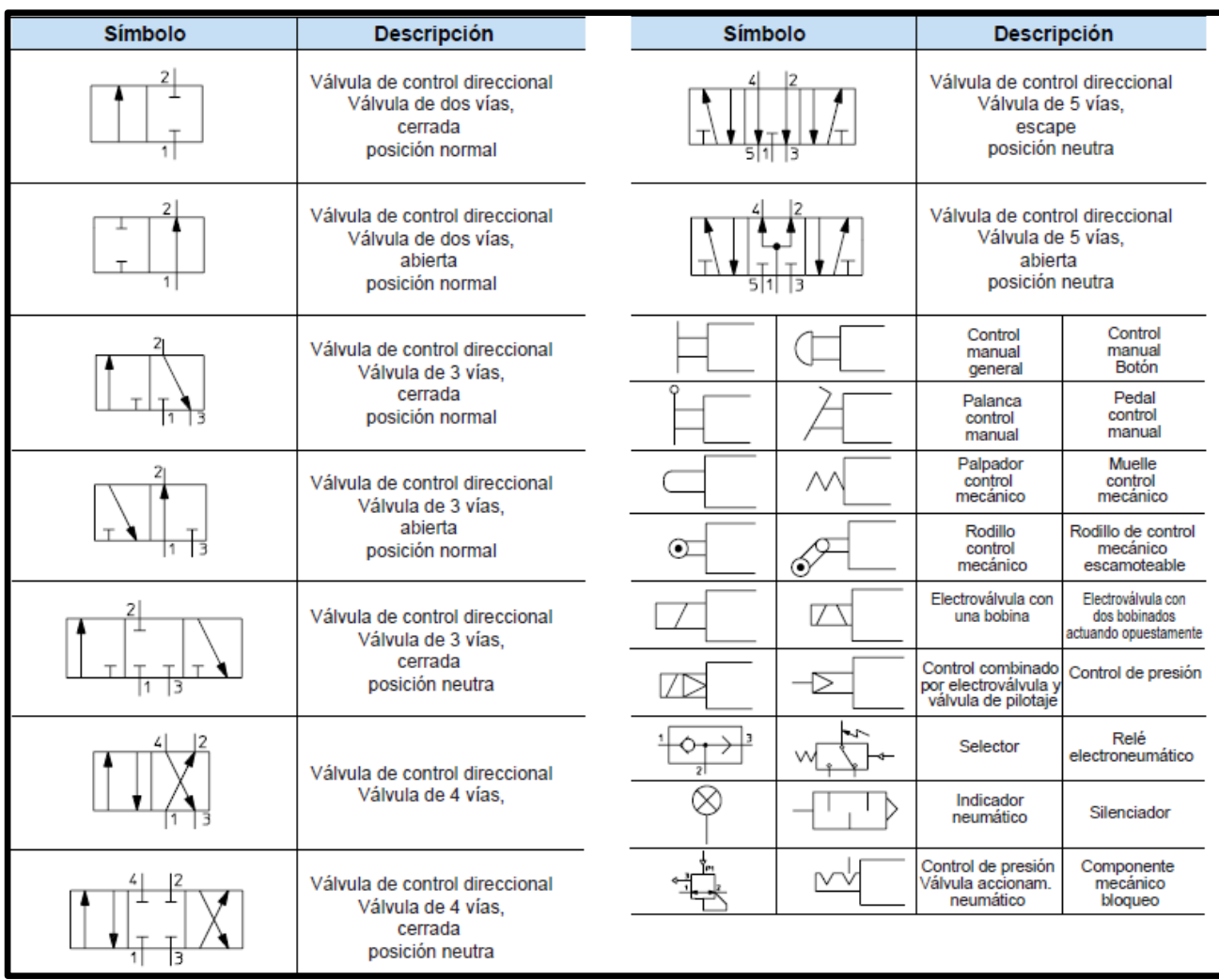

Tabla N° 15 Símbolos de componentes Neumáticos. Fuente: Manual Festo FluidSim V.5